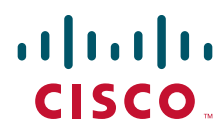

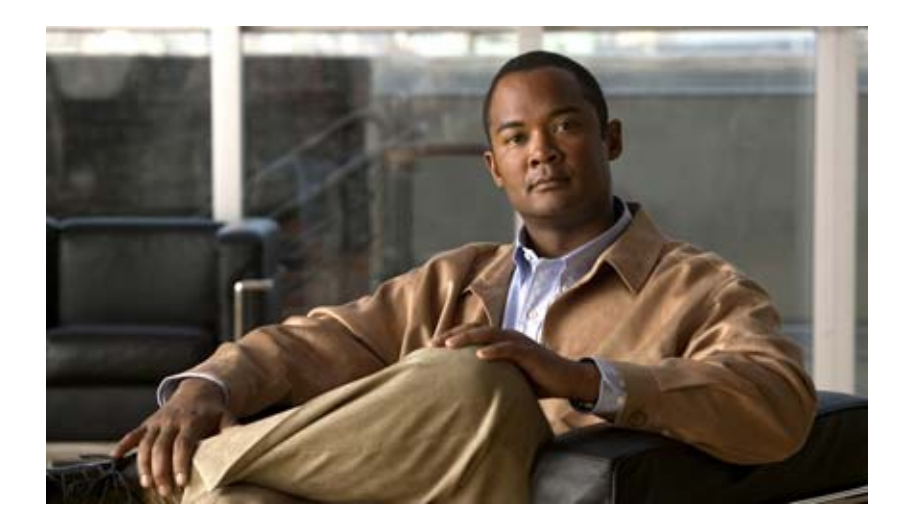

## **Cisco IAD2430 Series Integrated Access Devices Hardware Installation Guide**

#### **Americas Headquarters**

Cisco Systems, Inc. 170 West Tasman Drive San Jose, CA 95134-1706 USA <http://www.cisco.com> Tel: 408 526-4000 800 553-NETS (6387) Fax: 408 527-0883

Text Part Number: OL-4234-06

THE SPECIFICATIONS AND INFORMATION REGARDING THE PRODUCTS IN THIS MANUAL ARE SUBJECT TO CHANGE WITHOUT NOTICE. ALL STATEMENTS, INFORMATION, AND RECOMMENDATIONS IN THIS MANUAL ARE BELIEVED TO BE ACCURATE BUT ARE PRESENTED WITHOUT WARRANTY OF ANY KIND, EXPRESS OR IMPLIED. USERS MUST TAKE FULL RESPONSIBILITY FOR THEIR APPLICATION OF ANY PRODUCTS.

THE SOFTWARE LICENSE AND LIMITED WARRANTY FOR THE ACCOMPANYING PRODUCT ARE SET FORTH IN THE INFORMATION PACKET THAT SHIPPED WITH THE PRODUCT AND ARE INCORPORATED HEREIN BY THIS REFERENCE. IF YOU ARE UNABLE TO LOCATE THE SOFTWARE LICENSE OR LIMITED WARRANTY, CONTACT YOUR CISCO REPRESENTATIVE FOR A COPY.

The following information is for FCC compliance of Class A devices: This equipment has been tested and found to comply with the limits for a Class A digital device, pursuant to part 15 of the FCC rules. These limits are designed to provide reasonable protection against harmful interference when the equipment is operated in a commercial environment. This equipment generates, uses, and can radiate radio-frequency energy and, if not installed and used in accordance with the instruction manual, may cause harmful interference to radio communications. Operation of this equipment in a residential area is likely to cause harmful interference, in which case users will be required to correct the interference at their own expense.

The following information is for FCC compliance of Class B devices: The equipment described in this manual generates and may radiate radio-frequency energy. If it is not installed in accordance with Cisco's installation instructions, it may cause interference with radio and television reception. This equipment has been tested and found to comply with the limits for a Class B digital device in accordance with the specifications in part 15 of the FCC rules. These specifications are designed to provide reasonable protection against such interference in a residential installation. However, there is no guarantee that interference will not occur in a particular installation.

Modifying the equipment without Cisco's written authorization may result in the equipment no longer complying with FCC requirements for Class A or Class B digital devices. In that event, your right to use the equipment may be limited by FCC regulations, and you may be required to correct any interference to radio or television communications at your own expense.

You can determine whether your equipment is causing interference by turning it off. If the interference stops, it was probably caused by the Cisco equipment or one of its peripheral devices. If the equipment causes interference to radio or television reception, try to correct the interference by using one or more of the following measures:

- Turn the television or radio antenna until the interference stops.
- Move the equipment to one side or the other of the television or radio.
- Move the equipment farther away from the television or radio.

• Plug the equipment into an outlet that is on a different circuit from the television or radio. (That is, make certain the equipment and the television or radio are on circuits controlled by different circuit breakers or fuses.)

Modifications to this product not authorized by Cisco Systems, Inc. could void the FCC approval and negate your authority to operate the product.

The Cisco implementation of TCP header compression is an adaptation of a program developed by the University of California, Berkeley (UCB) as part of UCB's public domain version of the UNIX operating system. All rights reserved. Copyright © 1981, Regents of the University of California.

NOTWITHSTANDING ANY OTHER WARRANTY HEREIN, ALL DOCUMENT FILES AND SOFTWARE OF THESE SUPPLIERS ARE PROVIDED "AS IS" WITH ALL FAULTS. CISCO AND THE ABOVE-NAMED SUPPLIERS DISCLAIM ALL WARRANTIES, EXPRESSED OR IMPLIED, INCLUDING, WITHOUT LIMITATION, THOSE OF MERCHANTABILITY, FITNESS FOR A PARTICULAR PURPOSE AND NONINFRINGEMENT OR ARISING FROM A COURSE OF DEALING, USAGE, OR TRADE PRACTICE.

IN NO EVENT SHALL CISCO OR ITS SUPPLIERS BE LIABLE FOR ANY INDIRECT, SPECIAL, CONSEQUENTIAL, OR INCIDENTAL DAMAGES, INCLUDING, WITHOUT LIMITATION, LOST PROFITS OR LOSS OR DAMAGE TO DATA ARISING OUT OF THE USE OR INABILITY TO USE THIS MANUAL, EVEN IF CISCO OR ITS SUPPLIERS HAVE BEEN ADVISED OF THE POSSIBILITY OF SUCH DAMAGES.

CCDE, CCENT, Cisco Eos, Cisco Lumin, Cisco Nexus, Cisco StadiumVision, Cisco TelePresence, Cisco WebEx, the Cisco logo, DCE, and Welcome to the Human Network are trademarks; Changing the Way We Work, Live, Play, and Learn and Cisco Store are service marks; and Access Registrar, Aironet, AsyncOS, Bringing the Meeting To You, Catalyst, CCDA, CCDP, CCIE, CCIP, CCNA, CCNP, CCSP, CCVP, Cisco, the Cisco Certified Internetwork Expert logo, Cisco IOS, Cisco Press, Cisco Systems, Cisco Systems Capital, the Cisco Systems logo, Cisco Unity, Collaboration Without Limitation, EtherFast, EtherSwitch, Event Center, Fast Step, Follow Me Browsing, FormShare, GigaDrive, HomeLink, Internet Quotient, IOS, iPhone, iQuick Study, IronPort, the IronPort logo, LightStream, Linksys, MediaTone, MeetingPlace, MeetingPlace Chime Sound, MGX, Networkers, Networking Academy, Network Registrar, PCNow, PIX, PowerPanels, ProConnect, ScriptShare, SenderBase, SMARTnet, Spectrum Expert, StackWise, The Fastest Way to Increase Your Internet Quotient, TransPath, WebEx, and the WebEx logo are registered trademarks of Cisco Systems, Inc. and/or its affiliates in the United States and certain other countries.

All other trademarks mentioned in this document or website are the property of their respective owners. The use of the word partner does not imply a partnership relationship between Cisco and any other company. (0809R)

*Cisco IAD2430 Series Integrated Access Devices Hardware Installation Guide* Copyright © 2003 - 2008 Cisco Systems, Inc. All rights reserved.

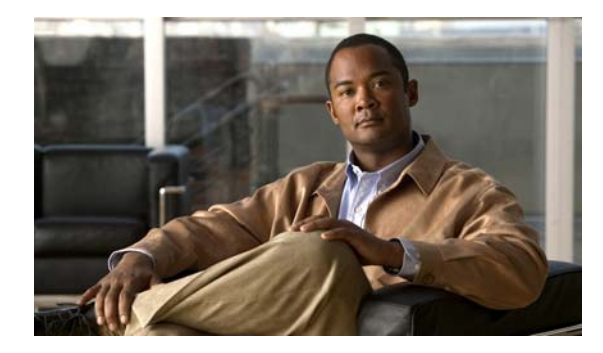

### **CONTENTS**

### **[Preface](#page-6-0) vii**

[Audience](#page-6-1) **vii** [Organization](#page-6-2) **vii** [Conventions](#page-7-0) **viii** [Safety Warnings](#page-7-1) **viii** [Warning Definition](#page-8-0) **ix [Product Serial Number Location](#page-13-0) xiv** [Accessibility](#page-14-0) **xv** [Related Documentation](#page-15-0) **xvi** [Obtaining Documentation and Submitting a Service Request](#page-15-1) **xvi**

#### **[CHAPTER](#page-16-0) 1 Overview of Cisco [IAD2430 Series IADs](#page-16-1) 1**

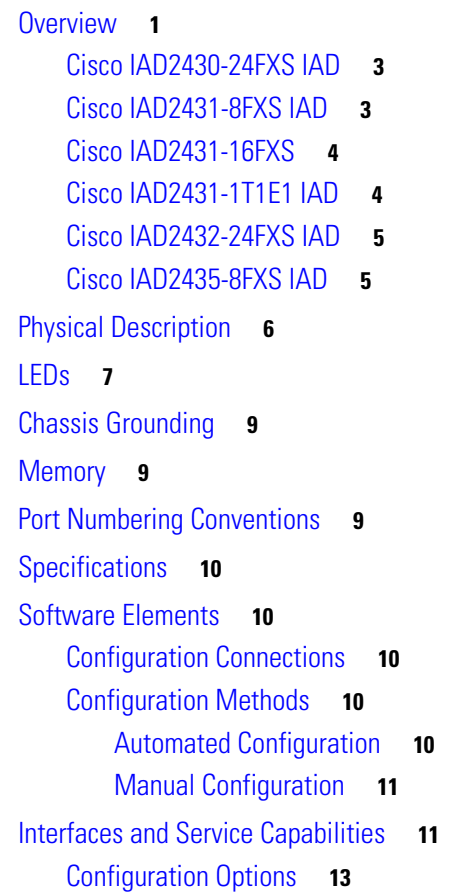

### [Deployment Options](#page-28-1) **13 [CHAPTER](#page-30-0) 2 [Planning Your Installation](#page-30-1) 1** [Location and Mounting Requirements](#page-30-2) **1** [Temperature Control and Ventilation](#page-30-3) **1** [Rack-Mounted Installation](#page-30-4) **1** [Wall-Mounted Installation](#page-31-0) **2** [Desktop Installation](#page-31-1) **2** [Access to Chassis](#page-31-2) **2** [Chassis Grounding](#page-31-3) **2** [Power Source](#page-31-4) **2** [Cable Types](#page-32-0) **3** [Distance Limitations for Interface Cables](#page-33-0) **4** [Fast Ethernet Maximum Distance](#page-33-1) **4** [T1/E1-WAN Port Maximum Distances](#page-33-2) **4** [Serial Port Maximum Distances \(WIC/VIC Cards\)](#page-33-3) **4** [T1/E1-PBX Digital Voice Port Maximum Distances](#page-35-0) **6** [FXS Analog Voice Port Maximum Distance](#page-35-1) **6** [FXO Analog Voice Port Maximum Distance](#page-35-2) **6** [Interference Considerations](#page-35-3) **6 [CHAPTER](#page-36-0) 3 Installing Cisco [IAD2430 Series IADs](#page-36-1) 1** [Safety Recommendations](#page-37-0) **2** [Maintaining Safety with Electricity](#page-37-1) **2** [General Safety Practices](#page-37-2) **2** [Safety Tips](#page-37-3) **2** [Preventing Electrostatic Discharge Damage](#page-38-0) **3** [Site Log](#page-38-1) **3** [Keeping Track—Checklist](#page-38-2) **3** [Installation Checklist](#page-39-0) **4** [Mounting Tools and Equipment](#page-39-1) **4** [Unpacking and Inspection](#page-40-0) **5** [Rack-Mounting the Chassis](#page-41-0) **6** [Mounting Screws](#page-42-0) **7** [Attaching the Brackets](#page-42-1) **7** [Installing the Cisco IAD2430 Series IADs in a Rack](#page-43-0) **8** [Wall-Mounting the Chassis](#page-44-0) **9** [Wall-Mounting the Cisco IAD2430, Cisco IAD2431, and Cisco IAD2432 IADs](#page-44-1) **9**

T

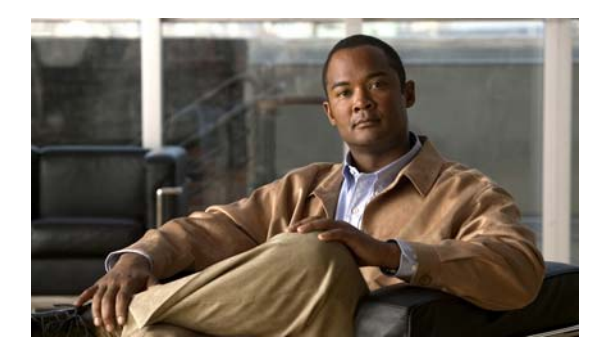

[Wall-Mounting the Cisco IAD2435 IADs](#page-46-0) **11**

[Desktop-Mounting the Chassis](#page-49-0) **14** [Setting the Cisco IAD2435 on a Desktop](#page-49-1) **14** [Installing the Ground Connection](#page-49-2) **14** [Installing a WAN or Voice Card](#page-52-0) **17** [Connecting Cables](#page-53-0) **18** [LAN and Power Cables](#page-54-0) **19** [Connecting the Input Power](#page-56-0) **21** [Cable](#page-56-1) **21** [Procedure](#page-56-2) **21** [Connecting Input Power on the Cisco IAD2435 IAD](#page-56-3) **21** [Connecting the Console Port to a PC or an ASCII Terminal](#page-57-0) **22** [Cable](#page-57-1) **22** [Procedure](#page-57-2) **22** [Connecting the Auxiliary Port to a Modem](#page-58-0) **23** [Cable](#page-58-1) **23** [Procedure](#page-58-2) **23** [Connecting the Fast Ethernet Port to the Fast Ethernet Switch](#page-58-3) **23** [Cable](#page-58-4) **23** [Procedure](#page-58-5) **23** [WAN and Voice Cables](#page-59-0) **24** [Connecting the RJ-21 Cable in the Velcro Harness](#page-60-0) **25** [Connecting a Serial Interface Port to a CSU/DSU or a Synchronous Modem](#page-62-0) **27** [Cable](#page-63-0) **28** [Procedure](#page-63-1) **28** [Connecting a T1/E1-WAN Port to the Network Demarcation Device](#page-63-2) **28** [Cable](#page-64-0) **29** [Procedure](#page-64-1) **29** [Connecting the Analog Voice Interface to a Distribution Panel](#page-64-2) **29** [Cable](#page-64-3) **29** [Procedure](#page-65-0) **30** [Connecting the Digital Voice Port to a T1/E1-PBX](#page-65-1) **30** [Cable](#page-65-2) **30** [Procedure](#page-65-3) **30** [Ports, Connectors, and Pinouts](#page-66-0) **31**

#### **Cisco IAD2430 Series Integrated Access Devices Hardware Installation Guide**

Г

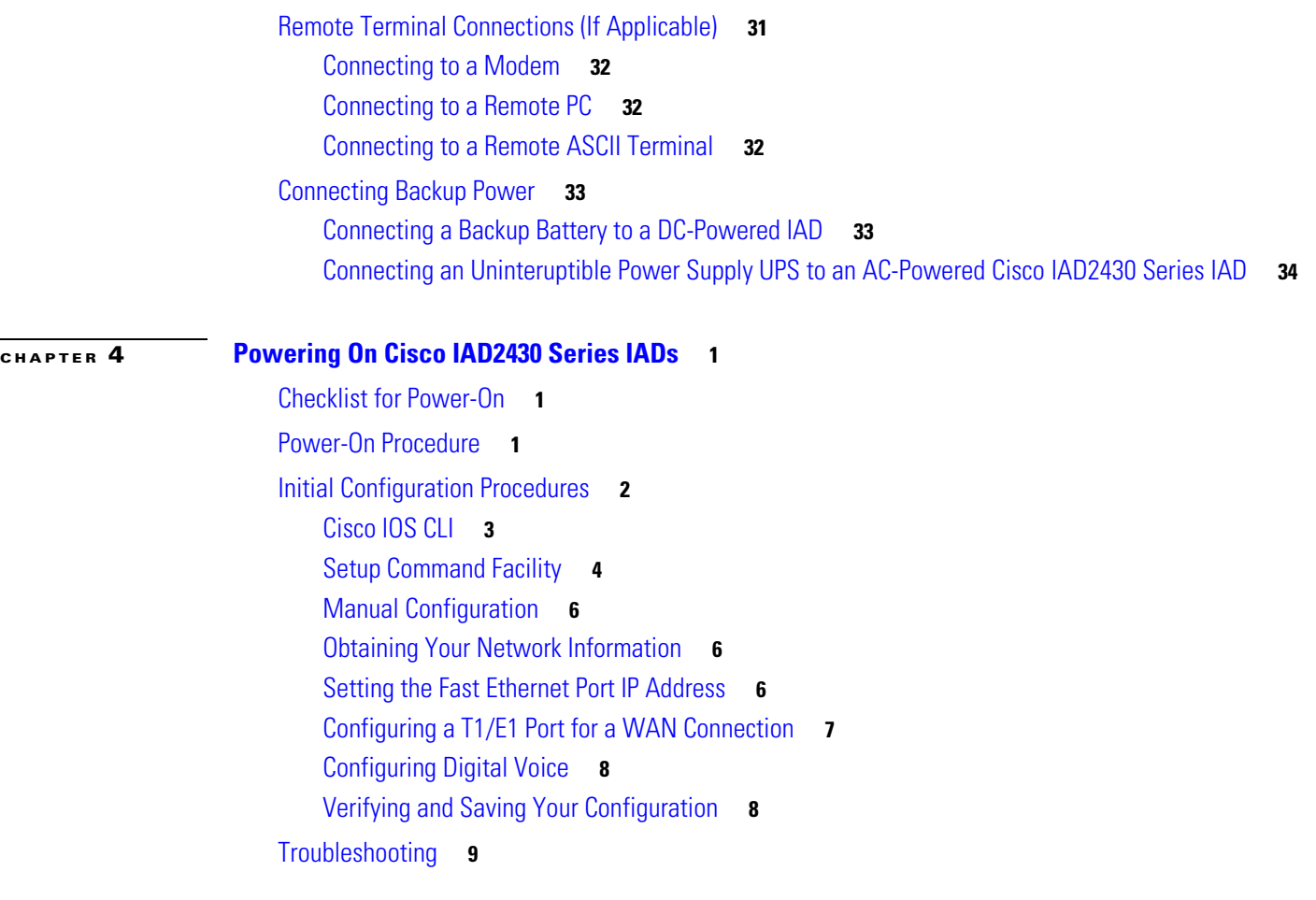

**I [NDEX](#page-82-0)**

 $\mathbf l$ 

П

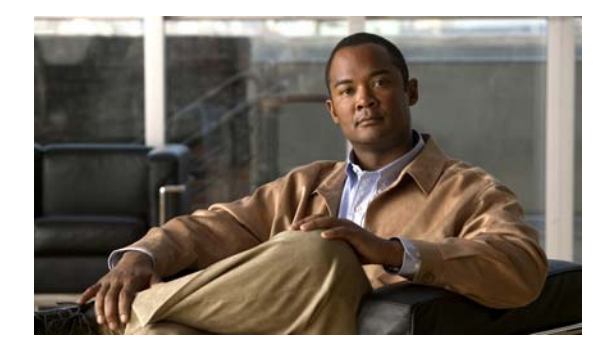

# <span id="page-6-0"></span>**Preface**

This preface describes the audience, organization, and conventions of this publication, and describes how to obtain additional documentation.

# <span id="page-6-1"></span>**Audience**

This publication is designed for people who have some experience installing networking equipment such as routers, servers, and switches. The person installing Cisco IAD2430 series integrated access devices (IADs) should be familiar with networks and telephony equipment as well as with electronic circuitry and wiring practices and have experience as an electronic or electromechanical technician.

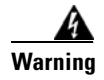

**Warning Only trained and qualified personnel should be allowed to install, replace, or service this equipment.**  Statement 1030

# <span id="page-6-2"></span>**Organization**

| <b>Chapter</b> | Title                                                  | <b>Description</b>                                                                                       |
|----------------|--------------------------------------------------------|----------------------------------------------------------------------------------------------------|
| Chapter 1      | <b>Overview of Cisco IAD2430</b><br><b>Series IADs</b> | Features and specifications of Cisco IAD2430 series<br>integrated access devices.                        |
| Chapter 2      | <b>Planning Your Installation</b>                      | Environmental requirements and cable routing<br>considerations.                                          |
| Chapter 3      | <b>Installing Cisco IAD2430</b><br><b>Series IADs</b>  | Instructions for installing Cisco IAD2430 series<br>integrated access devices and connecting the cables. |
| Chapter 4      | Powering On<br>Cisco IAD2430 Series IADs               | Powering up Cisco IAD2430 series IADs and preparing<br>for configuration.                                |

*Table 1 Major Sections of This Guide*

## <span id="page-7-0"></span>**Conventions**

*Table 2 Installation Guide Conventions*

| <b>Convention</b>       | <b>Description</b>                                                                                                    |
|-------------------------|----------------------------------------------------------------------------------------------------|
| boldface font           | Commands and keywords.                                                                                                    |
| <i>italic font</i>      | Variables for which you supply values.                                                                                     |
|                         | Keywords or arguments that appear within square brackets are optional.                                                     |
| $\{x \mid y \mid z\}$   | A choice of required keywords appears in braces separated by vertical bars. You<br>must select one.                        |
| screen font             | Examples of information displayed on the screen.                                                                           |
| boldface screen<br>font | Examples of information you must enter.                                                                                    |
| $\langle \rangle$       | Nonprinting characters, for example passwords, appear in angle brackets in<br>contexts where italic font is not available. |
|                         | Default responses to system prompts appear in square brackets.                                                             |

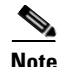

**Note** Means *reader take note*. Notes contain helpful suggestions or references to materials not contained in this publication.

## $\mathcal{O}$

**Timesaver** Means *the described action saves time*[. You can save time by performing the action described in the](http://www.cisco.com/en/US/products/hw/gatecont/ps887/products_regulatory_approvals_and_compliance_list.html)  [paragraph.](http://www.cisco.com/en/US/products/hw/gatecont/ps887/products_regulatory_approvals_and_compliance_list.html)

⁄!\

**Caution** Means *reader be careful*. In this situation, you might do something that could result in equipment damage or loss of data.

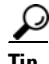

**Tip** Means *the following information will help you solve a problem*. The tips information might not be troubleshooting or even an action, but could be useful information, similar to a Timesaver.

# <span id="page-7-1"></span>**Safety Warnings**

Safety warnings appear throughout this publication in procedures that, if performed incorrectly, may harm you. A warning symbol precedes each warning statement. To see translations of the warnings that appear in this publication, see the *Cisco IAD2430 Series Regulatory Compliance and Safety Information* document that accompanied your router or go to the following URL:

[http://www.cisco.com/en/US/products/hw/gatecont/ps887/prod\\_installation\\_guides\\_list.html](http://www.cisco.com/en/US/products/hw/gatecont/ps887/prod_installation_guides_list.html)

## <span id="page-8-0"></span>**Warning Definition**

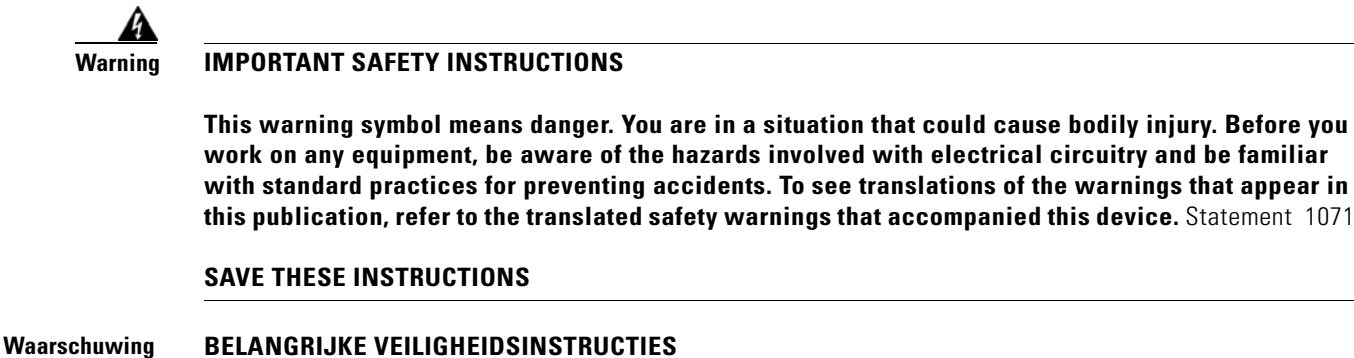

**Dit waarschuwingssymbool betekent gevaar. U verkeert in een situatie die lichamelijk letsel kan veroorzaken. Voordat u aan enige apparatuur gaat werken, dient u zich bewust te zijn van de bij elektrische schakelingen betrokken risico's en dient u op de hoogte te zijn van de standaard praktijken om ongelukken te voorkomen. Voor een vertaling van de waarschuwingen die in deze publicatie verschijnen, dient u de vertaalde veiligheidswaarschuwingen te raadplegen die bij dit apparaat worden geleverd.**

**Opmerking BEWAAR DEZE INSTRUCTIES.**

#### **Varoitus TÄRKEITÄ TURVALLISUUTEEN LIITTYVIÄ OHJEITA**

**Tämä varoitusmerkki merkitsee vaaraa. Olet tilanteessa, joka voi johtaa ruumiinvammaan. Ennen kuin työskentelet minkään laitteiston parissa, ota selvää sähkökytkentöihin liittyvistä vaaroista ja tavanomaisista onnettomuuksien ehkäisykeinoista. Tässä asiakirjassa esitettyjen varoitusten käännökset löydät laitteen mukana toimitetuista ohjeista.**

**Huomautus SÄILYTÄ NÄMÄ OHJEET**

**Attention IMPORTANTES INFORMATIONS DE SÉCURITÉ**

**Ce symbole d'avertissement indique un danger. Vous vous trouvez dans une situation pouvant causer des blessures ou des dommages corporels. Avant de travailler sur un équipement, soyez conscient des dangers posés par les circuits électriques et familiarisez-vous avec les procédures couramment utilisées pour éviter les accidents. Pour prendre connaissance des traductions d'avertissements figurant dans cette publication, consultez les consignes de sécurité traduites qui accompagnent cet appareil.**

**Remarque CONSERVEZ CES INFORMATIONS**

**Warnung WICHTIGE SICHERHEITSANWEISUNGEN**

**Dieses Warnsymbol bedeutet Gefahr. Sie befinden sich in einer Situation, die zu einer Körperverletzung führen könnte. Bevor Sie mit der Arbeit an irgendeinem Gerät beginnen, seien Sie sich der mit elektrischen Stromkreisen verbundenen Gefahren und der Standardpraktiken zur Vermeidung von Unfällen bewusst. Übersetzungen der in dieser Veröffentlichung enthaltenen Warnhinweise sind im Lieferumfang des Geräts enthalten.**

**Hinweis BEWAHREN SIE DIESE SICHERHEITSANWEISUNGEN AUF**

L

#### **Avvertenza IMPORTANTI ISTRUZIONI SULLA SICUREZZA**

**Questo simbolo di avvertenza indica un pericolo. La situazione potrebbe causare infortuni alle persone. Prima di intervenire su qualsiasi apparecchiatura, occorre essere al corrente dei pericoli relativi ai circuiti elettrici e conoscere le procedure standard per la prevenzione di incidenti. Per le traduzioni delle avvertenze riportate in questo documento, vedere le avvertenze di sicurezza che accompagnano questo dispositivo.**

**Nota CONSERVARE QUESTE ISTRUZIONI**

#### **Advarsel VIKTIGE SIKKERHETSINSTRUKSJONER**

**Dette varselssymbolet betyr fare. Du befinner deg i en situasjon som kan forårsake personskade. Før du utfører arbeid med utstyret, bør du være oppmerksom på farene som er forbundet med elektriske kretssystemer, og du bør være kjent med vanlig praksis for å unngå ulykker. For å se oversettelser av advarslene i denne publikasjonen, se de oversatte sikkerhetsvarslene som følger med denne enheten.**

**Merk TA VARE PÅ DISSE INSTRUKSJONENE**

**Aviso INSTRUÇÕES IMPORTANTES DE SEGURANÇA**

**Este símbolo de aviso significa perigo. O utilizador encontra-se numa situação que poderá ser causadora de lesões corporais. Antes de iniciar a utilização de qualquer equipamento, tenha em atenção os perigos envolvidos no manuseamento de circuitos eléctricos e familiarize-se com as práticas habituais de prevenção de acidentes. Para ver traduções dos avisos incluídos nesta publicação, consulte os avisos de segurança traduzidos que acompanham este dispositivo.**

**Nota GUARDE ESTAS INSTRUÇÕES**

#### **¡Advertencia! INSTRUCCIONES IMPORTANTES DE SEGURIDAD**

**Este símbolo de aviso indica peligro. Existe riesgo para su integridad física. Antes de manipular cualquier equipo, considere los riesgos de la corriente eléctrica y familiarícese con los procedimientos estándar de prevención de accidentes. Vea las traducciones de las advertencias que acompañan a este dispositivo.**

**Nota GUARDE ESTAS INSTRUCCIONES**

**Varning! VIKTIGA SÄKERHETSANVISNINGAR**

**Denna varningssignal signalerar fara. Du befinner dig i en situation som kan leda till personskada. Innan du utför arbete på någon utrustning måste du vara medveten om farorna med elkretsar och känna till vanliga förfaranden för att förebygga olyckor. Se översättningarna av de varningsmeddelanden som finns i denna publikation, och se de översatta säkerhetsvarningarna som medföljer denna anordning.**

**OBS! SPARA DESSA ANVISNINGAR**

#### Figyelem **FONTOS BIZTONSÁGI ELOÍRÁSOK**

Ez a figyelmezeto jel veszélyre utal. Sérülésveszélyt rejto helyzetben van. Mielott bármely berendezésen munkát végezte, legyen figyelemmel az elektromos áramkörök okozta kockázatokra, és ismerkedjen meg a szokásos balesetvédelmi eljárásokkal. A kiadványban szereplo figyelmeztetések fordítása a készülékhez mellékelt biztonsági figyelmeztetések között található; a fordítás az egyes figyelmeztetések végén látható szám alapján keresheto meg.

ORIZZE MEG EZEKET AZ UTASÍTÁSOKAT!

Предупреждение ВАЖНЫЕ ИНСТРУКЦИИ ПО СОБЛЮДЕНИЮ ТЕХНИКИ БЕЗОПАСНОСТИ

> Этот символ предупреждения обозначает опасность. То есть имеет место ситуация, в которой следует опасаться телесных повреждений. Перед эксплуатацией оборудования выясните, каким опасностям может подвергаться пользователь при использовании электрических цепей, и ознакомьтесь с правилами техники безопасности для предотвращения возможных несчастных случаев. Воспользуйтесь номером заявления, приведенным в конце каждого предупреждения, чтобы найти его переведенный вариант в переводе предупреждений по безопасности, прилагаемом к данному устройству.

#### СОХРАНИТЕ ЭТИ ИНСТРУКЦИИ

警告 重要的安全性说明

> 此警告符号代表危险。您正处于可能受到严重伤害的工作环境中。在您使用设备开始工作之前,必须充分意 识到触电的危险,并熟练掌握防止事故发生的标准工作程序。请根据每项警告结尾提供的声明号码来找到此 设备的安全性警告说明的翻译文本。

请保存这些安全性说明

#### 警告 安全上の重要な注意事項

「危険」の意味です。人身事故を予防するための注意事項が記述されています。装置の取り扱い作業を 行うときは、電気回路の危険性に注意し、一般的な事故防止策に留意してください。警告の各国語版は、 各注意事項の番号を基に、装置に付属の「Translated Safety Warnings」を参照してください。

これらの注意事項を保管しておいてください。

주의 중요 안전 지침

> 이 경고 기호는 위험을 나타냅니다. 작업자가 신체 부상을 일으킬 수 있는 위험한 환경에 있습니다. 장비에 작업을 수행하기 전에 전기 회로와 관련된 위험을 숙지하고 표준 작업 관례를 숙지하여 사고 를 방지하십시오. 각 경고의 마지막 부분에 있는 경고문 번호를 참조하여 이 장치와 함께 제공되는 번역된 안전 경고문에서 해당 번역문을 찾으십시오.

이 지시 사항을 보관하십시오.

#### **Aviso INSTRUÇÕES IMPORTANTES DE SEGURANÇA**

**Este símbolo de aviso significa perigo. Você se encontra em uma situação em que há risco de lesões corporais. Antes de trabalhar com qualquer equipamento, esteja ciente dos riscos que envolvem os circuitos elétricos e familiarize-se com as práticas padrão de prevenção de acidentes. Use o número da declaração fornecido ao final de cada aviso para localizar sua tradução nos avisos de segurança traduzidos que acompanham o dispositivo.**

**GUARDE ESTAS INSTRUÇÕES**

#### **Advarsel VIGTIGE SIKKERHEDSANVISNINGER**

**Dette advarselssymbol betyder fare. Du befinder dig i en situation med risiko for legemesbeskadigelse. Før du begynder arbejde på udstyr, skal du være opmærksom på de involverede risici, der er ved elektriske kredsløb, og du skal sætte dig ind i standardprocedurer til undgåelse af ulykker. Brug erklæringsnummeret efter hver advarsel for at finde oversættelsen i de oversatte advarsler, der fulgte med denne enhed.**

#### **GEM DISSE ANVISNINGER**

تحذير

إرشادات الأمان الهامة

يوضح رمز التحذير هذا وجود خطر. وهذا يعني أنك متواجد في مكان قد ينتج عنه التعرض لإصابات. قبل بدء العمل، احذر مخاطر التعرض للصدمات الكهربائية وكن على علم بالإجراءات القياسية للحيلولة دون وقوع أي حوادث. استخدم رقم البيان الموجود في أخر كل تحذير لتحديد مكان ترجمته داخل تحذيرات الأمان المترجمة التي تأتي مع الجهاز. قم بحفظ هذه الإرشادات

#### Upozorenje **VAŽNE SIGURNOSNE NAPOMENE**

Ovaj simbol upozorenja predstavlja opasnost. Nalazite se u situaciji koja može prouzročiti tjelesne ozljede. Prije rada s bilo kojim uređajem, morate razumjeti opasnosti vezane uz električne sklopove, te biti upoznati sa standardnim načinima izbjegavanja nesreća. U prevedenim sigurnosnim upozorenjima, priloženima uz uređaj, možete prema broju koji se nalazi uz pojedino upozorenje pronaći i njegov prijevod.

**SAČUVAJTE OVE UPUTE** 

#### Upozornění DŮLEŽITÉ BEZPEČNOSTNÍ POKYNY

Tento upozorňující symbol označuje nebezpečí. Jste v situaci, která by mohla způsobit nebezpečí úrazu. Před prací na jakémkoliv vybavení si uvědomte nebezpečí související s elektrickými obvody a seznamte se se standardními opatřeními pro předcházení úrazům. Podle čísla na konci každého upozornění vyhledejte jeho překlad v přeložených bezpečnostních upozorněních, která jsou přiložena k zařízení.

**USCHOVEJTE TYTO POKYNY** 

#### ΣΗΜΑΝΤΙΚΕΣ ΟΔΗΓΙΕΣ ΑΣΦΑΛΕΙΑΣ Προειδοποίηση

Αυτό το προειδοποιητικό σύμβολο σημαίνει κίνδυνο. Βρίσκεστε σε κατάσταση που μπορεί να προκαλέσει τραυματισμό. Πριν εργαστείτε σε οποιοδήποτε εξοπλισμό, να έχετε υπόψη σας τους κινδύνους που σχετίζονται με τα ηλεκτρικά κυκλώματα και να έχετε εξοικειωθεί με τις συνήθεις πρακτικές για την αποφυγή ατυχημάτων. Χρησιμοποιήστε τον αριθμό δήλωσης που παρέχεται στο τέλος κάθε προειδοποίησης, για να εντοπίσετε τη μετάφρασή της στις μεταφρασμένες προειδοποιήσεις ασφαλείας που συνοδεύουν τη συσκευή.

ΦΥΛΑΞΤΕ ΑΥΤΕΣ ΤΙΣ ΟΔΗΓΙΕΣ

אזהרה

#### הוראות בטיחות חשובות

סימן אזהרה זה מסמל סכנה. אתה נמצא במצב העלול לגרום לפציעה. לפני שתעבוד עם ציוד כלשהו, עליך להיות מודע לסכנות הכרוכות במעגלים חשמליים ולהכיר את הנהלים המקובלים למניעת תאונות. השתמש במספר ההוראה המסופק בסופה של כל אזהרה כד לאתר את התרגום באזהרות הבטיחות המתורגמות שמצורפות להתקן.

#### שמור הוראות אלה

Opomena ВАЖНИ БЕЗБЕДНОСНИ НАПАТСТВИЈА Симболот за предупредување значи опасност. Се наоѓате во ситуација што може да предизвика телесни повреди. Пред да работите со опремата, бидете свесни за ризикот што постои кај електричните кола и треба да ги познавате стандардните постапки за спречување на несреќни случаи. Искористете го бројот на изјавата што се наоѓа на крајот на секое предупредување за да го најдете неговиот период во преведените безбедносни предупредувања што се испорачани со уредот. ЧУВАЈТЕ ГИ ОВИЕ НАПАТСТВИЈА

#### Ostrzeżenie **WAŻNE INSTRUKCJE DOTYCZĄCE BEZPIECZEŃSTWA**

Ten symbol ostrzeżenia oznacza niebezpieczeństwo. Zachodzi sytuacja, która może powodować obrażenia ciała. Przed przystąpieniem do prac przy urządzeniach należy zapoznać się z zagrożeniami związanymi z układami elektrycznymi oraz ze standardowymi środkami zapobiegania wypadkom. Na końcu każdego ostrzeżenia podano numer, na podstawie którego można odszukać tłumaczenie tego ostrzeżenia w dołączonym do urządzenia dokumencie z tłumaczeniami ostrzeżeń.

NINIEJSZE INSTRUKCJE NALEŻY ZACHOWAĆ

DÔLEŽITÉ BEZPEČNOSTNÉ POKYNY **Upozornenie** 

> Tento varovný symbol označuje nebezpečenstvo. Nachádzate sa v situácii s nebezpečenstvom úrazu. Pred prácou na akomkoľvek vybavení si uvedomte nebezpečenstvo súvisiace s elektrickými obvodmi a oboznámte sa so štandardnými opatreniami na predchádzanie úrazom. Podľa čísla na konci každého upozornenia vyhľadajte jeho preklad v preložených bezpečnostných upozorneniach, ktoré sú priložené k zariadeniu.

#### **USCHOVAJTE SITENTO NÁVOD**

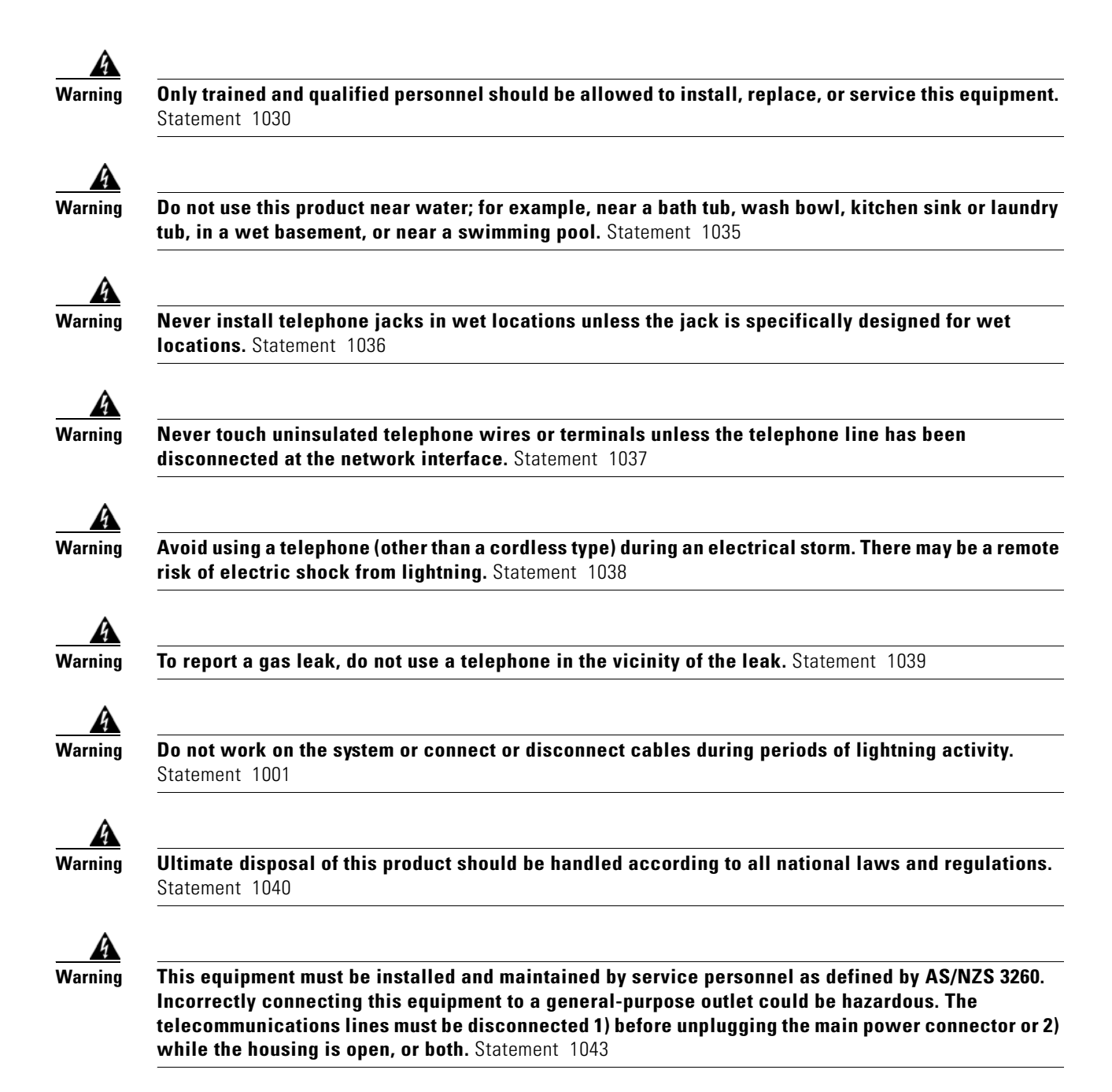

## <span id="page-13-0"></span>**Product Serial Number Location**

The serial number label for the Cisco IAD2430 series routers (Cisco IAD2430 through Cisco IAD2432) is located on the back of the chassis, near the compliance label. The size of the serial number label is 0.25 x 1 inch (0.635 x 2.54 centimeters). It has the letters "SN:" followed by eleven characters. (See [Figure](#page-14-1) 0-1.) The serial number label for the Cisco IAD2435 series IAD is located on the bottom of the chassis, near the compliance label. (See [Figure](#page-14-2) 0-2.)

**Cisco IAD2430 Series Integrated Access Devices Hardware Installation Guide**

103054

 $\bullet$ 

<span id="page-14-2"></span>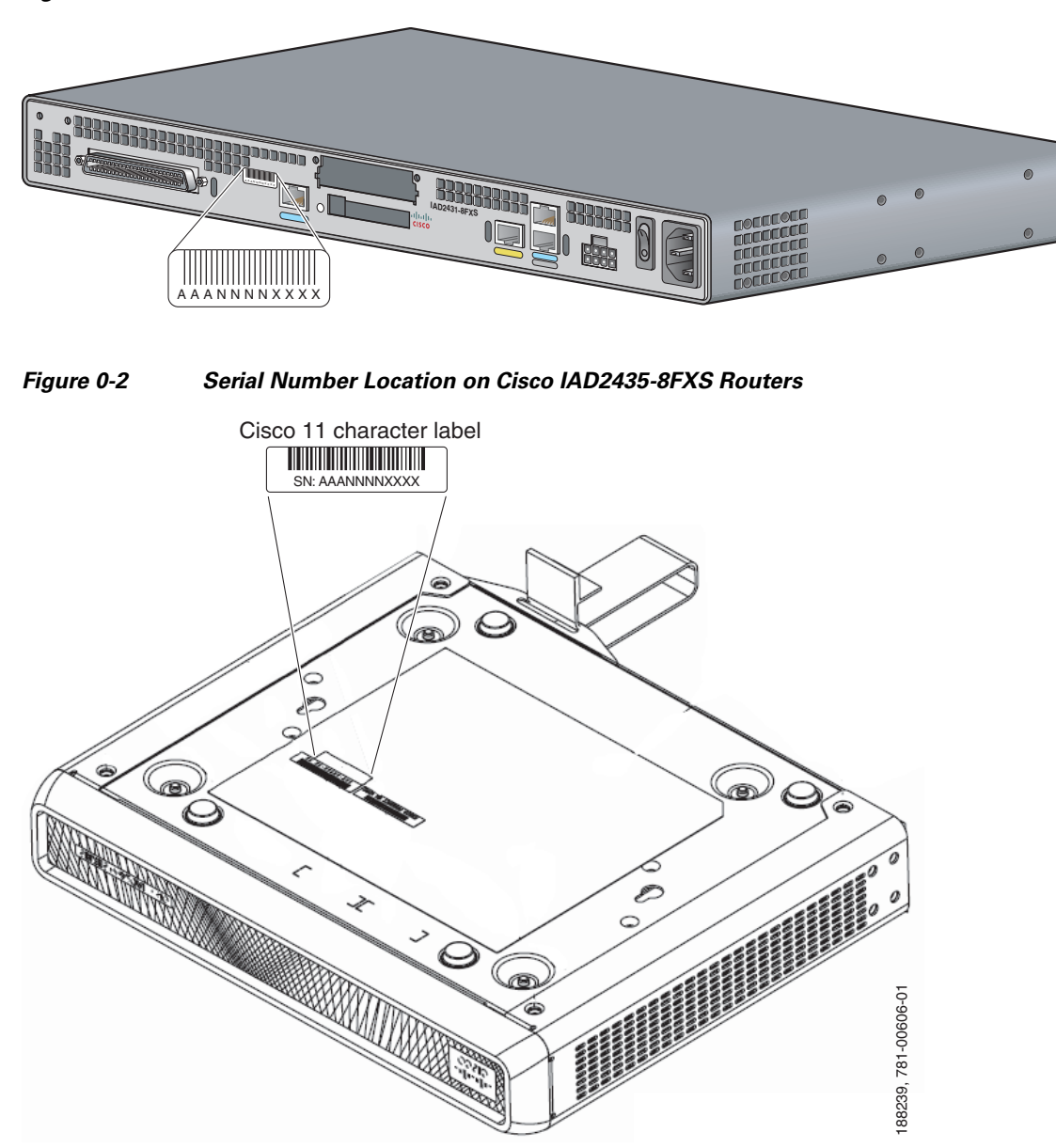

#### <span id="page-14-1"></span>*Figure 0-1 Serial Number Location on Cisco IAD2430 Series Routers*

## <span id="page-14-0"></span>**Accessibility**

These integrated access devices can be configured using the Cisco command-line interface (CLI). The CLI conforms to code 508 because it is text based and it relies on a keyboard for navigation. All functions of the router can be configured and monitored through the CLI.

For a complete list of guidelines and Cisco products' adherence to accessibility, see Cisco Accessibility Products at the following URL:

[http://www.cisco.com/web/about/responsibility/accessibility/products](http://www.cisco.com/web/about/responsibility/accessibility/products )

## <span id="page-15-0"></span>**Related Documentation**

The Cisco IOS software running your Cisco integrated access device includes extensive features and functionality. For information that is beyond the scope of this document, or for additional information, use the resources listed in Table [3 on page](#page-15-2) xvi.

**Timesaver** Make sure that you have access to the documents listed in [Table](#page-15-2) 3. See the "Obtaining Documentation" [and Submitting a Service Request" section on page](#page-15-1) xvi for information about obtaining these documents.

<span id="page-15-2"></span>*Table 3 Related and Referenced Documents*

| <b>Cisco Product</b> | <b>Document Title and URL</b>                                                            |  |
|----------------------|------------------------------------------------------------------------------------------|--|
| Cisco IAD2430 series | • Cisco IAD2430 Series Integrated Access Devices Hardware Installation Guide (this book) |  |
|                      | Cisco IAD2430 Series Quick Start Guide                                                   |  |
|                      | Cisco IAD2430 Series Integrated Access Devices Software Configuration Guide              |  |
|                      | Cisco IAD2430 Series Regulatory Compliance and Safety Information                        |  |
| Cisco IOS software   | Cisco IAD2430 Series Integrated Access Device-Release Notes<br>$\bullet$                 |  |

1. See the modular reference publications that correspond to the Cisco IOS software release installed on your Cisco IAD2430 series integrated access device.

## <span id="page-15-1"></span>**Obtaining Documentation and Submitting a Service Request**

For information on obtaining documentation, submitting a service request, and gathering additional information, see the monthly *What's New in Cisco Product Documentation*, which also lists all new and revised Cisco technical documentation, at:

<http://www.cisco.com/en/US/docs/general/whatsnew/whatsnew.html>

Subscribe to the *What's New in Cisco Product Documentation* as a Really Simple Syndication (RSS) feed and set content to be delivered directly to your desktop using a reader application. The RSS feeds are a free service and Cisco currently supports RSS version 2.0.

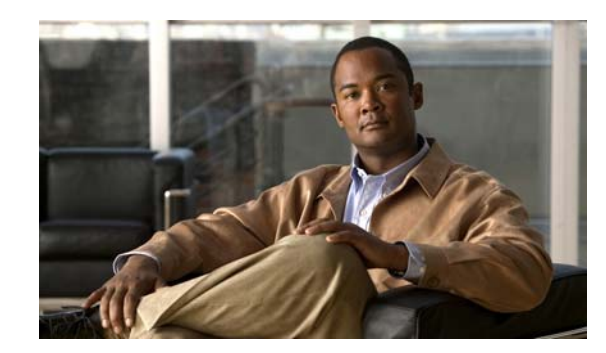

<span id="page-16-0"></span>**CHAPTER 1**

# <span id="page-16-3"></span><span id="page-16-1"></span>**Overview of Cisco IAD2430 Series IADs**

This chapter provides a brief description of Cisco IAD2430 series integrated access devices (IADs) and contains the following sections:

- **•** [Overview, page](#page-16-2) 1-1
- [Physical Description, page](#page-21-0) 1-6
- **•** [LEDs, page](#page-22-0) 1-7
- **•** [Chassis Grounding, page](#page-24-0) 1-9
- **•** [Memory, page](#page-24-1) 1-9
- **•** [Port Numbering Conventions, page](#page-24-2) 1-9
- **•** [Specifications, page](#page-25-0) 1-10
- **•** [Software Elements, page](#page-25-1) 1-10
- [Interfaces and Service Capabilities, page](#page-26-1) 1-11
- **•** [Deployment Options, page](#page-28-1) 1-13

## <span id="page-16-2"></span>**Overview**

The Cisco IAD2430 series IADs aggregate multiple channels of data and voice or fax user-side traffic for transport over single or multiple WAN uplinks. Voice or fax traffic is transported by VoIP or by Voice over Asynchronous Transfer Mode (VoATM). All platforms support Media Gateway Control Protocol (MGCP), the signaling protocol H.323, and Session Initiation Protocol (SIP).

The Cisco IAD2430, Cisco IAD2431, and Cisco IAD2432 series routers consist of five models with a common front panel (Figure 1). The Cisco IAD2435 series router consists of one model (Cisco IAD2435-8FXS) with a different front panel (Figure 2). The Cisco IAD2430, Cisco IAD2431, and Cisco IAD2432 series routers include a slot for the external flash memory card, as well as console, auxiliary, and flash (CF) memory ports. The front panel, labeled "Cisco IAD2400 Series," is identical for all models. However, the back panels, labeled by specific model number, vary considerably, depending on interfaces, ports, and options. Analog voice ports use an RJ-21 interface.

Г

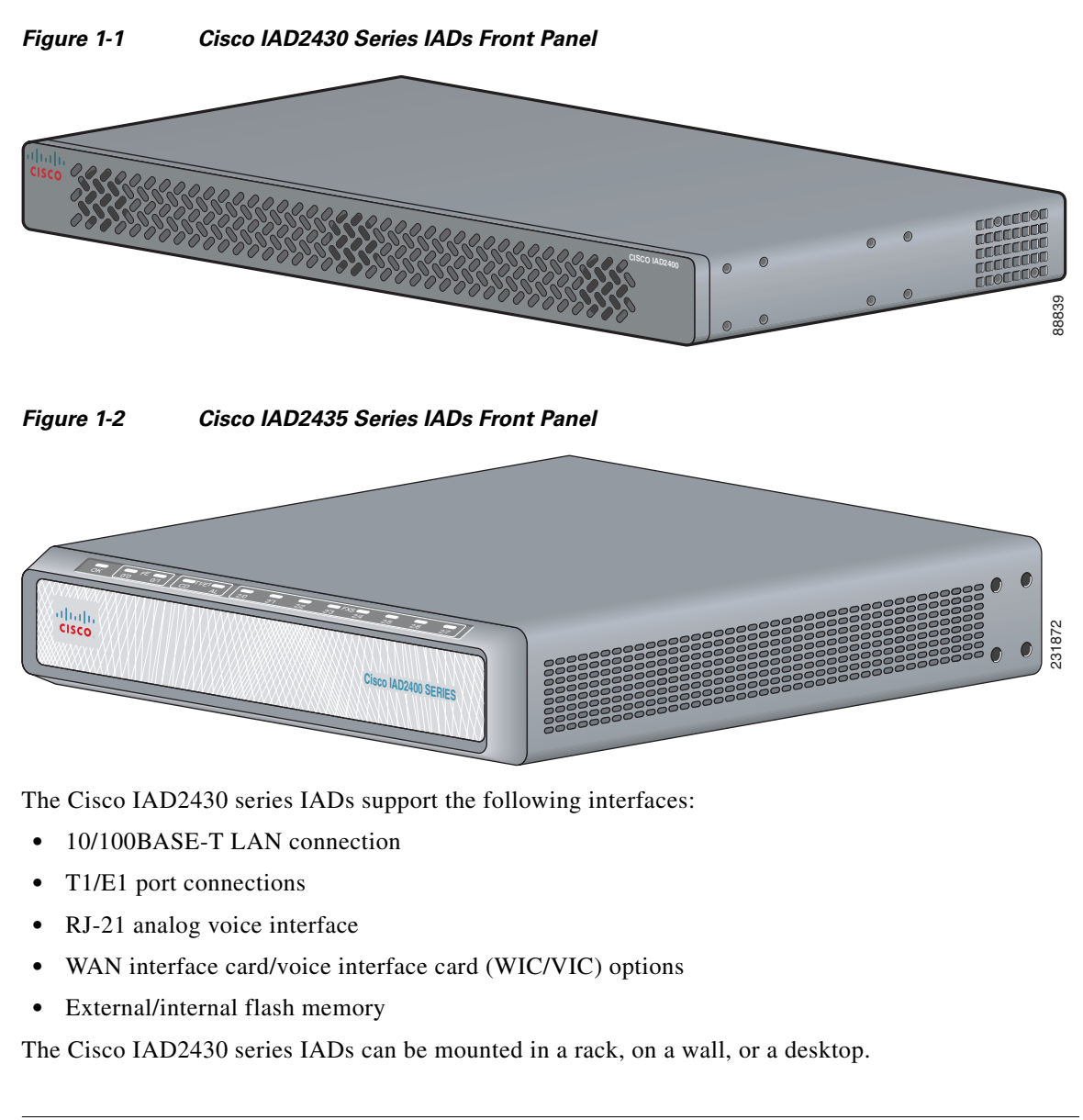

**Warning There is the danger of explosion if the battery is replaced incorrectly. Replace the battery only with the same or equivalent type recommended by the manufacturer. Dispose of used batteries according to the manufacturer's instructions.** Statement 1015

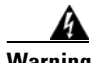

**Warning This unit is intended for installation in restricted access areas. A restricted access area can be accessed only through the use of a special tool, lock and key, or other means by security.** Statement 1017

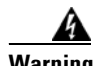

**Warning No user-serviceable parts inside. Do not open.** Statement 1073

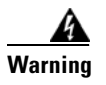

**Warning Ultimate disposal of this product should be handled according to all national laws and regulations.**  Statement 1040

## <span id="page-18-0"></span>**Cisco IAD2430-24FXS IAD**

The Cisco IAD2430-24FXS IAD provides 24 analog foreign exchange station (FXS) ports with two 10/100BASE-T ports. The chassis ([Figure](#page-18-2) 1-3) has the following interfaces:

- **•** RJ-21 analog voice interface
- **•** Two 10/100BASE-T ports
- **•** External flash memory slot
- **•** AC and DC power inputs

<span id="page-18-2"></span>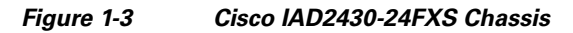

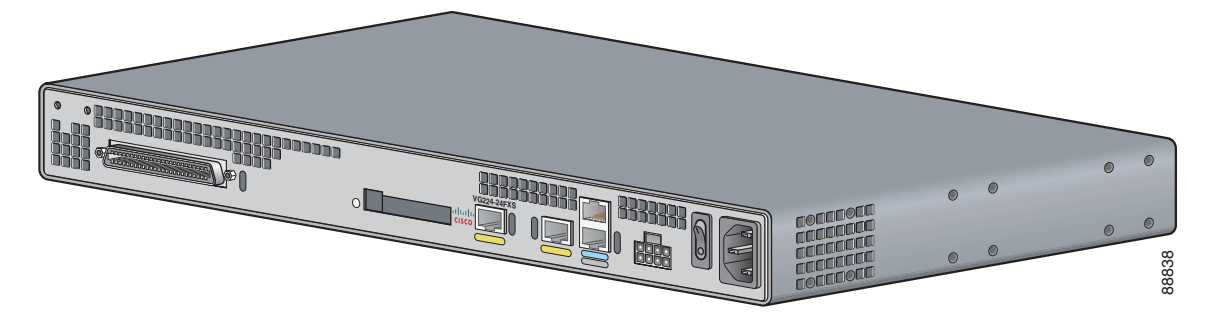

### <span id="page-18-1"></span>**Cisco IAD2431-8FXS IAD**

THe Cisco IAD2431-8FXS IAD ([Figure](#page-19-2) 1-4) provides eight analog FXS ports, two 10/100BASE-T ports, and one T1/E1 WAN port. The chassis has the following interfaces:

- **•** RJ-21 analog voice interface
- **•** One T1/E1 port
- **•** One 10/100BASE-T port
- **•** One WIC/VIC slot
- **•** External flash memory
- **•** AC and DC power inputs

<span id="page-19-2"></span>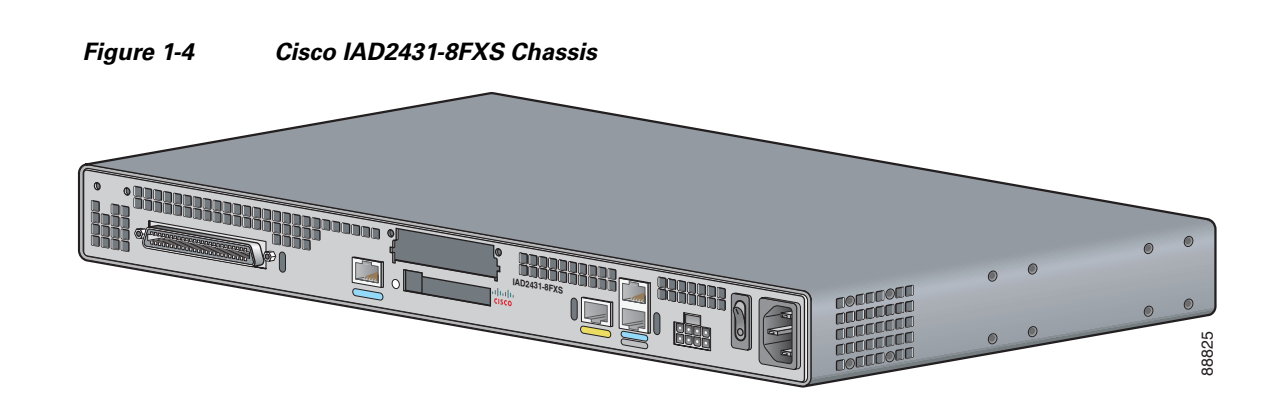

## <span id="page-19-0"></span>**Cisco IAD2431-16FXS**

The Cisco IAD2431-16FXS IAD ([Figure](#page-19-3) 1-5) provides sixteen analog FXS ports with two 10/100BASE-T ports and two T1/E1 WAN ports. The chassis has the following interfaces:

- **•** RJ-21 analog voice interface
- **•** One T1/E1 port
- **•** Two 10/100BASE-T ports
- **•** One WIC/VIC slot
- **•** External flash memory
- **•** AC and DC power inputs

<span id="page-19-3"></span>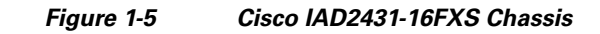

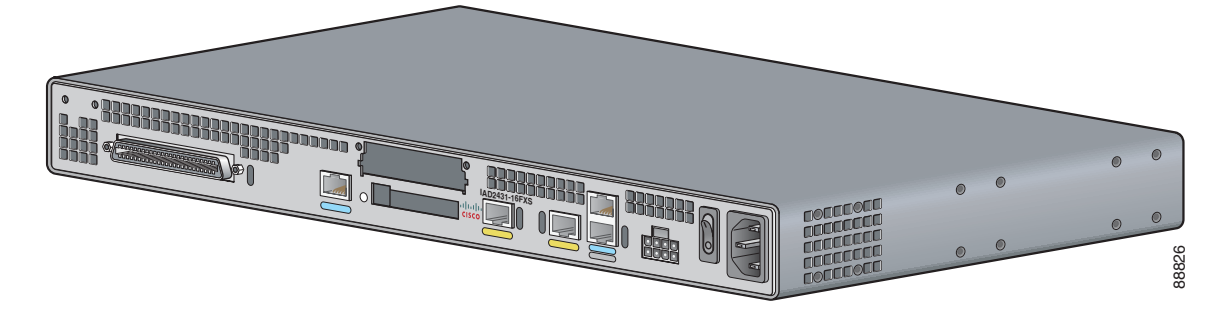

### <span id="page-19-1"></span>**Cisco IAD2431-1T1E1 IAD**

The Cisco IAD2431-1T1E1 IAD ([Figure](#page-20-2) 1-6) provides one T1/E1 connection to a PBX, one T1/E1 WAN port, and two 10/100BASE-T ports. The chassis has the following interfaces:

- **•** Two T1/E1 ports
- **•** Two 10/100BASE-T ports
- **•** One WIC/VIC slot
- **•** External flash memory
- **•** AC and DC power inputs

<span id="page-20-2"></span>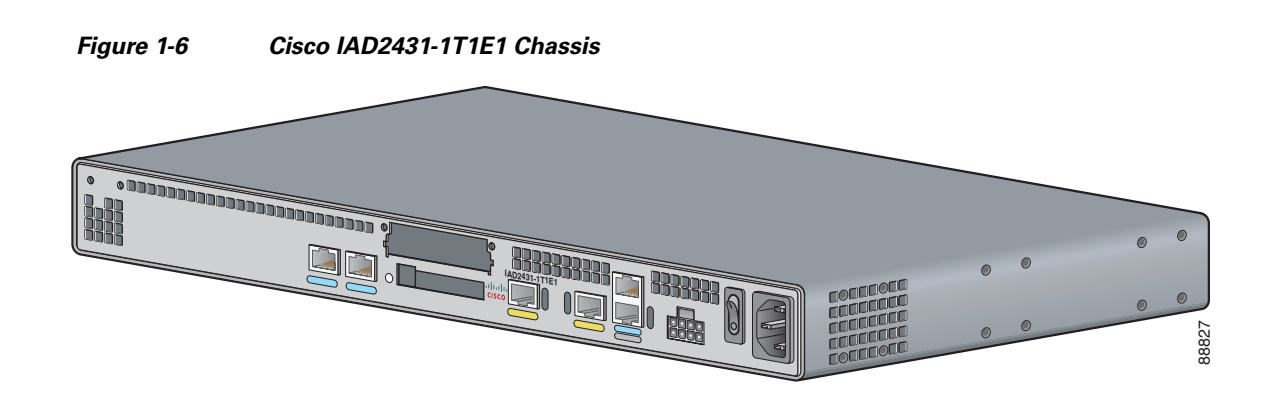

## <span id="page-20-0"></span>**Cisco IAD2432-24FXS IAD**

The Cisco IAD2432-24FXS IAD ([Figure](#page-20-3) 1-7) provides 24 analog FXS ports, two 10/100BASE-T ports, and two T1/E1 WAN ports. The chassis has the following interfaces:

- **•** RJ-21 analog voice interface
- **•** Two T1/E1 ports
- **•** Two 10/100BASE-T ports
- **•** One WIC/VIC slot
- **•** External flash memory
- <span id="page-20-3"></span>**•** AC and DC power inputs

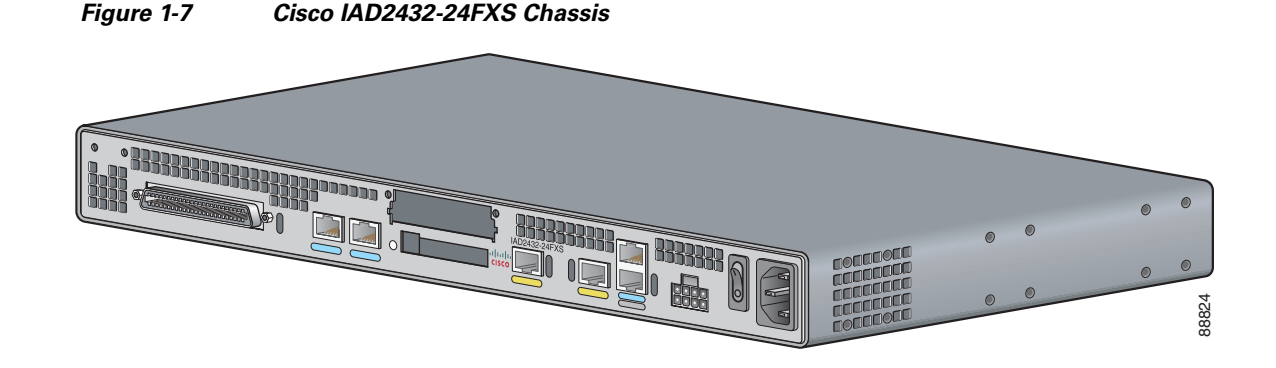

### <span id="page-20-1"></span>**Cisco IAD2435-8FXS IAD**

The Cisco IAD2435-8FXS IAD ([Figure](#page-21-1) 1-8) provides eight analog FXS ports, two Fast Ethernet ports, and one T1/E1 WAN port. The chassis has the following interfaces:

- **•** RJ-21 analog voice interface
- **•** One T1/E1 port
- **•** Two Fast Ethernet ports
- **•** AC and DC power inputs

<span id="page-21-1"></span>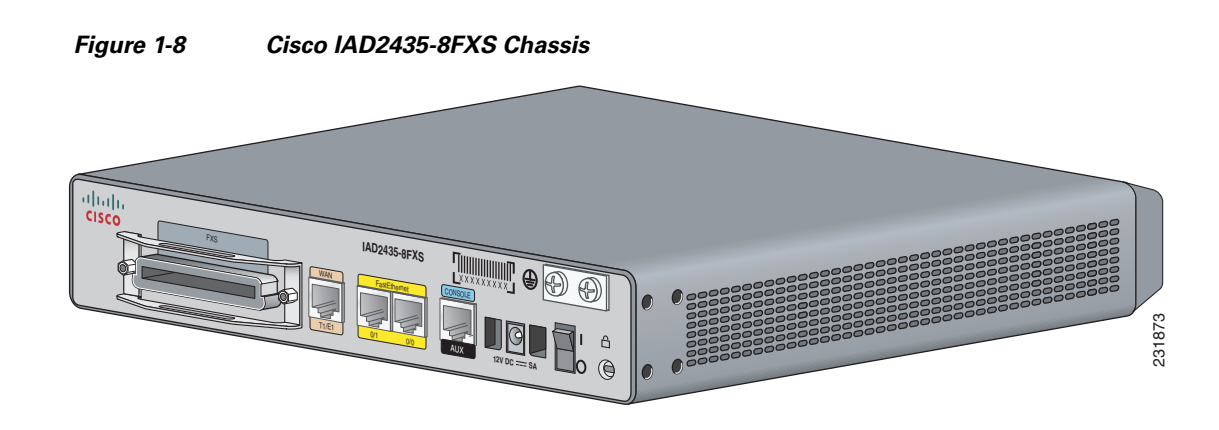

## <span id="page-21-0"></span>**Physical Description**

[Figure](#page-21-2) 1-9 and [Figure](#page-22-1) 1-10 show the function options of the two IAD243x chassis. All interface slots are on the back of the chassis.

#### <span id="page-21-2"></span>*Figure 1-9 Cisco IAD2430 Series IAD Back Panel Function Options*

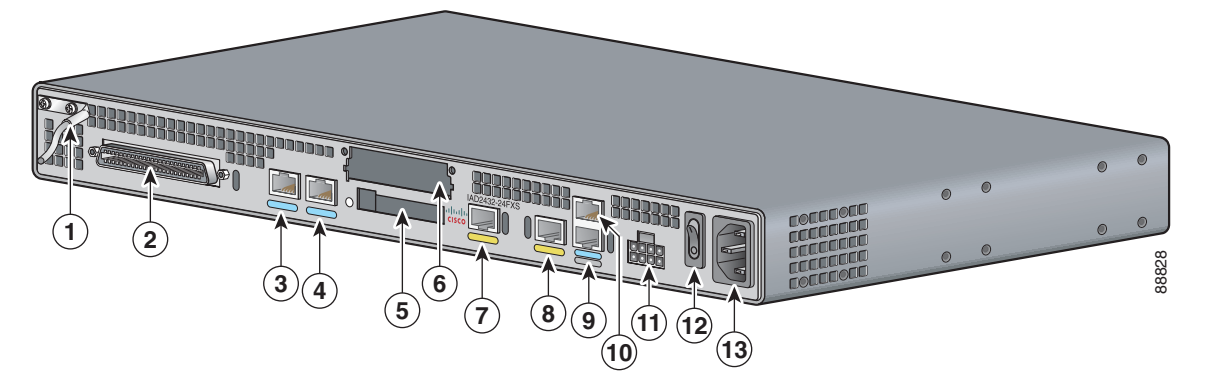

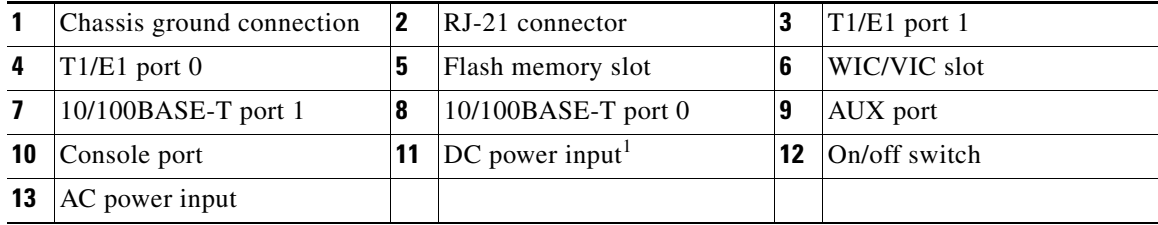

1. This is not a redundant failover power supply connection. You must use either DC or AC.

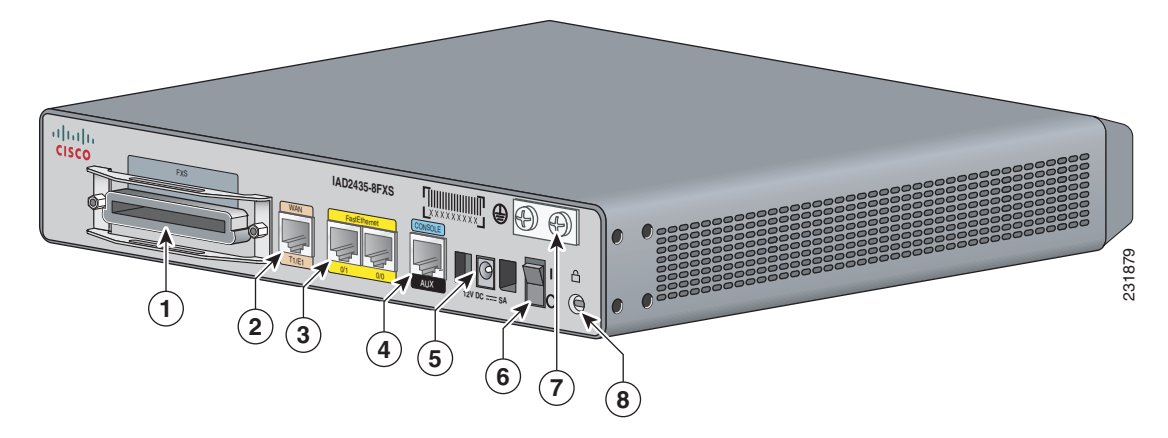

<span id="page-22-1"></span>*Figure 1-10 Cisco IAD2435 Series IAD Back Panel Function Options*

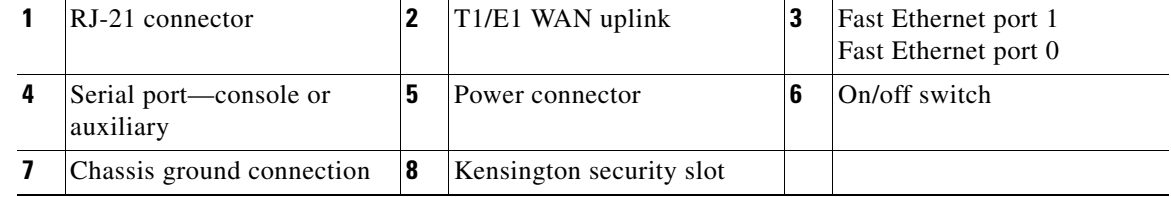

**Note** A Kensington security slot is located on the router back panel. To secure the router to a desktop or other surface, use the Kensington lockdown equipment.

**Note** The FE built-in switch ports provide connections to 10/100BASE-T (10/100-Mbps) Fast Ethernet networks.

## <span id="page-22-0"></span>**LEDs**

The LEDs are located on the back panel of the Cisco IAD2430 series IADs. [Figure](#page-23-0) 1-11 shows LEDs for the Cisco IAD2430 series IADs. The LEDs for the Cisco IAD2435 series IADs are located on the front of the chassis. [Figure](#page-23-1) 1-12 shows LEDs for the Cisco IAD2435 series IADs.

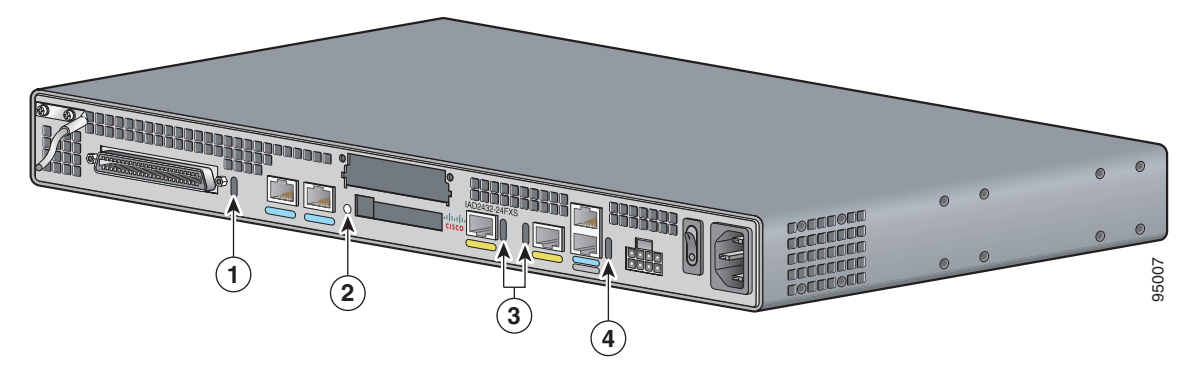

### <span id="page-23-0"></span>*Figure 1-11 Cisco IAD2400 Series LEDs (Cisco 2432-24FXS shown)*

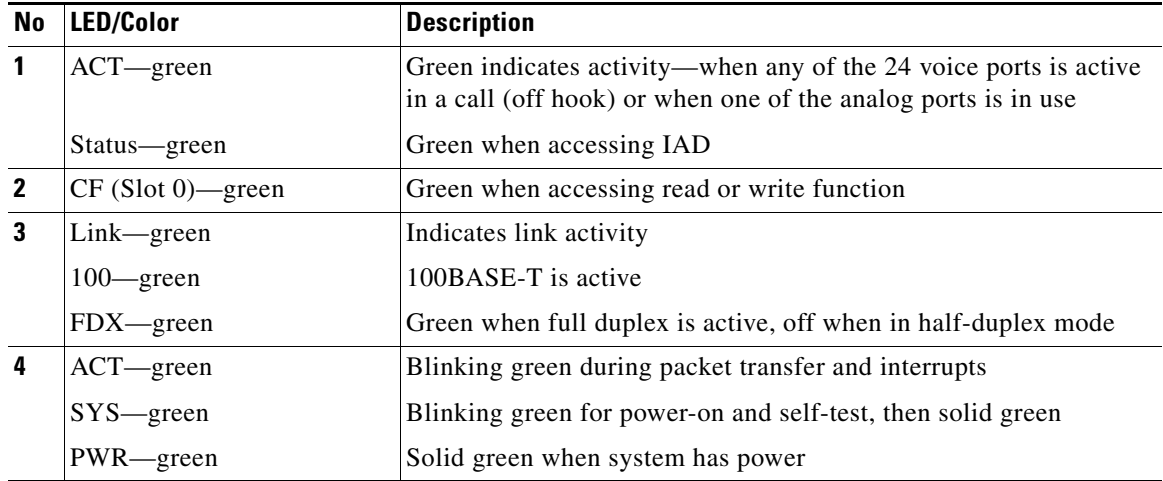

#### <span id="page-23-1"></span>*Figure 1-12 Cisco IAD2435 Series LEDs*

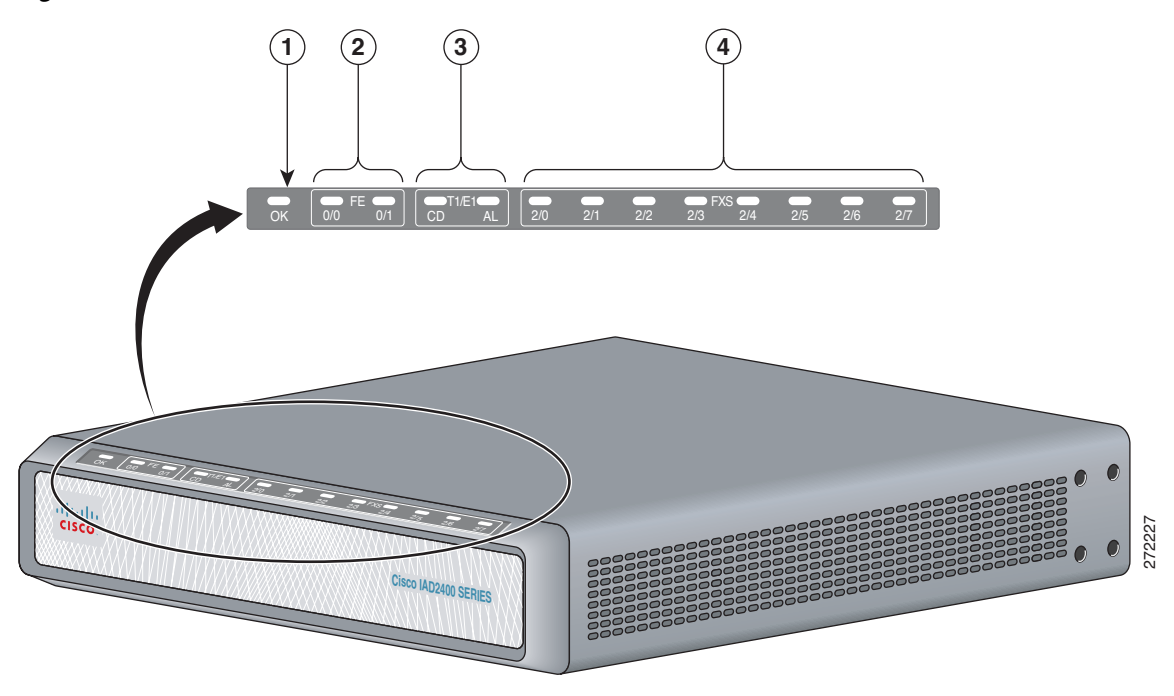

**Cisco IAD2430 Series Integrated Access Devices Hardware Installation Guide**

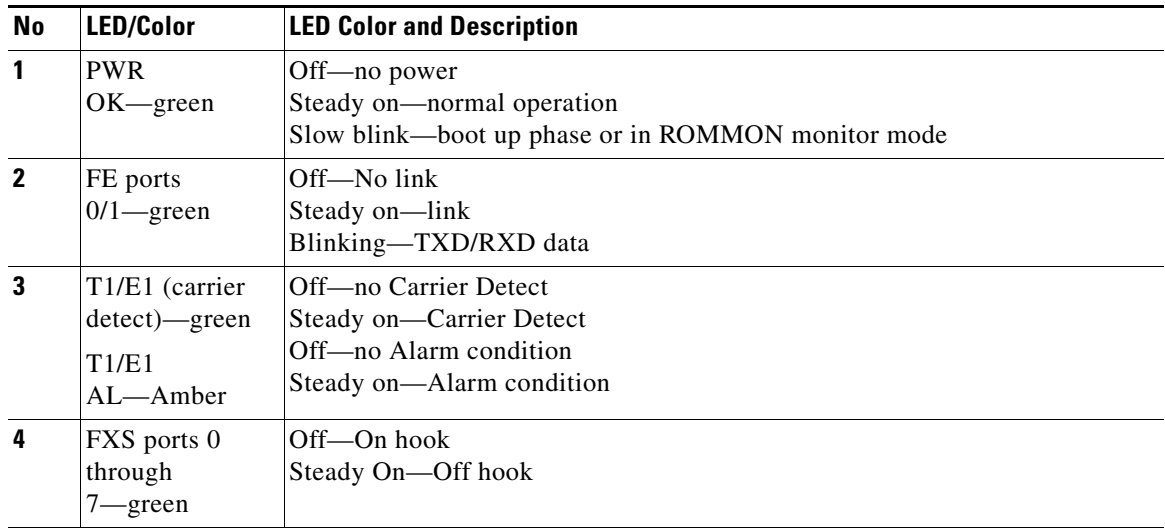

## <span id="page-24-0"></span>**Chassis Grounding**

Chassis grounding is provided through the power cable, which uses a standard grounding plug. The chassis is also equipped with two 4 x 0.7 screw terminals for chassis grounding. The accessory kit contains a crimp-type ground lug that attaches to the two screw terminals. For more information, see the ["Installing the Ground Connection" section on page](#page-49-3) 3-14.

## <span id="page-24-1"></span>**Memory**

The Cisco IAD2430 series routers contain flash memory and main memory.

Onboard flash memory contains the Cisco IOS software image, boot flash contains the ROMMON boot code, and counterfeit prevention contains the cookie configuration.

The default flash memory for the Cisco IAD2430 series IADs is 128 MB. Onboard CPU memory is 256 MB.

## <span id="page-24-2"></span>**Port Numbering Conventions**

Port numbering conventions for Cisco IAD2430, IAD2431, and IAD2432 series IADs are as follows:

- **•** An external flash memory card is numbered CF 0.
- **•** The 10/100BASE-T ports are numbered 10/100BASE-T 0/0 and 10/100BASE-T 0/1, from right to left.
- The T1/E1 ports are numbered T1 1/0 or E1 1/0 and T1 1/1 or E1 1/1, from right to left.
- The slot for WICs and VICs is numbered slot 0. WIC and VIC interfaces are numbered by interface with this slot number and an interface number, beginning with 0 and numbered from right to left.
- FXS voice port numbering begins at 2/0 and extends to 2/7, 2/15, or 2/23, depending on the number of voice ports.

Г

Port numbering conventions for the Cisco IAD2435 series IAD are as follows:

- **•** Fast Ethernet ports are numbered 0 and 1, from left to right.
- The controller T1/E1 port is numbered T1 0 or E1 0, from left to right.
- **•** FXS voice port numbering begins at 0 and reaches a maximum of 7, depending on the number of voice ports, from left to right.

## <span id="page-25-0"></span>**Specifications**

For the Cisco IAD2430 series hardware and electrical speicfications, see the Cisco IAD2430 series data sheets at the following URL:

[http://www.cisco.com/en/US/prod/collateral/voicesw/ps6790/gatecont/ps887/ps5321/product\\_data\\_she](http://www.cisco.com/en/US/prod/collateral/voicesw/ps6790/gatecont/ps887/ps5321/product_data_sheet09186a008019aded.html) et09186a008019aded.html

## <span id="page-25-1"></span>**Software Elements**

The operating system for the Cisco IAD2430 series IADs is the Cisco IOS software that resides in flash memory.

### <span id="page-25-2"></span>**Configuration Connections**

You can use an ASCII terminal or a PC to configure a Cisco IAD2430 series IAD. The configuration can be performed in several ways:

- **•** Locally, with a direct connection through the serial port
- **•** Remotely, with a connection through the serial port and a modem
- **•** Through Telnet and TFTP

### <span id="page-25-3"></span>**Configuration Methods**

You can configure a Cisco IAD2430 series IAD automatically using the Simple Network-Enabled Auto-Provision (SNAP) option, or you can configure theCisco IAD2430 series IAD manually using several methods listed in ["Manual Configuration" section on page](#page-26-0) 1-11.

### <span id="page-25-4"></span>**Automated Configuration**

If your Cisco IAD2430 series IAD was ordered with the SNAP option, no on-site configuration is required. When the Cisco IAD is powered on and connected to the WAN, the SNAP application downloads the applicable configuration files automatically. For additional information about SNAP, see the following URL:

[http://www.cisco.com/univercd/cc/td/doc/product/software/ios122/122newft/122t/122t8/ftapiad8.htm](http://www.cisco.com/en/US/docs/ios/12_2t/12_2t8/feature/guide/ftapiad8.html)

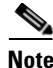

**Note** The SNAP option is not available on the Cisco IAD2435 IAD.

 $\mathbf{I}$ 

### <span id="page-26-0"></span>**Manual Configuration**

When you install a Cisco IAD2430 series IAD, see the ["Power-On Procedure" section on page](#page-72-5) 4-1 for the initial configuration. This configuration sets the basic communication parameters. After the Cisco IAD is operating and able to communicate, use the procedures in the *Cisco [IAD2430 Series Software](http://www.cisco.com/univercd/cc/td/doc/product/access/iad/iad2430/sw_conf/index.htm)  [Configuration Guide](http://www.cisco.com/univercd/cc/td/doc/product/access/iad/iad2430/sw_conf/index.htm)* to configure the specific services and functions, or to make changes to the existing configuration.

You can use any of several manual methods for configuring a Cisco IAD2430 series IAD:

- **•** System configuration dialog
- **•** Configuration mode—Cisco IOS software command-line interface (CLI)
- **• setup** command facility—Remote configuration through a LAN or WAN
- **•** SNMP-based application—CiscoView or HP OpenView
- **•** HTTP-based configuration server—Provides access to the CLI from a web browser

# <span id="page-26-2"></span><span id="page-26-1"></span>**Interfaces and Service Capabilities**

[Table](#page-27-0) 1-1 describes the various physical ports and the services that each port type supports, including the following.

**•** Two administrative ports—One console and one auxiliary.

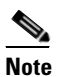

**Note** The Cisco IAD2435 IAD provides a connection to the terminal or PC for software configuration or troubleshooting. The console port may be configured as a virtual auxiliary port for dial backup and remote management.

- **•** One or two 10/100BASE-T LAN ports.
- **•** One or two Fast Ethernet ports.
- **•** The Cisco IAD2431 and Cisco IAD2432 IADs for a T1/E1 WAN interface are equipped with one or two T1/E1 WAN ports.
- Cisco IAD2430 series IADs for an analog voice user interface are equipped with an RJ-21 port for connection to a distribution panel.
- Cisco IAD2432 IADs for adigital voice user interface are equipped with a T1/E1 port for connection to a PBX.

**Cisco IAD2430 Series Integrated Access Devices Hardware Installation Guide**

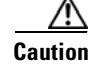

**Caution** All Cisco IAD2430 series IADs are customer premises equipment (CPE) only.

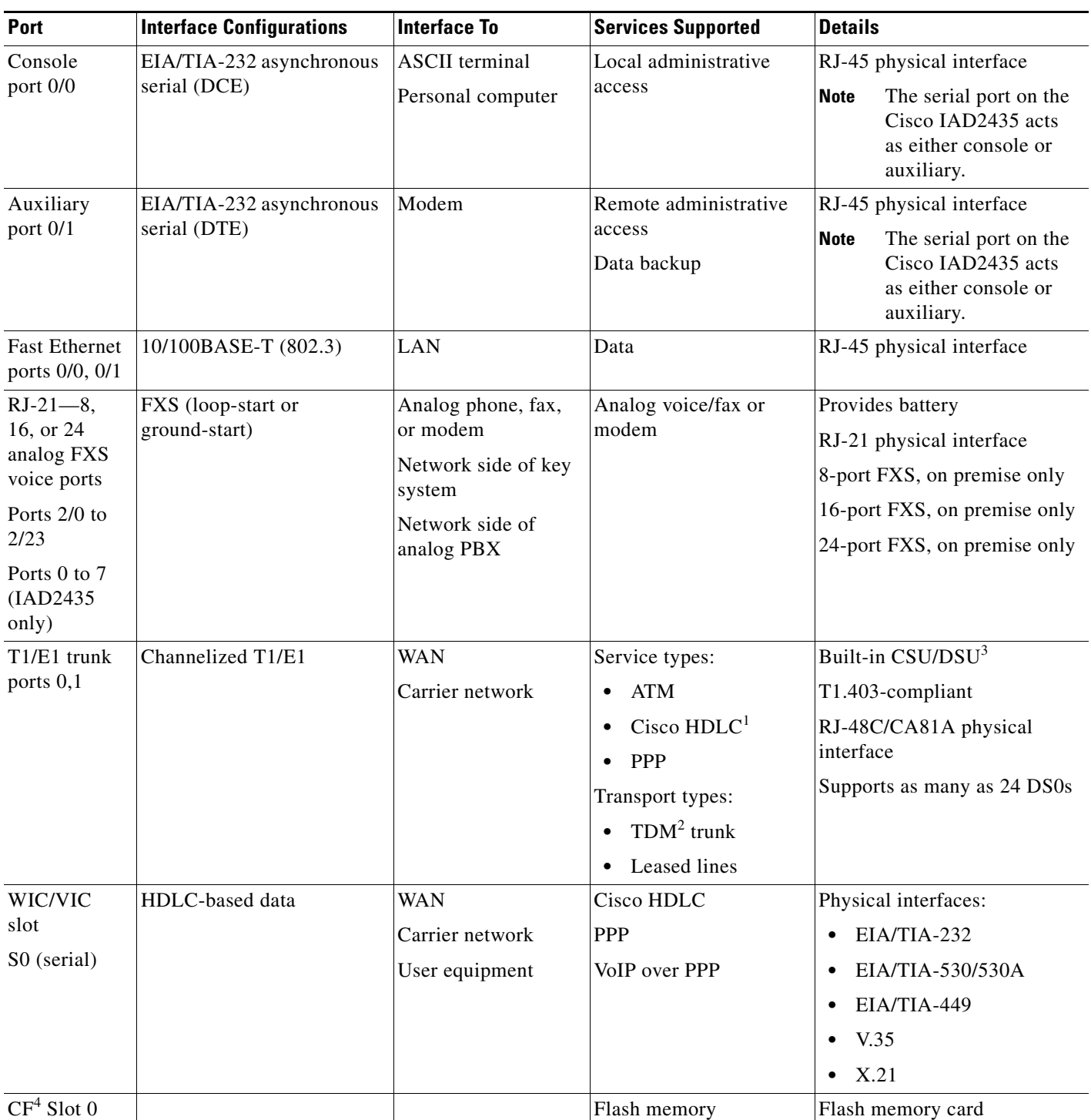

<span id="page-27-0"></span>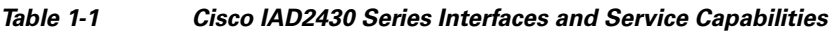

1. HDLC = High-Level Data Link Control

2. TDM = time-division multiplexing

3. CSU/DSU = channel service unit/data service unit

4. CF = Flash memory

**Cisco IAD2430 Series Integrated Access Devices Hardware Installation Guide**

**Cisco IAD2430 Series Integrated Access Devices Hardware Installation Guide**

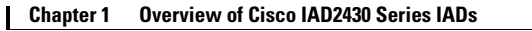

## <span id="page-28-0"></span>**Configuration Options**

The following interface options are available in Cisco IAD2430 series IADs:

### *Table 1-2 Configuration Options*

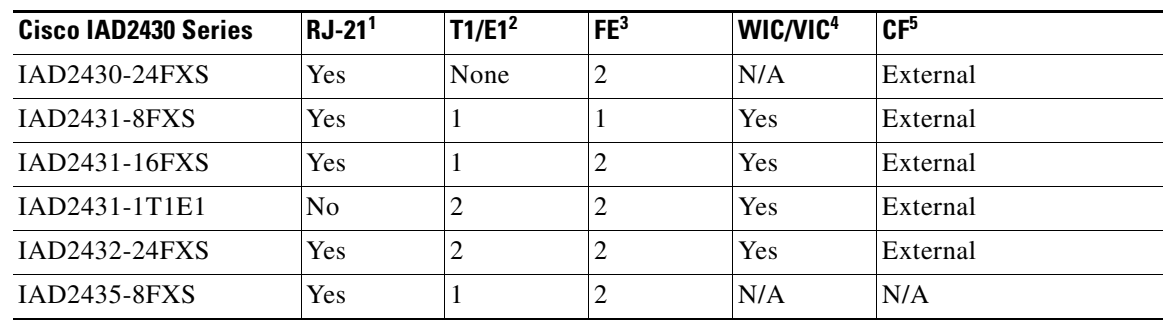

1. Analog voice interface.

2. T1/E1 ports.

3. 10/100BASE-T ports.

4. WAN interface card (data); voice interface card (voice).

5. Flash (CF) memory.

## <span id="page-28-1"></span>**Deployment Options**

[Figure](#page-28-2) 1-13 through [Figure](#page-29-0) 1-16 show some typical deployment scenarios for the Cisco IAD2430 series integrated access devices (IADs).

### <span id="page-28-2"></span>*Figure 1-13 Analog FXS User Interfaces with Metro Ethernet WAN Interface*

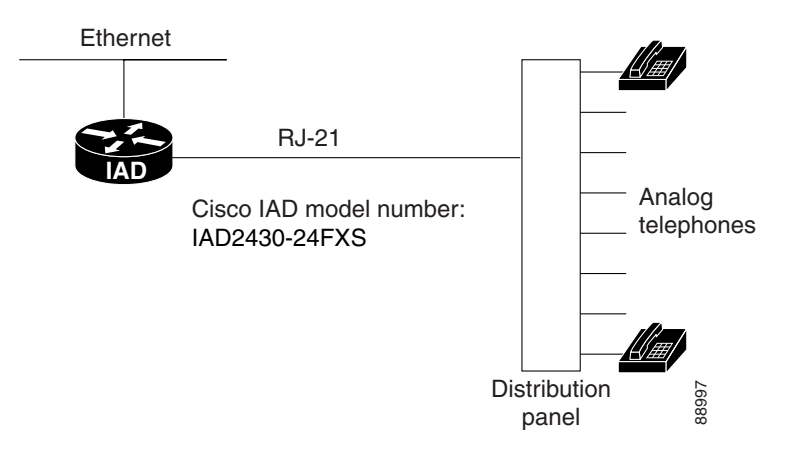

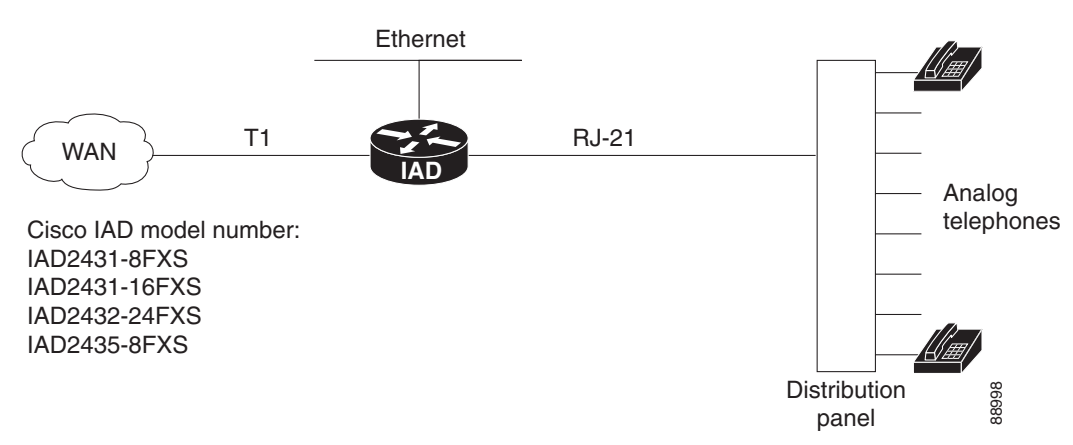

#### *Figure 1-14 T1/E1 WAN Interface with Analog FXS User Interfaces*

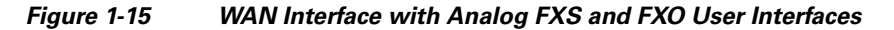

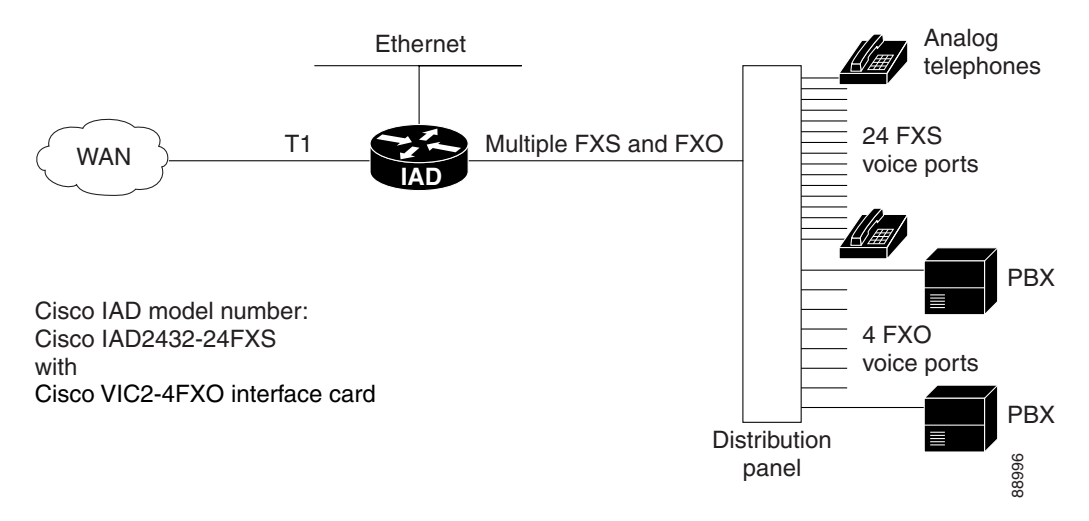

<span id="page-29-0"></span>*Figure 1-16 T1/E1 with T1/E1 Interface to PBX*

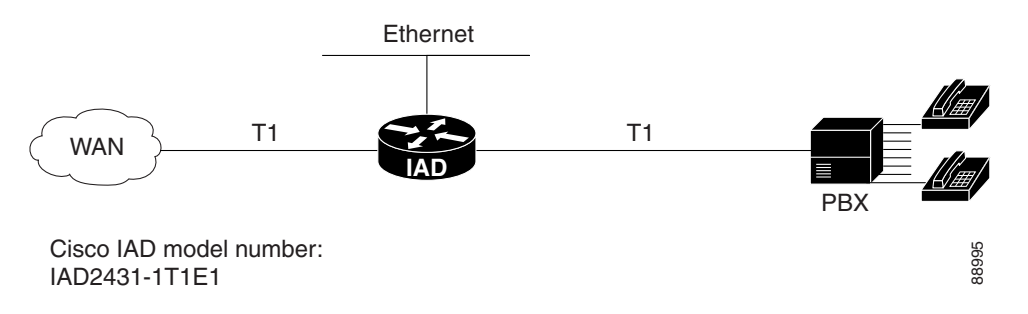

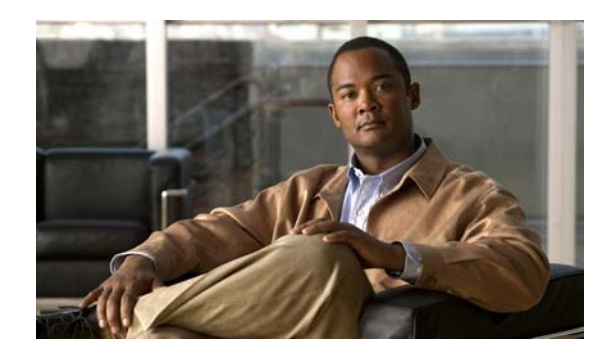

# <span id="page-30-0"></span>**CHAPTER 2**

# <span id="page-30-5"></span><span id="page-30-1"></span>**Planning Your Installation**

Before you install your Cisco IAD2430 series integrated access device (IAD), see the information in this chapter:

- **•** [Location and Mounting Requirements, page](#page-30-2) 2-1
- **•** [Distance Limitations for Interface Cables, page](#page-33-0) 2-4
- [Interference Considerations, page](#page-35-3) 2-6

## <span id="page-30-2"></span>**Location and Mounting Requirements**

The three mounting possibilities for your Cisco IAD are as follows:

- **•** Rack mounting
- **•** Wall mounting
- **•** Desktop mounting

The mounting location must provide the following:

- **•** Access to the chassis
- **•** Access to a suitable power source
- **•** Access to an appropriate earth ground
- **•** Allowance for adequate heat dissipation and airflow around the chassis

## <span id="page-30-3"></span>**Temperature Control and Ventilation**

For proper cooling, the installation location (room, closet, or cabinet) for the Cisco IAD2430 series IAD should always be well ventilated and provide adequate air circulation. The room temperature should be maintained at from 32 to 122°F (0 to 50°C).

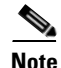

**Note** The Cisco IAD2430, IAD2431, and IAD2432 series IAD chassis is designed for front-to-back airflow.

### <span id="page-30-4"></span>**Rack-Mounted Installation**

If the Cisco IAD is installed in an enclosed rack with a ventilation fan at the top, make sure that heated air drawn upward from other equipment does not prevent adequate cooling.

**Caution** Enclosed racks must have adequate ventilation. An enclosed rack should never be overcrowded and should have louvers and a fan.

If you install the chassis by using slide rails, check for blocked ventilation ports when the chassis is positioned in the rack or cabinet. Make sure that the ventilation ports of the Cisco IAD are not blocked.

 $\mathcal{L}$ 

**Tip** Baffles can help isolate exhaust air from intake air. Baffles also help draw cooling air through the cabinet. The best location for the baffles depends on the airflow patterns in the rack. You can test the airflow by experimenting with various equipment arrangements.

### <span id="page-31-0"></span>**Wall-Mounted Installation**

If you install the Cisco IAD on a wall, there should be plenty of space on both sides for adequate airflow through the chassis.

#### <span id="page-31-1"></span>**Desktop Installation**

If you place the unit on a desktop, do not stack other equipment or paper on the chassis. Allow plenty of space for air circulation (front to back). Inadequate ventilation can result in equipment overheating and damage.

### <span id="page-31-2"></span>**Access to Chassis**

Allow space at the back of the chassis for cable connections. Also consider the need to access the chassis for future upgrades, maintenance, and troubleshooting.

### <span id="page-31-3"></span>**Chassis Grounding**

Chassis grounding is provided through the power cable, which uses a standard grounding plug. However, the chassis also requires a reliable earth ground, using the earth ground lug and hardware provided. For more information, see the ["Installing the Ground Connection" section on page](#page-49-3) 3-14.

### <span id="page-31-4"></span>**Power Source**

A Cisco IAD2430 series IADs with AC power supply autoselects either 100- to 127-V or 200- to 240-V operation. The Cisco IADs with AC power supply include a 6-foot (1.8-meter) electrical power cord. (A label near the power cord indicates the correct voltage, frequency, current draw, and power dissipation.)

The Cisco IAD2435 IAD connects to a 60-W, 12-VDC power adapter with the following specifications:

- **•** Input voltage—85 to 264 VAC
- Input frequency—47 to 63 Hz
- **•** Power output—60 W maximum
- **•** Output voltage—+12 VDC

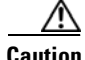

**Caution** The Cisco IAD2430 series chassis provides inputs for both AC and DC power. Design your installation to use only one type of power. *Do not use AC and DC power at the same time.* If you do, the unit stops operating, and you need to reboot it with only a single power source.

If you suspect that your AC power is not clean—for example, if lights flicker often or if there is machinery with large motors nearby—have a qualified person test the power. Install a power conditioner if necessary.

Please read all the warnings and cautions before applying power to your Cisco IAD.

**Warning Do not work on the system or connect or disconnect cables during periods of lightning activity.**  Statement 1001

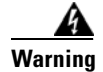

**Warning Read the installation instructions before you connect the system to its power source.** Statement 1004

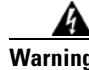

**Warning This product relies on the building's installation for short-circuit (overcurrent) protection. Ensure that the protective device is rated not greater than: 120 VAC, 15A U.S. (240 VAC, 10A international)**  Statement 1005

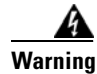

**Warning The device is designed for connection to TN and IT power systems.** Statement 1007

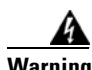

**Warning This unit is intended for installation in restricted access areas. A restricted access area can be accessed only through the use of a special tool, lock and key, or other means by security.** Statement 1017

## <span id="page-32-0"></span>**Cable Types**

The cable types that you use depends on which Cisco 2430 series IAD you are using. For more information see the ["Interfaces and Service Capabilities" section on page](#page-26-2) 1-11.

- **•** Fast Ethernet cables RJ-45-to-RJ-45 straight-through cables
- **•** Analog voice cables (RJ-21)
- **•** T1/E1 interface cable (RJ-48)
- **•** Synchronous serial cables
	- **–** EIA/TIA-232 (DCE/DTE)
	- **–** EIA/TIA-449 (DCE/DTE)
	- **–** V.35 (DCE/DTE)
	- **–** X.21 (DCE/DTE)
	- **–** EIA/TIA-530/EIA/TIA-530A (DCE/DTE)

Г

Before you connect a device to the synchronous serial port (labeled SERIAL 0), you need to know the following:

- **•** Type of device, DTE or DCE, you are connecting to the synchronous serial interface
- **•** Type of connector, male or female, required to connect at the device
- **•** Signaling standard required by the device

## <span id="page-33-0"></span>**Distance Limitations for Interface Cables**

When planning your installation, consider distance limitations and potential electromagnetic interference (EMI) as defined by the Electronic Industries Association (EIA). Distance limitation information is included for the following IAD ports:

- **•** [Fast Ethernet Maximum Distance, page](#page-33-1) 2-4
- **•** [T1/E1-WAN Port Maximum Distances, page](#page-33-2) 2-4
- **•** [Serial Port Maximum Distances \(WIC/VIC Cards\), page](#page-33-3) 2-4
- **•** [T1/E1-PBX Digital Voice Port Maximum Distances, page](#page-35-0) 2-6
- **•** [FXS Analog Voice Port Maximum Distance, page](#page-35-1) 2-6
- **•** [FXO Analog Voice Port Maximum Distance, page](#page-35-2) 2-6

### <span id="page-33-1"></span>**Fast Ethernet Maximum Distance**

The maximum segment distance for Fast Ethernet is 330 feet (100 meters) (specified in IEEE 802.3).

### <span id="page-33-4"></span><span id="page-33-2"></span>**T1/E1-WAN Port Maximum Distances**

[Table](#page-33-4) 2-1 shows the distance limitations for T1/E1 signals (specified in ANSI T1.403).

*Table 2-1 T1/E1- WAN Port Distance Limitations*

| <b>Signal Rate</b> | <b>Distance (Feet)</b> | <b>Distance (Meters)</b> |
|--------------------|------------------------|--------------------------|
| $T1/E1$ (CSU)      | 6200                   | 1890                     |

### <span id="page-33-5"></span><span id="page-33-3"></span>**Serial Port Maximum Distances (WIC/VIC Cards)**

[Table](#page-33-5) 2-2 shows the standard relationship between signal rate and maximum distance for EIA/TIA-232 signals.

*Table 2-2 EIA/TIA-232 Speed and Distance Limitations*

| <b>Signal Rate</b> | <b>Distance (Feet)</b> | <b>Distance (Meters)</b> |
|--------------------|------------------------|--------------------------|
| 2400               | 200                    | 60                       |
| 4800               | 100                    | 30                       |
| 9600               | 50                     | 15                       |

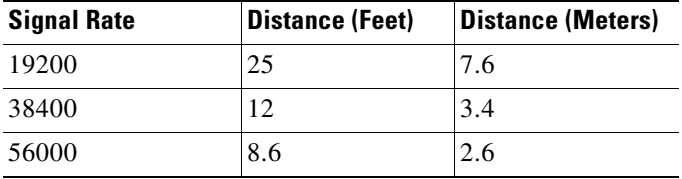

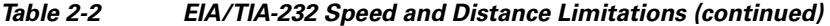

**Caution** EIA/TIA-232 is often used at greater distances than specified in Table [2-2 on page](#page-33-5) 2-4. If you understand the electrical problems that can arise and can compensate for them, you might still obtain good results; however, we recommend that you keep your cable runs within the standard-defined distances.

[Table](#page-34-0) 2-3 shows the standard relationship between signal rate and maximum distance for EIA/TIA-449, V.35, and X.21 signals.

| <b>Signal Rate</b> | <b>Distance (Feet)</b> | <b>Distance (Meters)</b> |
|--------------------|------------------------|--------------------------|
| 2400               | 4100                   | 1250                     |
| 4800               | 2050                   | 625                      |
| 9600               | 1025                   | 312                      |
| 19200              | 513                    | 156                      |
| 38400              | 256                    | 78                       |
| 56000              | 102                    | 31                       |
| T1/E1<br>(1544000) | 50                     | 15                       |

<span id="page-34-0"></span>*Table 2-3 EIA/TIA-449, V.35, and X.21 Speed and Distance Limitations*

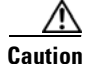

<span id="page-34-1"></span>**Caution** The EIA/TIA-449 and V.35 interfaces support data rates up to 2.048 megabits per second (Mb/s). Exceeding this maximum could result in loss of data and is not recommended.

[Table](#page-34-1) 2-4 shows the standard relationship between signal rate and maximum distance for EIA/TIA-530 and EIA/TIA-530A signals.

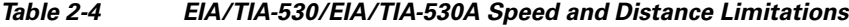

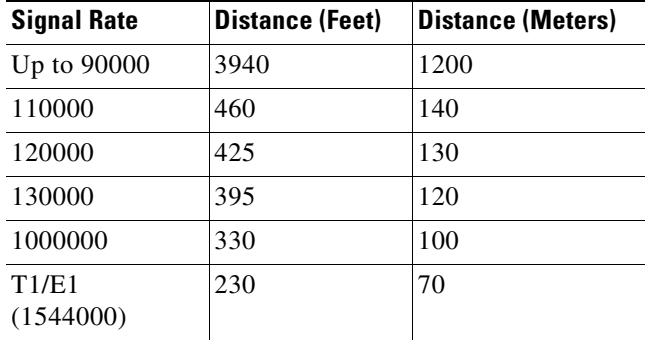

## <span id="page-35-4"></span><span id="page-35-0"></span>**T1/E1-PBX Digital Voice Port Maximum Distances**

[Table](#page-35-4) 2-5 shows the maximum distances between the digital voice port of a Cisco IAD and a digital PBX.

*Table 2-5 Digital Voice Port Speed and Distance Limitations*

| <b>Signal Rate</b> | <b>Distance (Feet)</b> | Distance (Meters) |
|--------------------|------------------------|-------------------|
| $T1/E1$ (CSU)      | 3000                   | 915               |

## <span id="page-35-1"></span>**FXS Analog Voice Port Maximum Distance**

The maximum distance for a Foreign Exchange System (FXS) is established by a total allowable loop resistance, including off-hook phone or terminal equipment, of 600 ohm. The maximum distance is 100 meters away from the system as a limitation of Ethernet.

### <span id="page-35-2"></span>**FXO Analog Voice Port Maximum Distance**

The maximum distance is determined by the distance between the PBX or other equipment that provides battery and the connection to the FXO voice port.

## <span id="page-35-3"></span>**Interference Considerations**

When you run cables for any significant distance in an electromagnetic field, interference can occur between the electromagnetic field and the signals on the cables. This has two implications for installating terminal plant cabling:

- **•** Unshielded plant cabling can emit radio interference.
- **•** Strong electromagnetic interference (EMI), especially that caused by lightning or radio transmitters, can destroy the EIA/TIA-232 drivers and receivers in the Cisco IAD.

If you use twisted-pair cables with a good distribution of grounding conductors in your plant cabling, emitted radio interference is unlikely.

If you have cables that exceed the recommended distances, or if you have cables that pass between buildings, give special consideration to the effect of lightning strikes or ground loops. If your site has these characteristics, consult experts in lightning suppression and shielding. The electromagnetic pulse caused by lightning or other high-energy phenomena can easily couple enough energy into unshielded conductors to destroy electronic devices.

Without pulse meters and other special equipment, most data centers cannot resolve the infrequent but potentially catastrophic problems just described. Take precautions to avoid these problems by providing a properly grounded and shielded environment and by installing electrical surge suppression.

If you remove any module, you must either install a module in its place or install a cover plate over the opening. All module openings must be either occupied or covered to prevent electromagnetic interference.

For advice on the prevention of electromagnetic interference, consult experts in radio frequency interference (RFI).
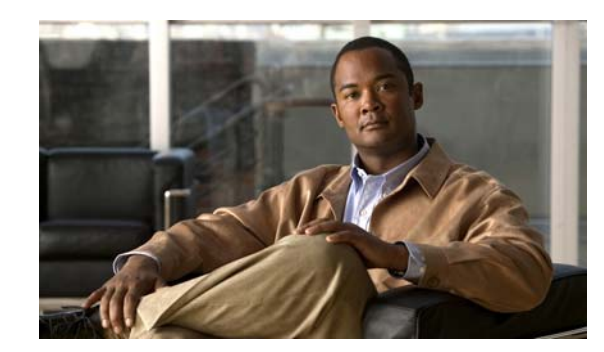

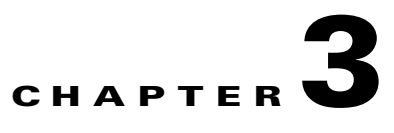

# **Installing Cisco IAD2430 Series IADs**

This chapter contains the procedures for installing your Cisco IAD2430 series integrated access device (IAD) and consists of the following sections:

- **•** [Safety Recommendations, page](#page-37-0) 3-2
- **•** [Site Log, page](#page-38-1) 3-3
- **•** [Keeping Track—Checklist, page](#page-38-0) 3-3
- **•** [Mounting Tools and Equipment, page](#page-39-0) 3-4
- **•** [Unpacking and Inspection, page](#page-40-0) 3-5
- **•** [Rack-Mounting the Chassis, page](#page-41-0) 3-6
- **•** [Wall-Mounting the Chassis, page](#page-44-0) 3-9
- **•** [Desktop-Mounting the Chassis, page](#page-49-0) 3-14
- [Installing the Ground Connection, page](#page-49-1) 3-14
- **•** [Installing a WAN or Voice Card, page](#page-52-0) 3-17
- **•** [Connecting Cables, page](#page-53-0) 3-18
- **•** [Ports, Connectors, and Pinouts, page](#page-66-0) 3-31
- **•** [Remote Terminal Connections \(If Applicable\), page](#page-66-1) 3-31
- **•** [Connecting Backup Power, page](#page-68-0) 3-33

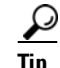

**Tip** While you perform this installation, record your progress and site information. See the suggested format in the ["Keeping Track—Checklist" section on page](#page-38-0) 3-3.

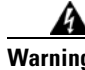

**Warning Only trained and qualified personnel should be allowed to install, replace, or service this equipment.**  Statement 1030

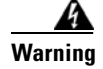

**Warning Read the installation instructions before connecting the system to the power source.** Statement 1004

# <span id="page-37-0"></span>**Safety Recommendations**

The following information is included to alert you to safety recommendations and best practices when working with this equipment.

# **Maintaining Safety with Electricity**

Follow these guidelines when working on equipment powered by electricity.

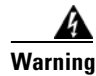

**Warning Do not work on the system or connect or disconnect cables during periods of lightning activity.**  Statement 1001

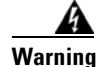

**Warning Blank faceplates and cover panels serve three important functions: they prevent exposure to hazardous voltages and currents inside the chassis; they contain electromagnetic interference (EMI) that might disrupt other equipment; and they direct the flow of cooling air through the chassis. Do not operate the system unless all cards, faceplates, front covers, and rear covers are in place.** Statement 1029

# **General Safety Practices**

Follow these guidelines to ensure personal safety and protect the equipment:

- **•** Keep the chassis area clear and dust-free during and after installation.
- Put the removed chassis cover in a safe place.
- **•** Keep tools away from walk areas where you and others could fall over them.
- **•** Do not wear loose clothing that could get caught in the chassis.
- **•** Wear safety glasses if you are working under any conditions that might be hazardous to your eyes.

**Warning This equipment must be installed and maintained by service personnel as defined by AS/NZS 3260. Incorrectly connecting this equipment to a general-purpose outlet could be hazardous. The telecommunications lines must be disconnected 1) before unplugging the main power connector or 2) while the housing is open, or both.** Statement 1043

# **Safety Tips**

Use these tips as safety guidelines when installing or working around this equipment.

- Locate the emergency power-off switch for the room in which you are working. Then, if an electrical accident occurs, you can act quickly to turn off the power.
- **•** Disconnect all power before installing or removing a chassis.
- **•** Do not work alone if potentially hazardous conditions exist.
- **•** Never assume that power is disconnected from a circuit. Always check.
- **•** Look carefully for possible hazards in your work area, such as moist floors, ungrounded power extension cables, and missing safety grounds.
- **•** If an electrical accident occurs, proceed as follows:
	- **–** Use caution; do not become a victim yourself.
	- **–** Turn off power to the system.
	- **–** If possible, send another person to get medical aid. Otherwise, assess the condition of the victim and then call for help.
	- **–** Determine if the person needs rescue breathing or external cardiac compressions; then take appropriate action.

# **Preventing Electrostatic Discharge Damage**

Electrostatic discharge (ESD) can damage equipment and impair electrical circuitry. ESD occurs when electronic components are improperly handled; it can result in complete or intermittent failures.

Always follow ESD-prevention procedures when removing and replacing components.

- **•** Ensure that the chassis is electrically connected to earth ground.
- **•** Wear an ESD-preventive wrist strap, ensuring that it makes good skin contact.
- **•** Connect the clip to the ESD-strap connection jack (to the left of the power switch on the back of the chassis) or to an unpainted chassis frame surface.

**Caution** For safety, periodically check the resistance value of the antistatic strap, which should be between 1 and 10 megohm (Mohm).

# <span id="page-38-1"></span>**Site Log**

We recommend that you maintain a Site Log to record all actions relevant to the system. Site Log entries might include the following:

- Installation—Print a copy of the Installation Checklist and insert it into the Site Log.
- **•** Upgrades and maintenance—Use the Site Log to record ongoing maintenance and expansion history. Update the Site Log to reflect the following:
	- **–** Configuration changes
	- **–** Maintenance schedules, requirements, and procedures performed
	- **–** Comments, notes, and problems
	- **–** Changes and updates to the Cisco IOS software

# <span id="page-38-0"></span>**Keeping Track—Checklist**

We recommend that you use an installation checklist and maintain a Site Log.

# **Installation Checklist**

The Installation Checklist (see [Figure](#page-39-1) 3-1) lists the tasks for installing a Cisco IAD. Print a copy of this checklist and mark the entries as you complete each task. For each Cisco IAD, include a copy of the Installation Checklist in your Site Log.

#### <span id="page-39-1"></span>*Figure 3-1 Installation Checklist*

**Installation Checklist for site \_\_\_\_\_\_\_\_\_\_\_\_\_\_\_\_\_\_\_\_\_\_\_\_\_\_\_\_\_\_\_\_\_\_\_\_\_\_\_\_\_\_\_\_\_\_**

Cisco IAD name/serial number

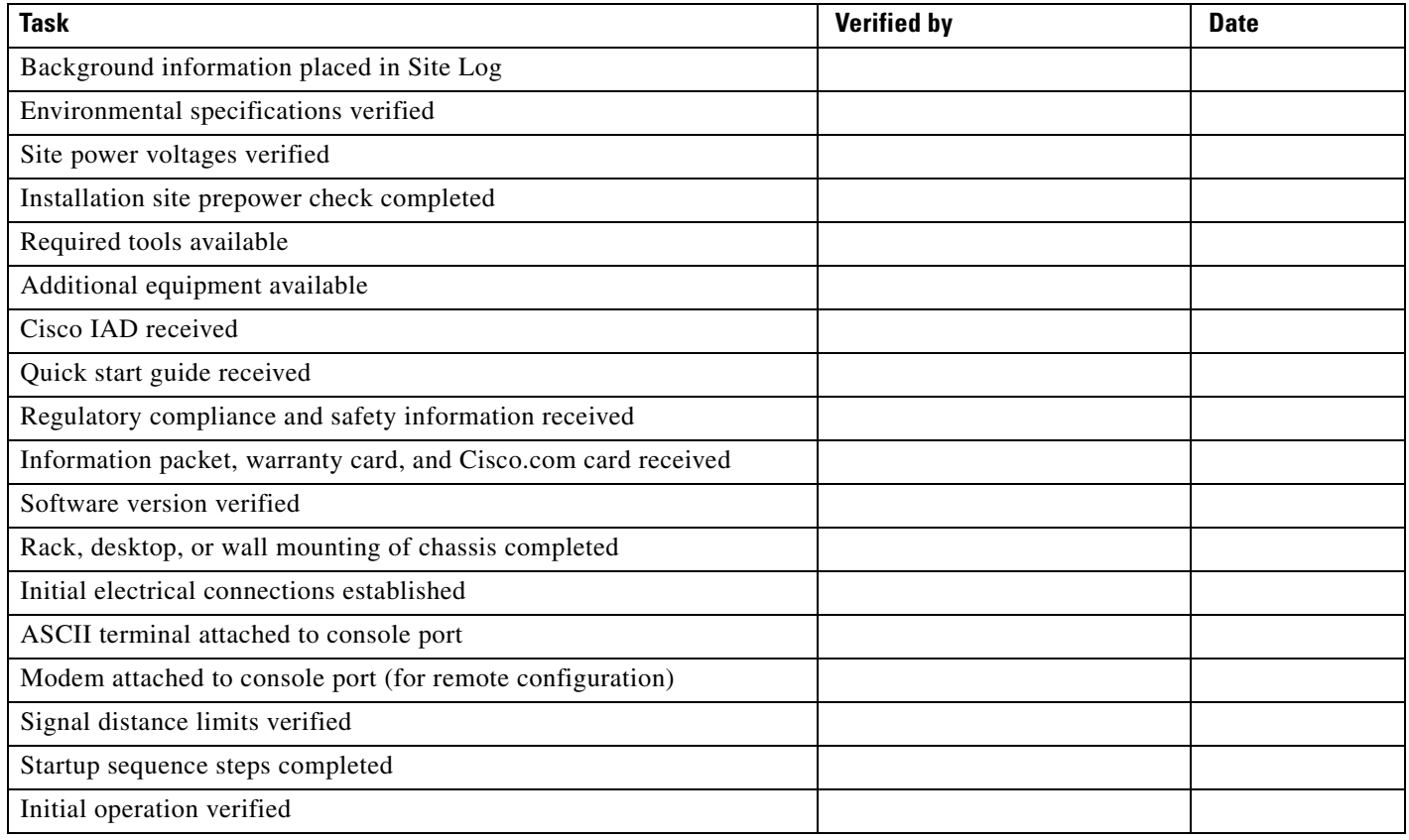

# <span id="page-39-0"></span>**Mounting Tools and Equipment**

Obtain the following tools and parts needed for installing a Cisco IAD2430 series IAD:

- **•** Standard flat-blade screwdriver as required for attaching brackets to rack or wall.
- **•** Phillips screwdriver for attaching brackets to the IAD.
- **•** Mounting brackets and screws for 24-inch rack, if required.
	- **–** Four telco machine screws for installing the chassis in a rack (use the screw size required by the rack).
- **•** Screws and anchors for wall mounting, if required.
- **–** Eight wood screws or other fasteners for installing the chassis on a wall. An additional starter screw can be used to facilitate wall-mounting (does not include Cisco IAD2435 IAD).
- **–** For Cisco IAD2435 IAD—two number-six, 3/4-inch (M3.5 x 20-mm) screws.
- **•** ESD-preventive wrist strap

In addition, you might need the following external equipment:

- **•** Console terminal, or personal computer with terminal emulation software
- **•** PC running terminal emulation software for administrative access
- **•** Modem for remote access
- **•** Analog voice RJ-21 cable
- **•** Digital voice RJ-48 T1/E1 cable
- Serial, RJ-48, or RJ-45 cables for connecting WAN interface cards (WICs) or voice interface cards (VICs)
- **•** CSU/DSU for the serial interfaces
- **•** Ethernet switch
- **•** Modem for remote configuration

**Note** Serial cables use the Cisco 12-in-1 connector on the WAN connection end.

# <span id="page-40-0"></span>**Unpacking and Inspection**

Do not unpack the Cisco IAD2430 series IAD until you are ready to install it. If the installation site is not ready, keep the chassis in its shipping container to prevent accidental damage.

The IAD, cables, and any optional equipment you ordered might be shipped in more than one container. When you unpack each shipping container, check the packing list to ensure that you received all the following items:

- **•** Cisco IAD2430 series IAD
- **•** Power cord

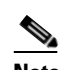

**Note** Power cords vary, depending upon local requirements.

- **•** RJ-45-to-DB-25 adapter cable (labeled CON)
- **•** RJ-45-to-DB-9 adapter cable (labeled AUX)
- **•** Rack-mounting brackets for 19-inch rack (one pair) with screws for attaching to chassis

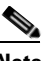

**Note** Rack-mount brackets for 19-inch rack, NEBS grounding kit, and chassis guard for wall-mounting applications are not included with the Cisco IAD2435-8FXS.

**•** Grounding lug and fasteners

Г

Inspect all items for shipping damage. If anything appears damaged, or if you encounter problems when installing or configuring your system, contact a customer service representative. (See the ["Obtaining](#page-15-0)  [Documentation and Submitting a Service Request" section on page](#page-15-0) xvi.)

# <span id="page-41-0"></span>**Rack-Mounting the Chassis**

Your chassis ship with a pair of brackets for use with a 19-inch rack or for use for wall mounting on the wall (see [Figure](#page-41-2) 3-9) (Brackets are not included with the Cisco IAD2435 IAD chassis (see Figure 3-3), but can be ordered through Cisco.). The bracket is shown in [Figure](#page-41-1) 3-2.

<span id="page-41-1"></span>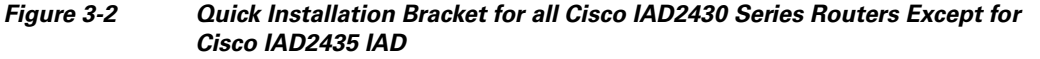

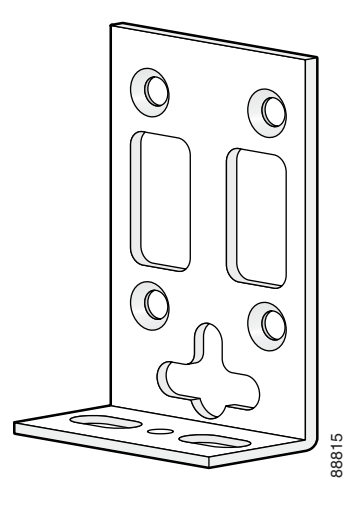

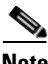

**Note** Rack-mount brackets for 19-inch rack, NEBS grounding kit, and chassis guard for wall-mounting applications are not included with the Cisco IAD2435-8FXS. **Figure 3-3** Quick Installation Bracket for Cisco IAD2435-8FXS Routers<br>Figure 3-3 Quick Installation Bracket for Cisco IAD2435-8FXS Routers

<span id="page-41-2"></span>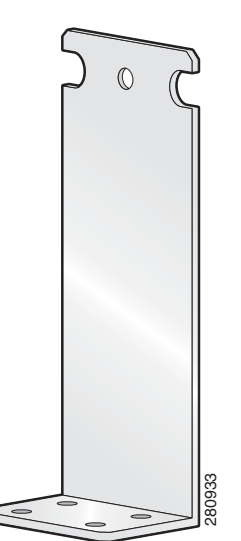

**Cisco IAD2430 Series Integrated Access Devices Hardware Installation Guide**

# <span id="page-42-2"></span>**Mounting Screws**

Two sets of mounting screws are provided, in separate packages (Mounting screws are not included with the Cisco IAD2435 IAD chassis). Take care to use each screw type, and washers as needed, in the appropriate locations. [Table](#page-42-2) 3-1 clarifies the differences between rack-mounting and wall-mounting screws.

*Table 3-1 Rack-Mounting Screws Versus Wall-Mounting Screws*

| <b>Rack Mounting</b>                                          | <b>Wall Mounting</b>                                                                     |
|---------------------------------------------------------------|------------------------------------------------------------------------------------------|
| Eight countersunk Phillips head screws (four<br>per bracket). | Four 6–32 slotted hex screws (two per<br>$\bullet$<br>bracket) and four plastic washers. |
| Washers are not required.                                     | Washers are required.<br>٠                                                               |

# **Attaching the Brackets**

To install the chassis in a rack with the front panel forward, attach the brackets as shown in [Figure](#page-42-0) 3-4.

### <span id="page-42-0"></span>*Figure 3-4 19-Inch Rack Installation—Front Panel Forward*

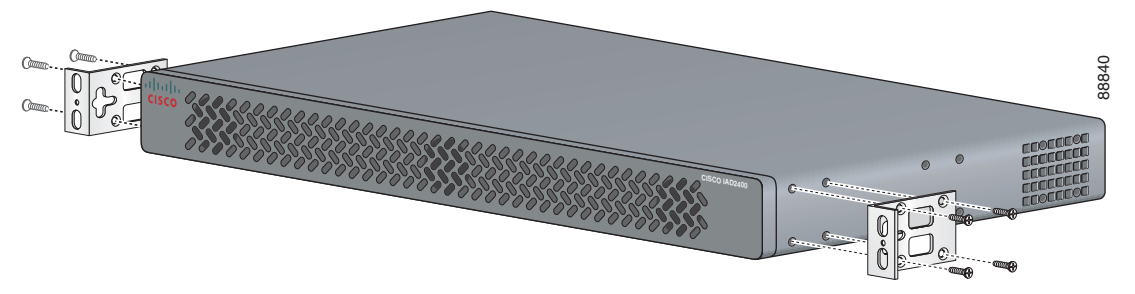

To install the chassis in a rack with the back panel forward, attach the brackets as shown in [Figure](#page-42-1) 3-5.

<span id="page-42-1"></span>*Figure 3-5 19-Inch Rack Installation—Back Panel Forward*

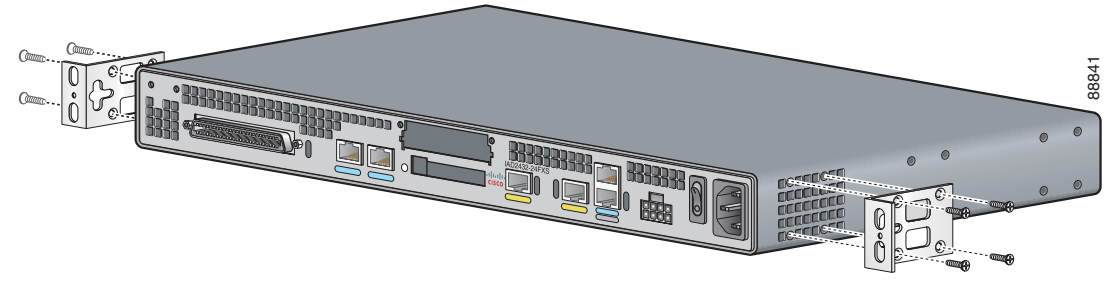

To install the chassis in a center-mount telco rack, attach the brackets as shown in [Figure](#page-43-0) 3-6.

#### <span id="page-43-0"></span>*Figure 3-6 Telco 19-Inch Rack Installation—Back Panel Forward*

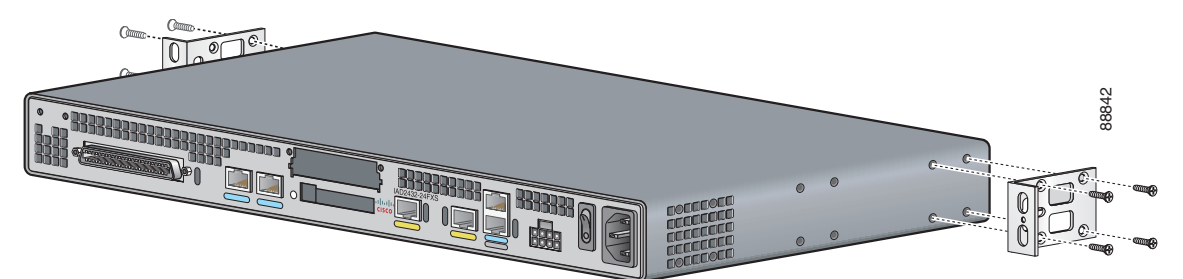

To install the Cisco IAD2435 chassis in a rack with the back panel forward, attach the brackets as shown in [Figure](#page-43-1) 3-7.

<span id="page-43-1"></span>*Figure 3-7 IAD2435 Rack Installation with Back Panel Forward*

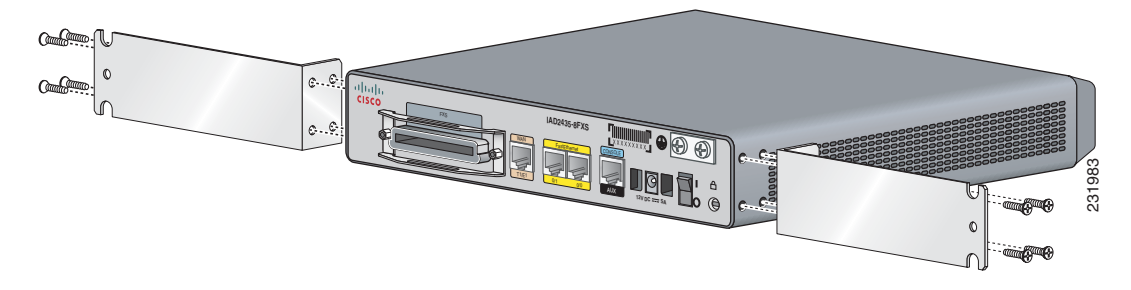

## **Installing the Cisco IAD2430 Series IADs in a Rack**

The following warning applies only when the unit is rack-mounted:

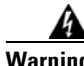

**Warning To prevent bodily injury when mounting or servicing this unit in a rack, you must take special precautions to ensure that the system remains stable. The following guidelines are provided to ensure your safety:**

**This unit should be mounted at the bottom of the rack if it is the only unit in the rack.**

**When mounting this unit in a partially filled rack, load the rack from the bottom to the top with the heaviest component at the bottom of the rack.**

**If the rack is provided with stabilizing devices, install the stabilizers before mounting or servicing the unit in the rack.** Statement 1006

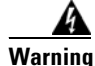

**Warning Take care when connecting units to the supply circuit so that wiring is not overloaded.** Statement 1018

To rack-mount the chassis, follow these steps:

**Step 1** Choose one of the methods shown in Figure [3-4 on page](#page-42-0) 3-7, Figure [3-5 on page](#page-42-1) 3-7, Figure 3-6 on [page](#page-43-0) 3-8, or Figure [3-7 on page](#page-43-1) 3-8, and attach the long side of the mounting brackets to the chassis, as shown.

**Caution** Make sure to use the correct screws for this mounting option (see Table [3-1 on page](#page-42-2) 3-7).

Screws are included for attaching the brackets to the chassis, but not for installing the chassis in a rack or on a wall. You need four additional machine screws to install the chassis in a rack. Use the screw size required by your rack. After the brackets are secured to the chassis, you can rack-mount the chassis.

**Step 2** Using screws that you provide, attach the chassis to the rack as shown in Figure [3-8 on page](#page-44-1) 3-9.

**HARRIER** 88969

<span id="page-44-1"></span>*Figure 3-8 Attaching the Chassis to the 19-Inch Rack*

# <span id="page-44-0"></span>**Wall-Mounting the Chassis**

The following warning applies only when the unit is wall-mounted:

**Warning This unit is intended to be mounted on a wall. Please read the wall-mounting instructions carefully before beginning installation. Failure to use the correct hardware or to follow the correct procedures could result in a hazardous situation to people and damage to the system.** Statement 248

## **Wall-Mounting the Cisco IAD2430, Cisco IAD2431, and Cisco IAD2432 IADs**

$$
\overset{\wedge}{\longrightarrow}
$$

**Caution** You can wall-mount the Cisco IAD2430, Cisco IAD2431, or Cisco IAD2432 IAD with either the right side or the left side facing up; however, the front and back panels must be vertical.

To wall-mount the chassis, follow this procedure:

**Step 1** Attach the short side of one bracket to the chassis, as shown in [Figure](#page-45-0) 3-9, using two 6-32 x 1/4 slotted hex screws (provided). Be sure to use a plastic washer (provided) with each screw; the narrow end of the washer must fit into the bracket slot, facing the chassis.

 $\mathbf{I}$ 

**Caution** Be sure to use the correct screws and plastic washers for this mounting option. (See Table 3-1 on [page](#page-42-2) 3-7.)

<span id="page-45-0"></span>*Figure 3-9 Attaching the Brackets for Wall-Mounting*

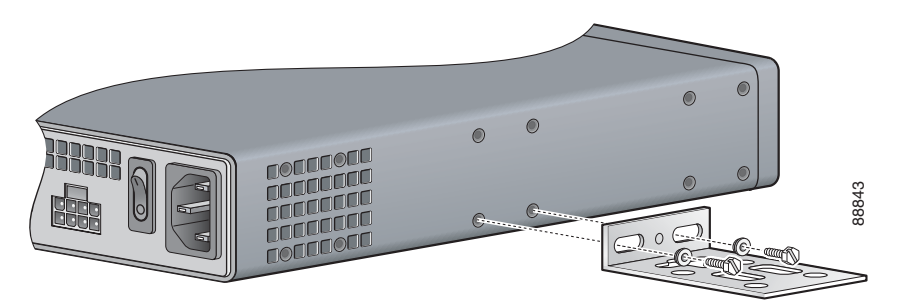

- **Step 2** Attach the second bracket to the opposite side of the chassis.
- **Step 3** Attach the router to the wall using the brackets previously attached and using attachment hardware that you provide as follows:
	- **•** You can install a starter screw in the wall, and hook the bracket keyhole over the screw. This holds the unit in place for easy installation of the attachment screws.
	- **•** Attach both brackets to the wall.

**Note** For attaching to a wall stud, each bracket requires two number 10 wood screws (round- or pan-head) with number 10 washers, or two number 10 washer-head screws. The screws must be long enough to penetrate at least 3/4-inch (20-mm) into the supporting wood or metal wall stud.

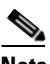

**Note** For hollow-wall mounting, each bracket requires two wall anchors with washers. Wall anchors and washers must be size number 10.

**•** [Figure](#page-46-0) 3-10 shows the orientation required for installation.

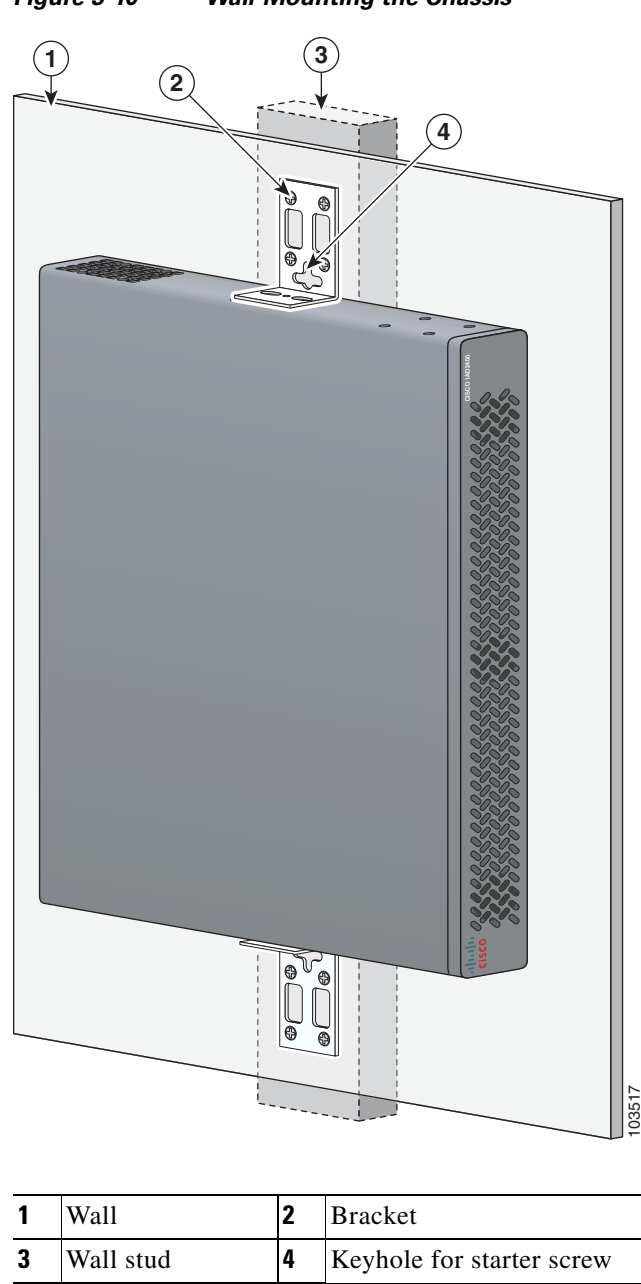

### <span id="page-46-0"></span>*Figure 3-10 Wall-Mounting the Chassis*

# **Wall-Mounting the Cisco IAD2435 IADs**

You can mount the router on a wall or other vertical surface by using the molded mounting brackets on the bottom of the router and two number-six, 3/4-inch (M3.5 x 20-mm) screws. You must provide the screws. [Figure](#page-47-0) 3-11 shows the screw holes.

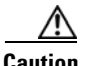

**Caution** If you are mounting the router on drywall, use two hollow-wall anchors (1/8 inch with 5/16-inch drill bit, or M3 with 8-mm drill bit) to secure the screws. If the screws are not properly anchored, the strain of the network cable connections could pull the router from the wall.

<span id="page-47-0"></span>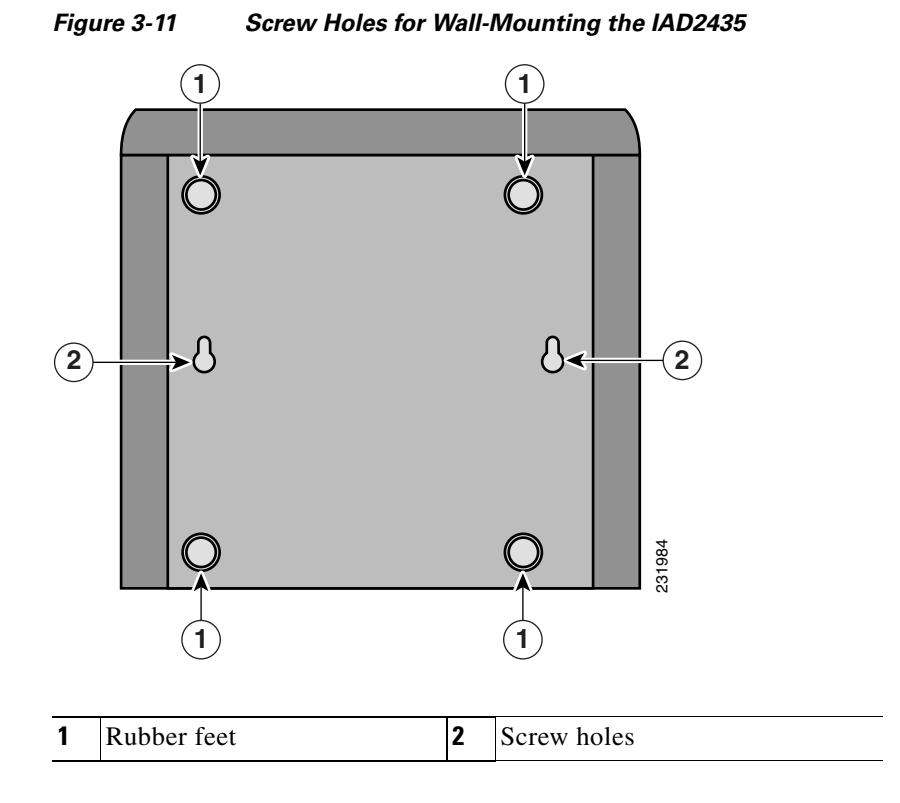

The following conditions must be met when you mount the router:

- **•** Because you will use the LEDs as status and problem indicators, the LEDs on the front panel must face upward and must be easily visible.
- **•** The back panel must face downward to reduce strain on the cable connections.
- The external 60-W power supply adapter must rest on a horizontal surface such as the floor or a table. If the power supply is not supported, it could place strain on the powersupply cable and cause it to disconnect from the connector on the router back panel.

To wall-mount the Cisco IAD2435 IADs, follow these steps:

- **Step 1** Secure two screws 7 5/8 inches (19.35 centimeters) apart into a wall and 1/8 inch (0.32 centimeter) from the wall.
- **Step 2** Hang the router on the screws as shown in [Figure](#page-48-0) 3-12.
- **Step 3** Place the power supply on a horizontal surface.

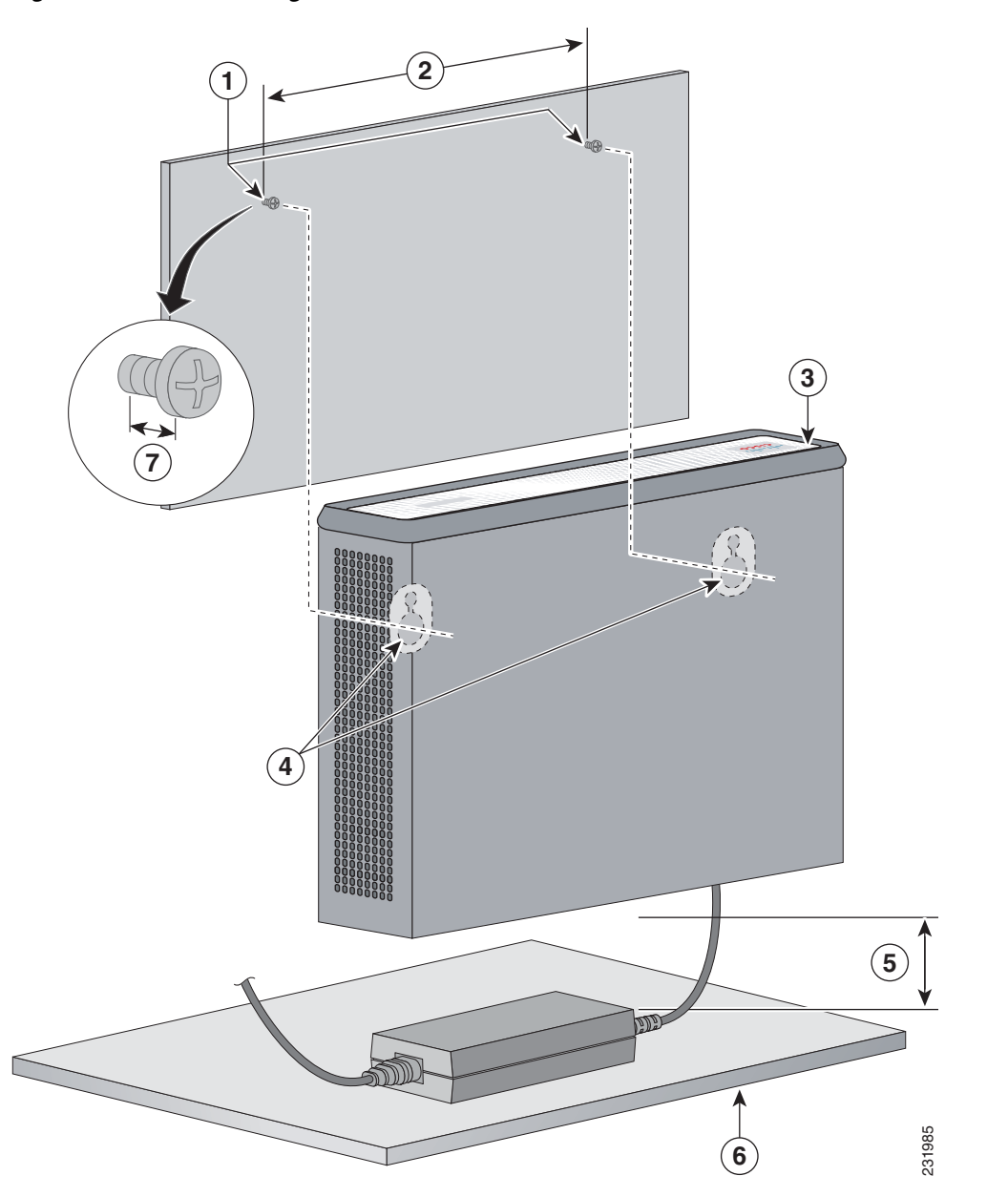

<span id="page-48-0"></span>*Figure 3-12 Mounting the IAD2435 Router on a Wall*

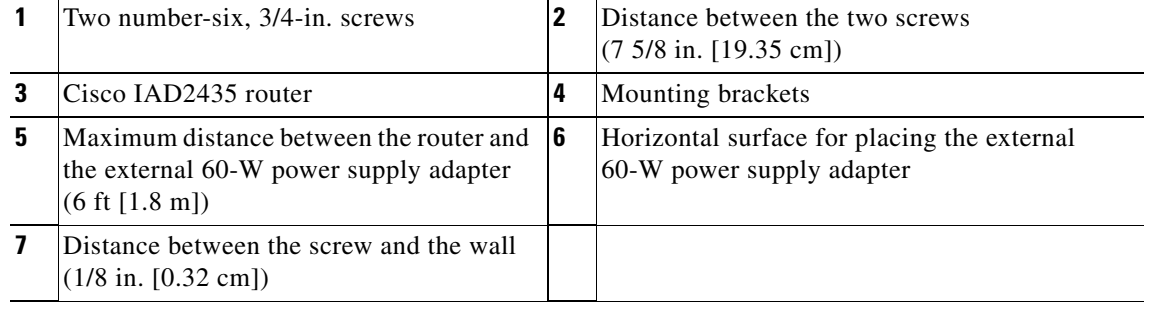

# <span id="page-49-0"></span>**Desktop-Mounting the Chassis**

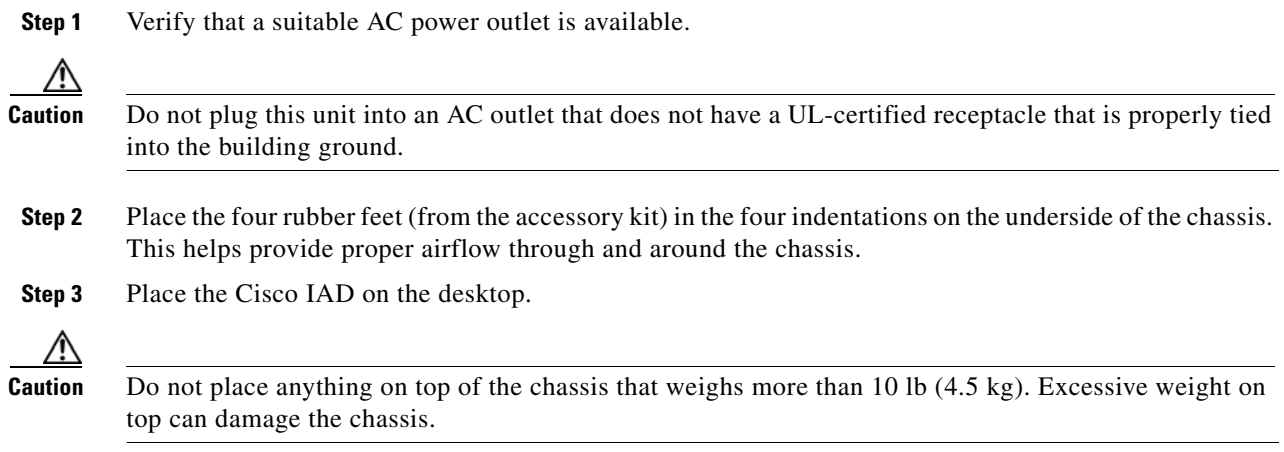

# **Setting the Cisco IAD2435 on a Desktop**

You can place Cisco IAD2435 on a desktop.

**Caution** Do not place anything on top of the router that weighs more than 5 pounds (2.25 kg), and do not stack routers on a desktop. Excessive distributed weight of more than 5 pounds, or pound point load of 5 pounds on top could damage the chassis.

# <span id="page-49-1"></span>**Installing the Ground Connection**

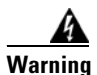

**Warning This equipment must be grounded. Never defeat the ground conductor or operate the equipment in the absence of a suitably installed ground conductor. Contact the appropriate electrical inspection authority or an electrician if you are uncertain that suitable grounding is available.** Statement 1024

41

**Warning AC connected units must have a permanent ground connection in addition to the power cable ground wire. NEBS-compliant grounding satisfies this requirement.** Statement 284

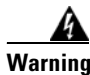

**Warning This equipment needs to be grounded. Use a green and yellow 12 to 14 AWG ground wire to connect the host to earth ground during normal use.** Statement 242

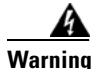

**Warning The importance of proper grounding cannot be overemphasized. It will minimize the potential for damage to your system and maximize safety at the system site. We recommend you consult a licensed electrician or your local electric utility company if you have any questions.** Statement 269

**Warning A ground wire must always be a single piece of wire. Never splice two wires together for a ground. Corrosion and weathering can lead to a poor connection at the splice, making the ground ineffective and dangerous.** Statement 270

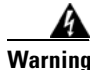

**Warning Use copper conductors only.** Statement 1025

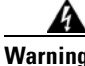

**Warning Installation of the equipment must comply with local and national electrical codes.** Statement 1074

You must connect the chassis to a reliable earth ground; the ground wire must be installed in accordance with local electrical safety standards.

- For NEBS-compliant grounding, use size AWG 6 (13 mm<sup>2</sup>) wire and the ground lug provided in the accessory kit.
- For NEC-compliant grounding, use size AWG 14 (2 mm<sup>2</sup>) or larger wire and an appropriate user-supplied ring terminal.
- For EN/IEC 60950-compliant grounding, use size AWG 18 (1 mm<sup>2</sup>) or larger wire and an appropriate user-supplied ring terminal.

To ground the chassis, follow these steps:

**Step 1** Locate a suitable ground location.

**Tip** Use a multimeter to measure the resistance between various ground locations, such as the following:

- **•** Between the ground of a junction box (outlet) and the ground of a power tap
- **•** Between the ground of a junction box and a metal water pipe
- **•** Between the Cisco IAD chassis and the ground of a power tap
- **•** Between the Cisco IAD chassis and the ground of a junction box

A good ground connection should read between 0.0 and 0.5 ohm.

**Step 2** Strip one end of the ground wire to the length required for the ground lug or terminal.

- For the NEBS ground lug—approximately 0.75 inch (20 millimeters)
- **•** For user-provided ring terminal—as required
- **Step 3** Crimp the ground wire to the ground lug or ring terminal, using a crimp tool of the appropriate size. (See [Figure](#page-51-0) 3-13.)

Г

<span id="page-51-0"></span>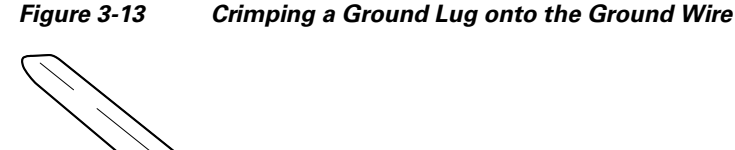

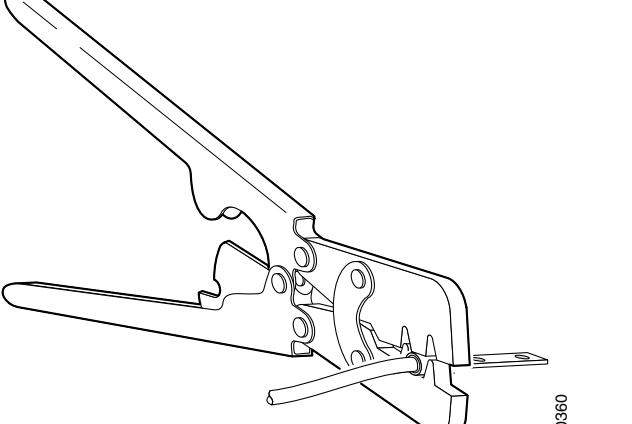

**Step 4** Attach the ground lug or ring terminal to the chassis as shown in [Figure](#page-51-2) 3-14, Figure 3-15, or [Figure](#page-52-1) 3-16. For the ground lug, use the two screws with captive locking washers provided. For a ring terminal, use one of the screws provided. Use a number 2 Phillips screwdriver, and tighten the screws to a torque of 8 to 10 in-lb (0.9 to 1.1 N-m).

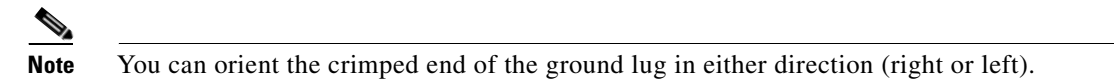

<span id="page-51-1"></span>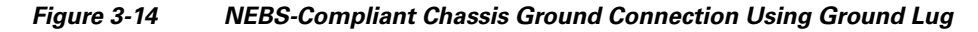

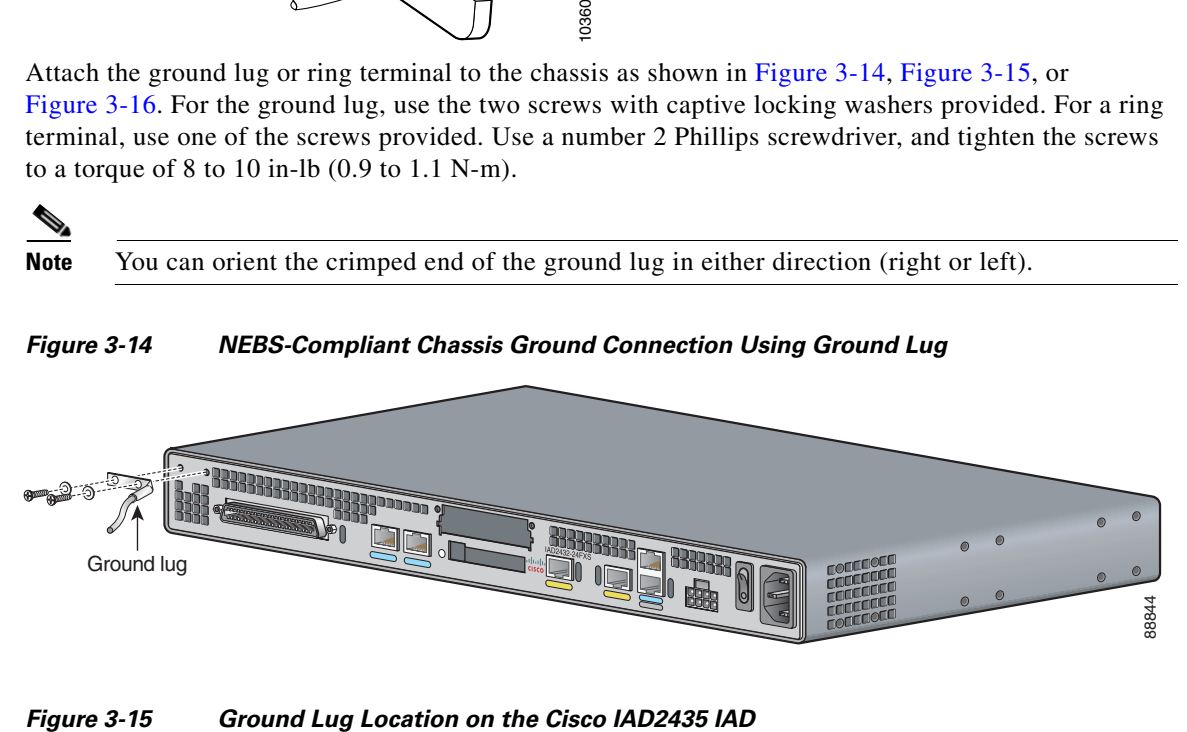

<span id="page-51-2"></span>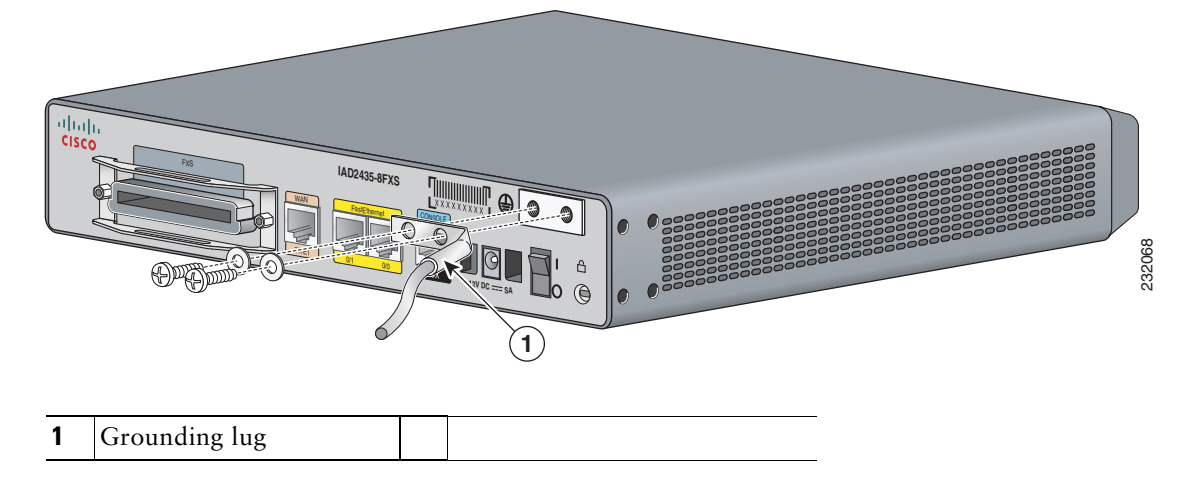

<span id="page-52-1"></span>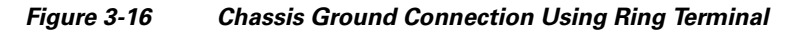

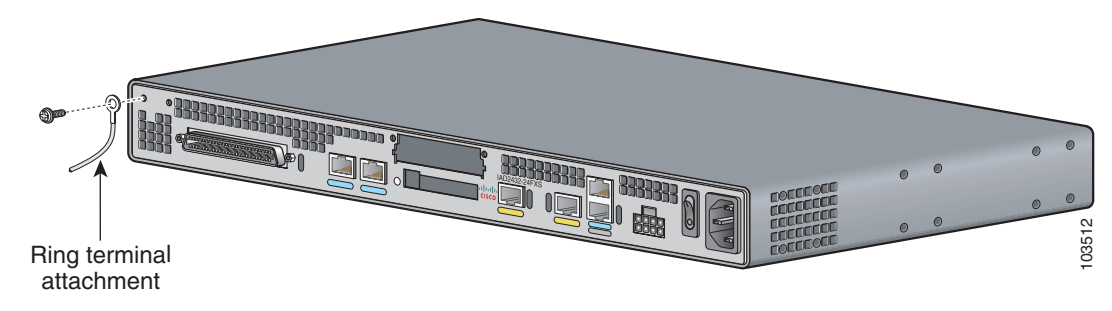

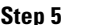

**Step 5** Connect the other end of the ground wire to a grounding point at your site.

# <span id="page-52-0"></span>**Installing a WAN or Voice Card**

The Cisco IAD2430 series IADs include a slot for a WAN interface card (WIC) or a voice interface card (VIC).

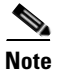

**Note** The Cisco IAD2435 router is a fixed-configuration router and does not support interface cards.

The following WICs and VICs (also used by the Cisco 2600 series and Cisco 3600 series routers) are supported in releases of the Cisco IAD2430 series IADs:

- **•** WIC-1T
- **•** WIC-2T
- **•** WIC-1DSU-T1/E1
- **•** VIC2-2FXS
- **•** VIC2-4FXS
- **•** VIC2-2FXO
- **•** VIC2-4FXO
- **•** VIC2-2BRI-NT/TE
- **•** WIC-1ADSL
- **•** WIC-1SHDSL-V2
- **•** WIC-1ADSL-DG
- **•** VWIC-2MFT-T1/E1
- **•** VWIC-2MFT-E1

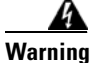

**Warning For connections outside the building where the equipment is installed, the following ports must be connected through an approved network termination unit with integral circuit protection. FXS/T3/E3.** Statement 1044

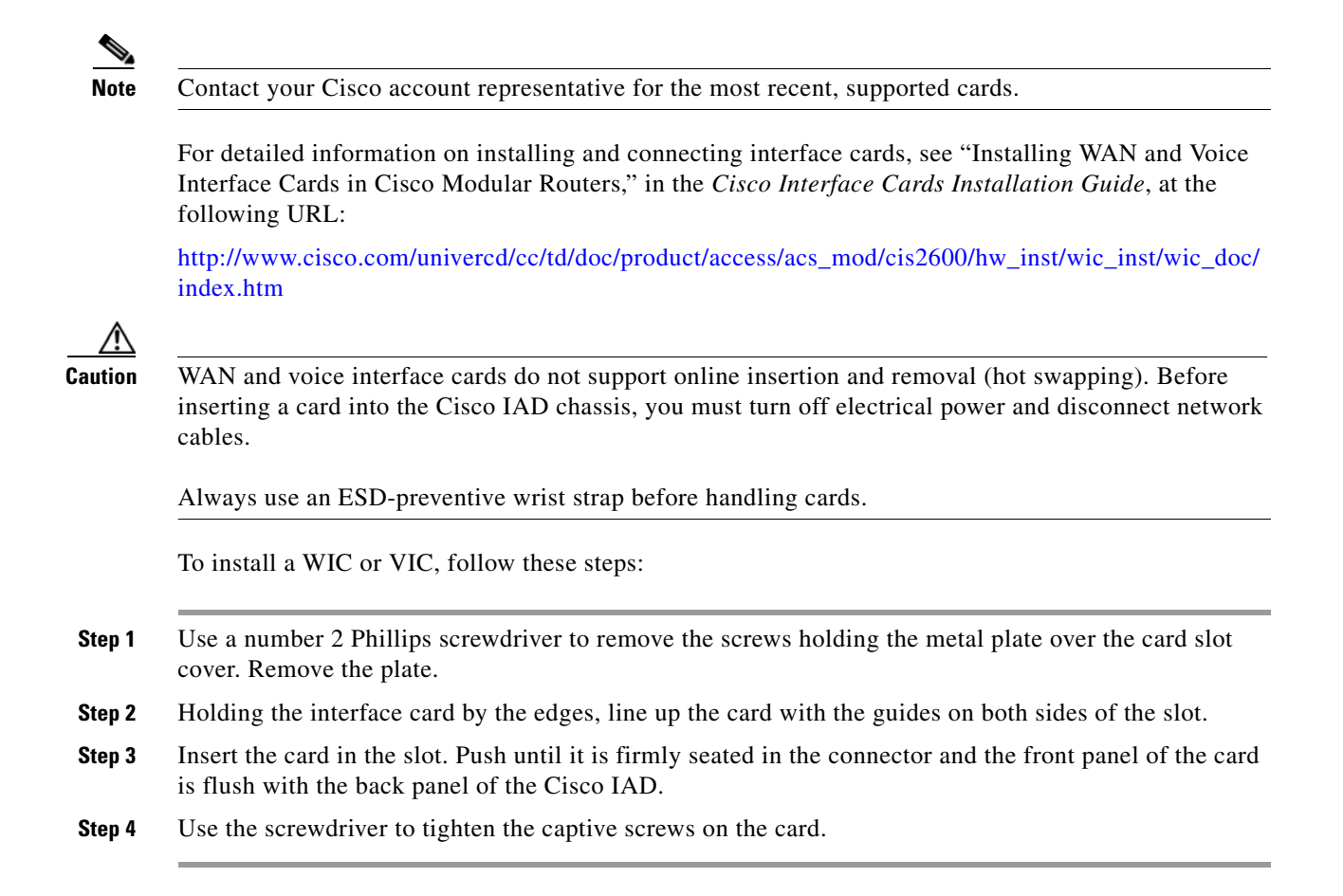

# <span id="page-53-0"></span>**Connecting Cables**

Cisco IAD ports are color-coded for identification.

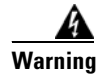

**Warning Do not work on the system or connect or disconnect cables during periods of lightning activity.**  Statement 1001]

**Warning This product relies on the building's installation for short-circuit (overcurrent) protection. Ensure that the protective device is rated not greater than: 120 VAC, 15A (240 VAC, 10A international)** Statement 1005

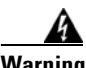

**Warning To prevent accidental discharge in the event of a power line cross, route on-premise wiring away from power cables and off-premise wiring, or use a grounded shield to separate the on-premise wiring from the power cables and off-premise wiring. A power line cross is an event, such as a lightning strike, that causes a power surge. Off-premise wiring is designed to withstand power line crosses. On-premise wiring is protected from power line crosses by a device that provides overcurrent and overvoltage protection. Nevertheless, if the on-premise wiring is in close proximity**  **to, or not shielded from, the off-premise wiring or power cables during a lightning strike or power surge, the on-premise wiring can carry a dangerous discharge to the attached interface, equipment, and nearby personnel.** Statement 338

[Table](#page-54-1) 3-2 shows the results of the NEBS Type 1/3 power line cross tests performed on the Cisco IAD2430 series FXS ports.

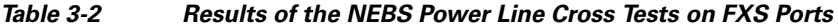

<span id="page-54-1"></span>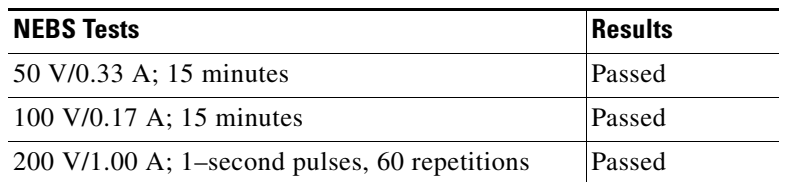

# $\frac{\mathcal{L}}{\mathcal{L}}$

**Note** The installation must comply with all applicable codes.

## **LAN and Power Cables**

The LAN and power cables and connections are described in [Table](#page-54-0) 3-3 and shown in [Figure](#page-55-0) 3-17 and [Figure](#page-55-1) 3-18.

<span id="page-54-0"></span>*Table 3-3 LAN, Administrative Access, and Power Cable Selection* 

| <b>Port or Connection</b> | <b>Color or Type</b> | <b>Connected To</b>                                     | Cable                                               |
|---------------------------|----------------------|---------------------------------------------------------|-----------------------------------------------------|
| <b>Fast Ethernet</b>      | Yellow               | <b>Fast Ethernet switch</b>                             | Straight-through Fast Ethernet cable (not included) |
| Console                   | Light blue           | <b>PC</b> or ASCII terminal<br>communication (COM) port | $RI-45$ -to-DB-9 console cable (included)           |
| Auxiliary                 | <b>Black</b>         | Modem for remote access                                 | $RI-45$ -to-DB-25 auxiliary cable (included)        |
| Power (not shown)         | Power                | 100-240 VAC, 50-60 Hz                                   | Grounding power cord (included) $1$                 |

1. Power cables vary to meet local requirements.

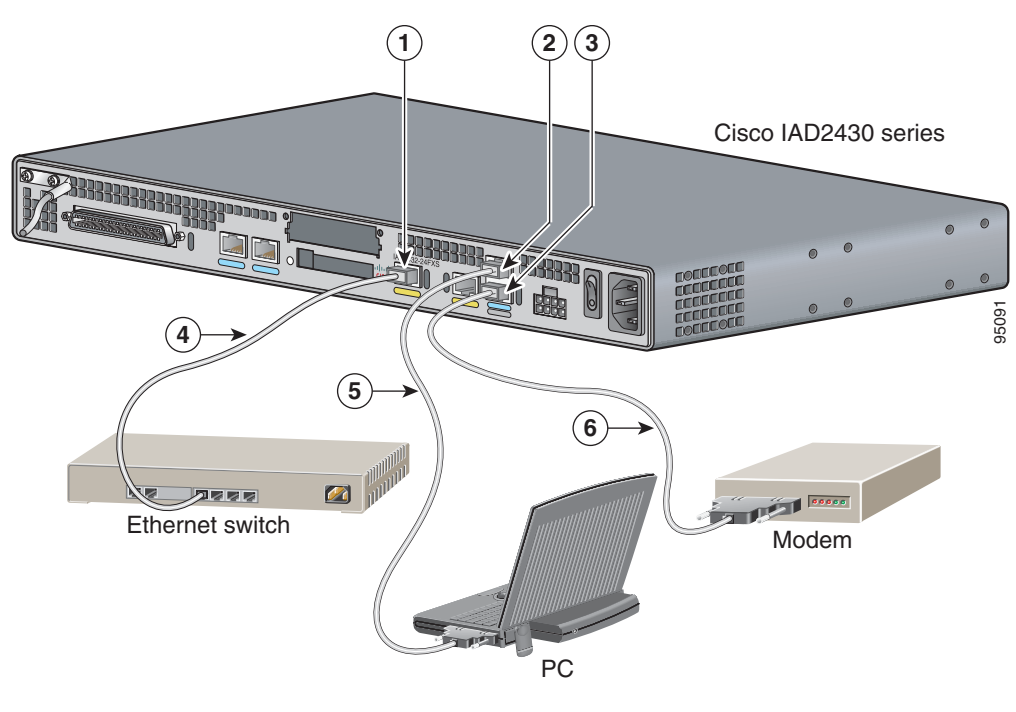

#### <span id="page-55-0"></span>*Figure 3-17 LAN and Administrative Access Connections*

| <b>Fast Ethernet port</b>      | Console port                            |
|--------------------------------|-----------------------------------------|
| $3$   AUX port                 | <b>Fast Ethernet</b> (straight-through) |
| $RJ-45$ -to-DB-9 console cable | RJ-45-to-DB-25 auxiliary cable          |

<span id="page-55-1"></span>*Figure 3-18 LAN, Administrative Access, and Connections (Cisco IAD2435 IAD)* 

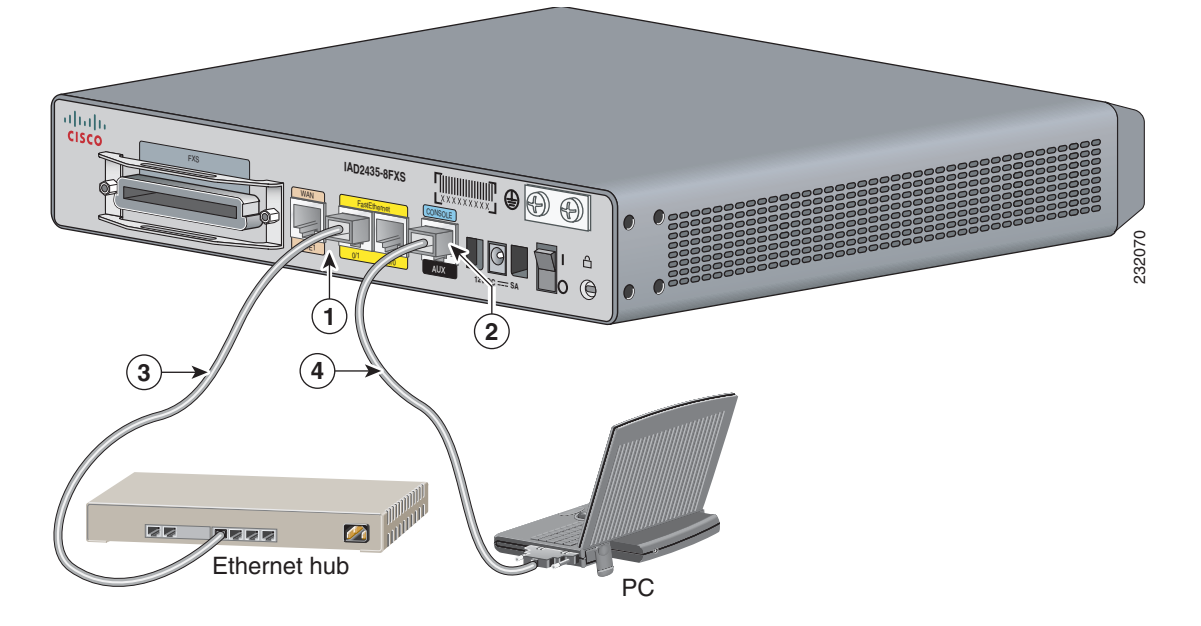

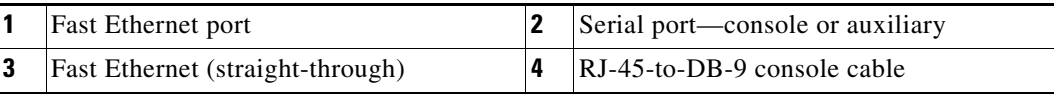

## **Connecting the Input Power**

To connect input power to the Cisco IAD, use the procedure in this section.

**Caution** The Cisco IAD2430 series chassis provides inputs for both AC and DC power. Design your installation to use only one type of power. *Do not use AC and DC power at the same time.* If you do, the unit stops operating, and you must reboot it with only a single power source.

### **Cable**

 $\mathbf I$ 

The AC power cable is used for this application.

### **Procedure**

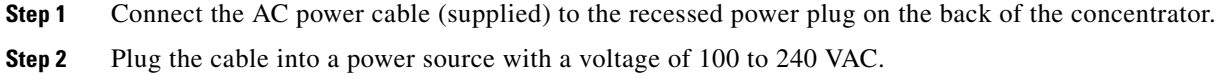

### **Connecting Input Power on the Cisco IAD2435 IAD**

To connect input power to the Cisco IAD2435, perform the following steps:

**Step 1** Connect the router to an AC power outlet as shown in [Figure](#page-57-0) 3-19.

**Step 2** To secure the power cord to the router, attach the power lock clip to the power cord, and slide the clip to the end of the DC plug. See location 1 in [Figure](#page-57-0) 3-19.

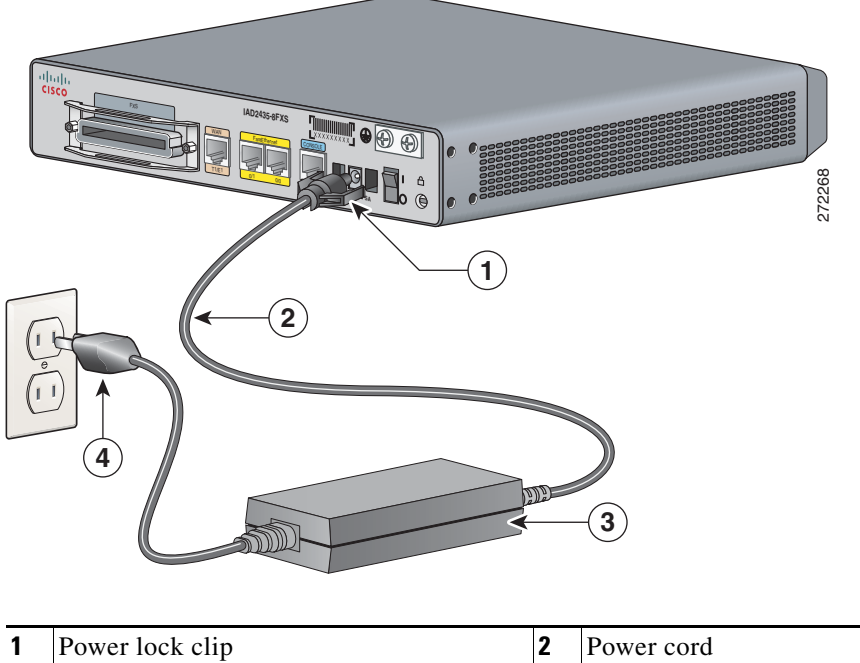

#### <span id="page-57-0"></span>*Figure 3-19 Connecting the External Power Supply to the Cisco IAD2435*

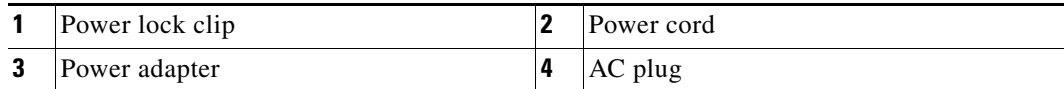

# **Connecting the Console Port to a PC or an ASCII Terminal**

To connect the console port to a PC that is running terminal emulation software, use the procedure in this section.

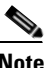

**Note** The console port does not support hardware flow control.

### **Cable**

Use an RJ-45-to-DB-9 console cable (see location 5 in Figure [3-17 on page](#page-55-0) 3-20).

### **Procedure**

**Step 1** Connect the cable between the Cisco IAD console port and the serial port on the PC or ASCII terminal.

**Step 2** Configure the terminal emulation software requirements:

- **•** 9600 baud
- **•** 8 data bits
- **•** 1 stop bit
- **•** no parity

**Cisco IAD2430 Series Integrated Access Devices Hardware Installation Guide**

**•** no flow control

# **Connecting the Auxiliary Port to a Modem**

To connect the auxiliary port to a modem, use the procedure in this section.

### **Cable**

Use an RJ-45-to-DB-25 auxiliary cable (labeled Modem).

#### **Procedure**

**Step 1** Connect the cable from the auxiliary port (black) to the DB-25 port on the modem. (See location 6 in Figure [3-17 on page](#page-55-0) 3-20.)

**Step 2** Configure the modem:

- **a.** Match the transmission speed of the auxiliary port (default is 9600 baud).
- **b.** Set the hardware flow control for Data Carrier Detect (DCD) and Data Terminal Ready (DTR) operation.

**Note** The baud rate for the auxiliary (and console) port can be configured in software for 1200, 2400, 4800, 19200, 38400, 57600, or 115200.

# **Connecting the Fast Ethernet Port to the Fast Ethernet Switch**

To connect a Fast Ethernet port to the Fast Ethernet switch, use the procedure in this section.

### **Cable**

Use a straight-through Fast Ethernet cable (not included).

### **Procedure**

**Step 1** Connect the cable from a Fast Ethernet port to an available port on the Fast Ethernet switch. (See location 4 in Figure [3-17 on page](#page-55-0) 3-20.)

**Step 2** Connect the second cable if it is required.

**Note** Not all models have two ports.

Г

# **WAN and Voice Cables**

**Warning For connections outside the building where the equipment is installed, the following ports must be connected through an approved network termination unit with integral circuit protection. FXS/T3/E3** Statement 1044

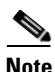

**Note** The following warning also applies to Cisco IAD2430 units that have an RJ-21 interface.

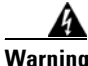

**Warning Before opening the unit, disconnect the telephone-network cables to avoid contact with telephone-network voltages.** Statement 1041

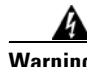

**Warning This equipment contains a ring signal generator (ringer), which is a source of hazardous voltage. Do not touch the RJ-11 (phone) port wires (conductors), the conductors of a cable connected to the RJ-11 port, or the associated circuit-board when the ringer is active. The ringer is activated by an incoming call.** Statement 1042

These cables and connections are described in Table [3-4 on page](#page-59-0) 3-24 and shown in Figure [3-20 on](#page-60-0)  [page](#page-60-0) 3-25.

#### <span id="page-59-0"></span>*Table 3-4 WAN and Voice Cable Selection*

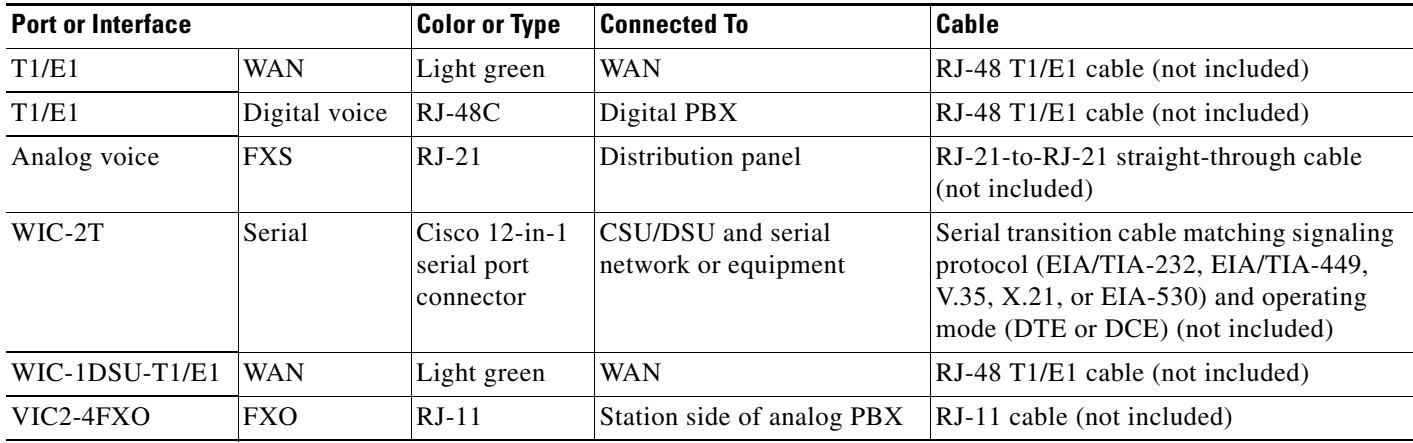

<span id="page-60-0"></span>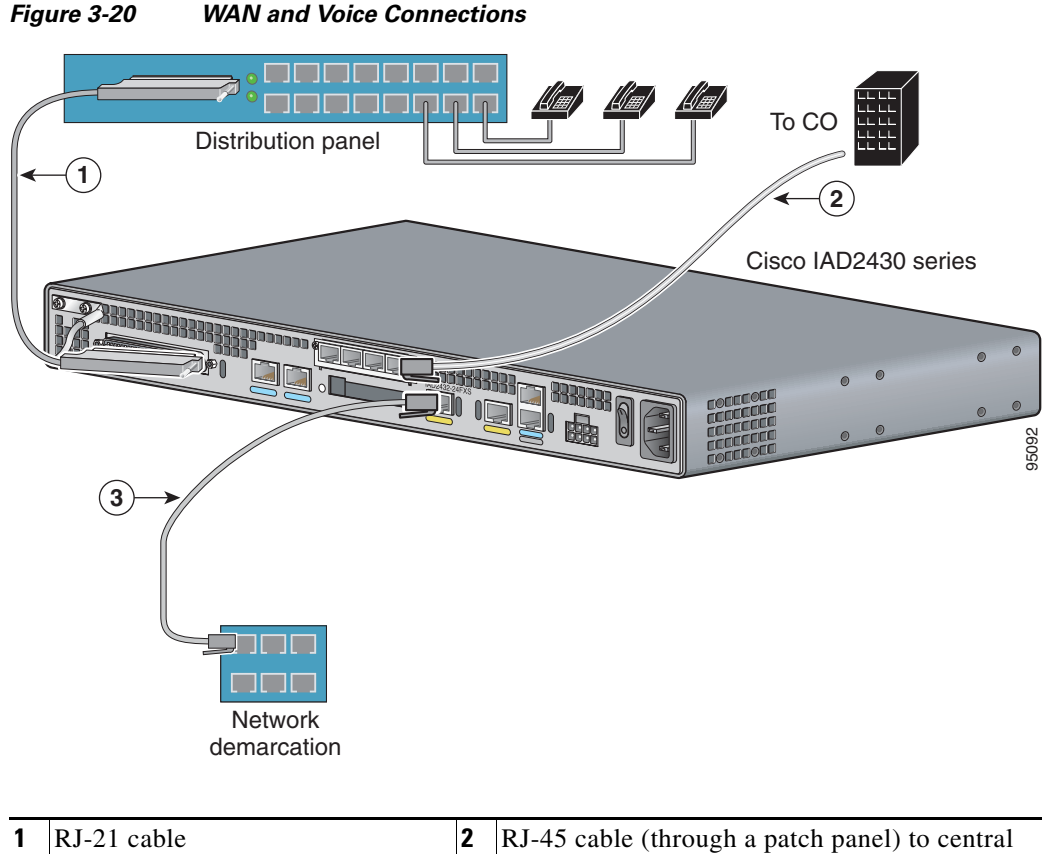

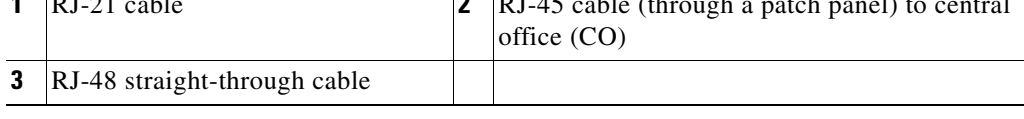

# **Connecting the RJ-21 Cable in the Velcro Harness**

For the Cisco IAD2430 series models that have a Velcro harness available for the RJ-21 cable (see [Figure](#page-60-1) 3-21), follow these steps:

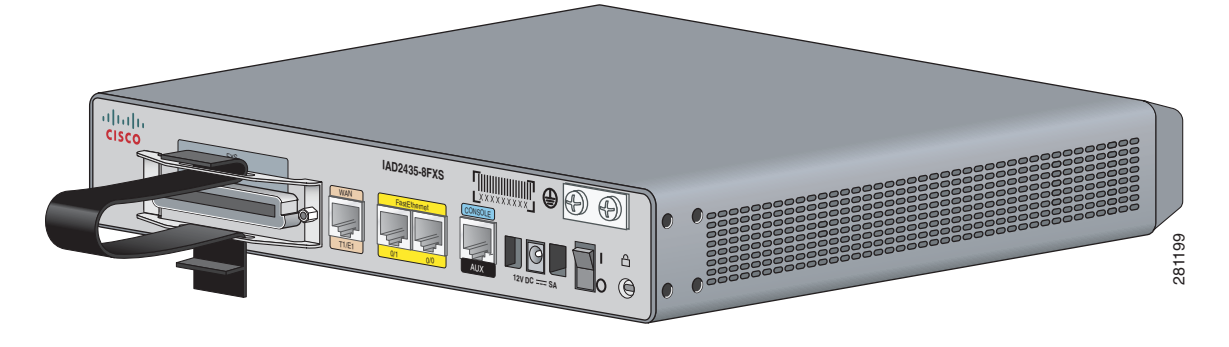

#### <span id="page-60-1"></span>*Figure 3-21 Cisco IAD2430 Series RJ-21 Velcro Harness*

**Step 1** Slip the RJ-21 cable connector through the Velcro strap (see [Figure](#page-61-0) 3-22).

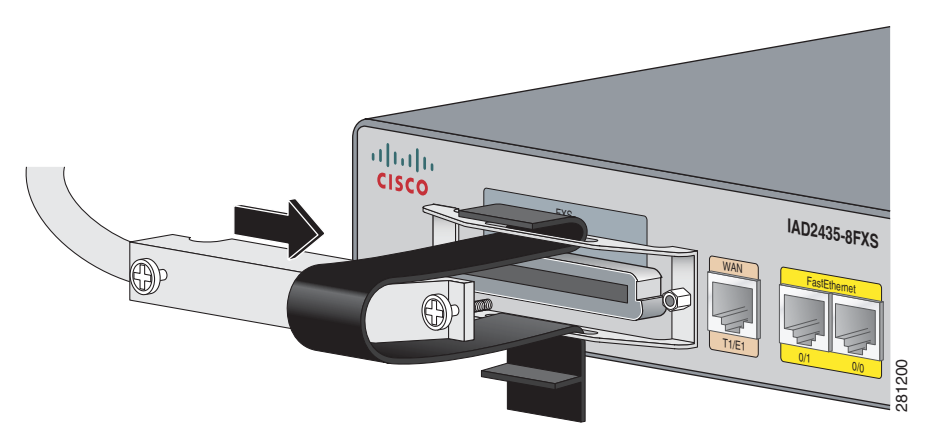

<span id="page-61-0"></span>*Figure 3-22 Sliding the RJ-21 Cable Through the Velcro Harness*

**Step 2** Push the male RJ-21 cable connector into the slot of the female RJ-21 connection on the router. Push the male RJ-21 cable firmly until the RJ-21 security clips are firmly seated (see [Figure](#page-61-1) 3-23).

<span id="page-61-1"></span>*Figure 3-23 Pushing the RJ-21 Cable in to the Cisco IAD2435 IAD*

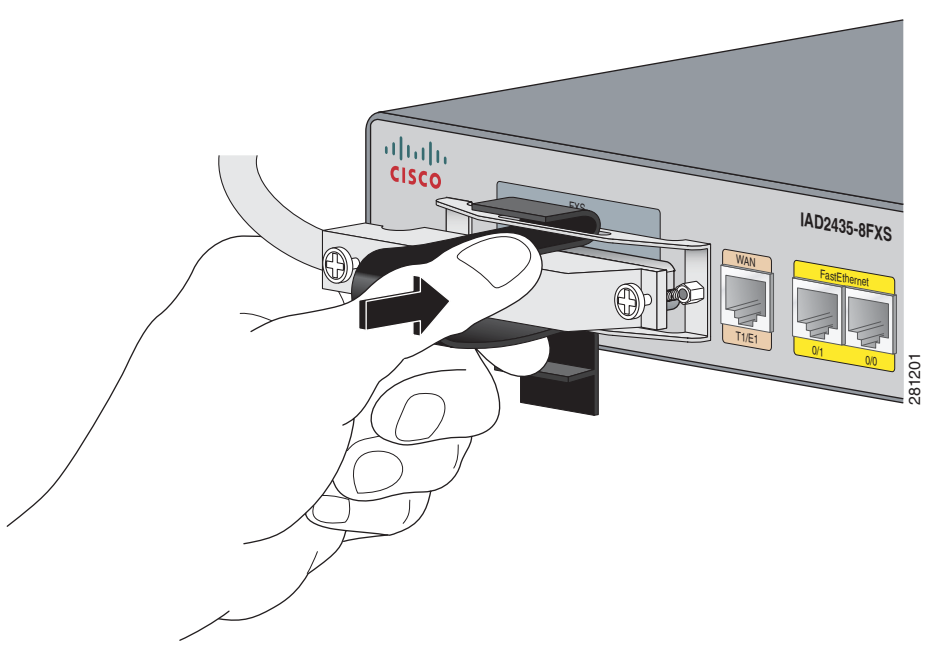

**Step 3** Use a number 2 (flat or Phillips screwdriver) to attach the captive screws on the RJ-21 male connector (see [Figure](#page-62-0) 3-24).

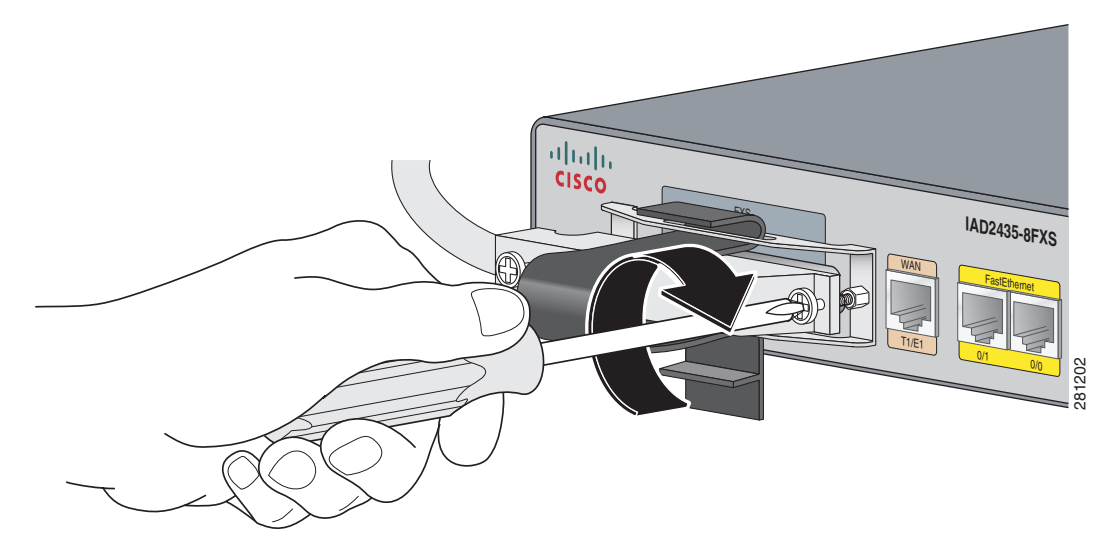

#### <span id="page-62-0"></span>*Figure 3-24 Tightening the Captive Screws*

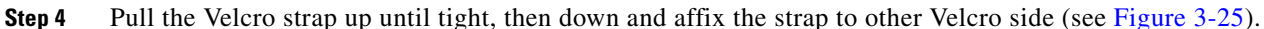

<span id="page-62-1"></span>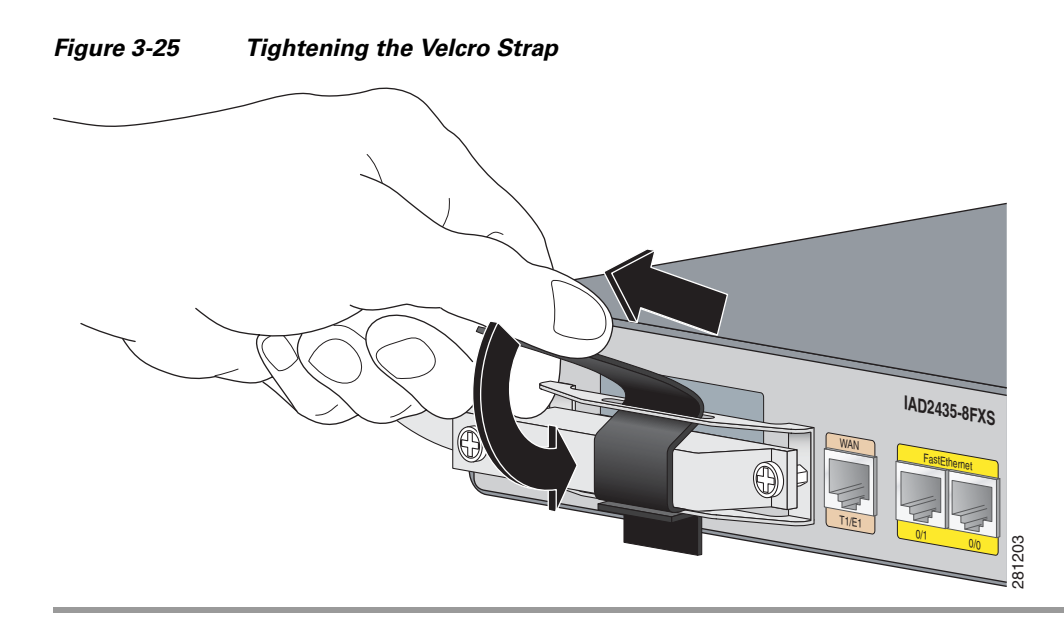

# **Connecting a Serial Interface Port to a CSU/DSU or a Synchronous Modem**

Use the procedure in this section to connect the serial interface port to a CSU/DSU or to a synchronous modem.

The serial port (S0) can operate as follows:

- **•** DTE or DCE with the following signaling:
	- **–** EIA/TIA-232
	- **–** EIA-TIA-449
	- **–** V.35

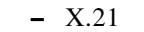

**•** DTE only with EIA/TIA -530 signaling

**Note** DTE ports require external clocking provided by a DCE device such as a CSU/DSU.

### **Cable**

The type of cable you connect to the serial port automatically sets the port for DTE or DCE operation and establishes the signaling standard.

### **Procedure**

Use the procedure in this section to connect external equipment to the Cisco 2430 series IAD.

**Step 1** Connect the appropriate serial interface cable between the WAN serial port and the serial port connector (see [Figure](#page-63-0) 3-26).

#### <span id="page-63-0"></span>*Figure 3-26 Serial Port Connection*

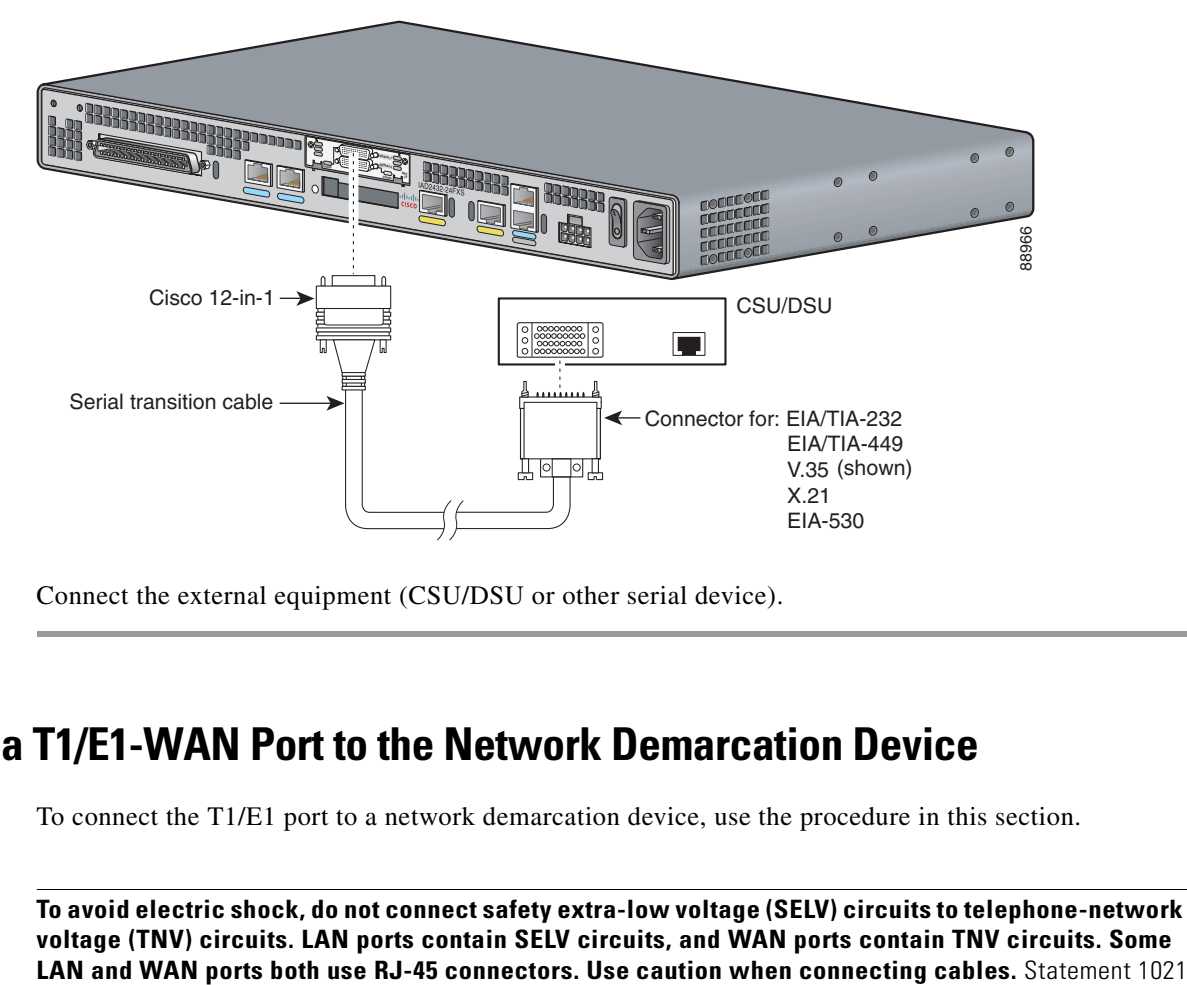

**Step 2** Connect the external equipment (CSU/DSU or other serial device).

## **Connecting a T1/E1-WAN Port to the Network Demarcation Device**

To connect the T1/E1 port to a network demarcation device, use the procedure in this section.

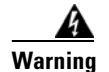

**Warning To avoid electric shock, do not connect safety extra-low voltage (SELV) circuits to telephone-network voltage (TNV) circuits. LAN ports contain SELV circuits, and WAN ports contain TNV circuits. Some** 

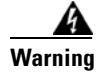

**Warning Hazardous network voltages are present in WAN ports regardless of whether power to the router is OFF or ON. To avoid electric shock, use caution when working near WAN ports. When detaching cables, detach the end away from the router first.** Statement 1026

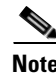

**Note** The T1/E1-WAN port has a built-in CSU/DSU for connecting to a service provider's network interface.

### **Cable**

Use an RJ-48 T1/E1 cable (not included).

### **Procedure**

- **Step 1** Connect the RJ-48 T1/E1 cable to the T1-WAN port (marked T1-WAN on a light-green label).
- **Step 2** Connect the RJ-48C/CA81A jack to the network demarcation device (telco demarcation or equivalent). (See [Figure](#page-64-0) 3-27.)

#### <span id="page-64-0"></span>*Figure 3-27 T1/E1 Port to Network Connection*

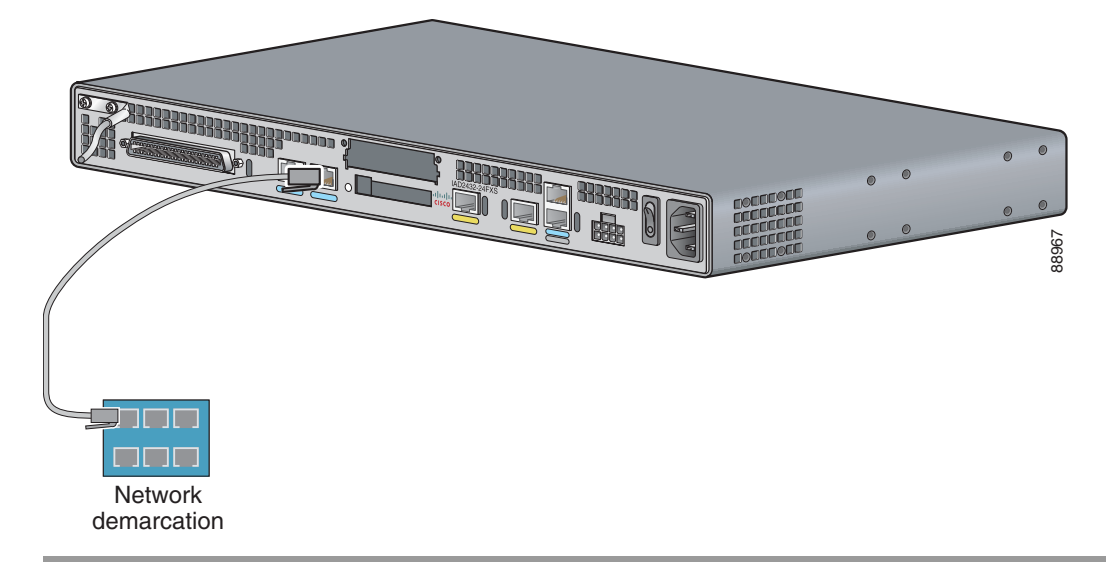

## **Connecting the Analog Voice Interface to a Distribution Panel**

To connect the multiport analog voice interface to a distribution panel, which connects to telephones, faxes, or analog PBX equipment, use the procedure in this section.

### **Cable**

Use an RJ-21 cable with Amphenol 50-pin connectors (not included).

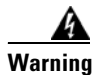

**Warning This equipment contains a ring signal generator (ringer), which is a source of hazardous voltage. Do not touch the RJ-11 (phone) port wires (conductors), the conductors of a cable connected to the RJ-11 port, or the associated circuit-board when the ringer is active. The ringer is activated by an incoming call.** Statement 1042

### **Procedure**

**Step 1** Connect the RJ-21 cable from the analog voice multiport to the distribution panel. See [Figure](#page-65-0) 3-28.

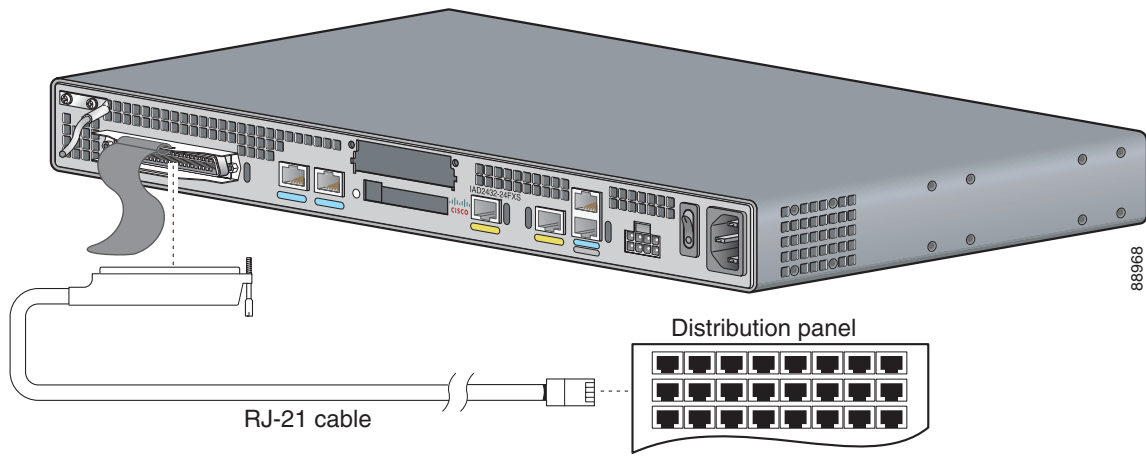

#### <span id="page-65-0"></span>*Figure 3-28 Analog Voice Connection*

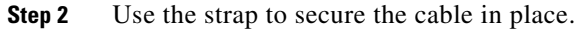

# **Connecting the Digital Voice Port to a T1/E1-PBX**

To connect the digital voice port to a digital PBX, use the procedure in this section.

### **Cable**

Use an RJ-48 T1/E1 cable (not included).

### **Procedure**

**Step 1** Connect the RJ-48 T1/E1 cable to the T1/E1 port. See [Figure](#page-66-2) 3-29.

<span id="page-66-2"></span>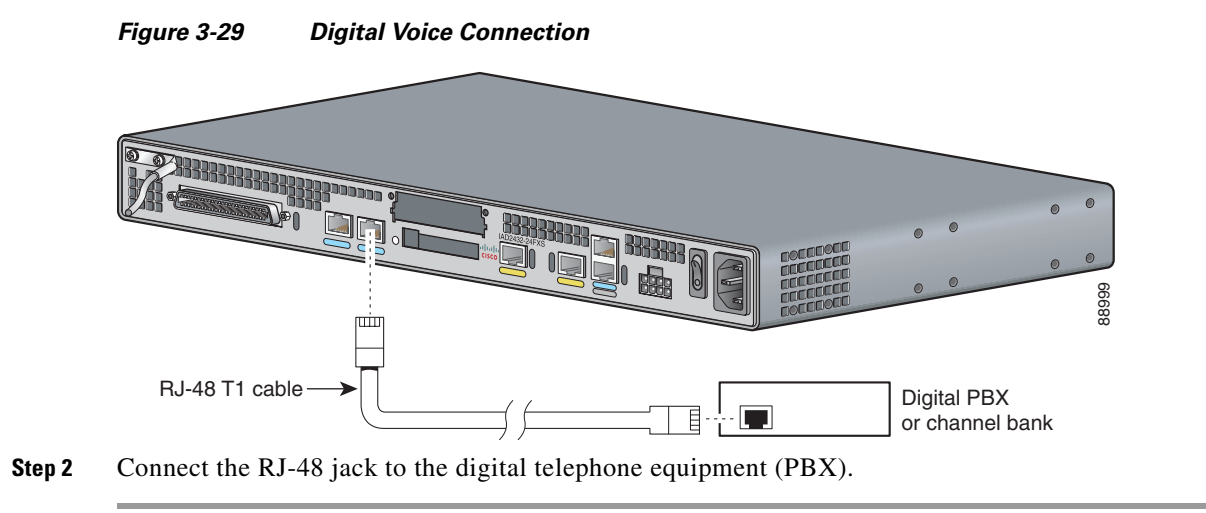

# <span id="page-66-0"></span>**Ports, Connectors, and Pinouts**

[Table](#page-66-3) 3-5 summarizes the cable connections between Cisco IADs and the network and user interfaces.

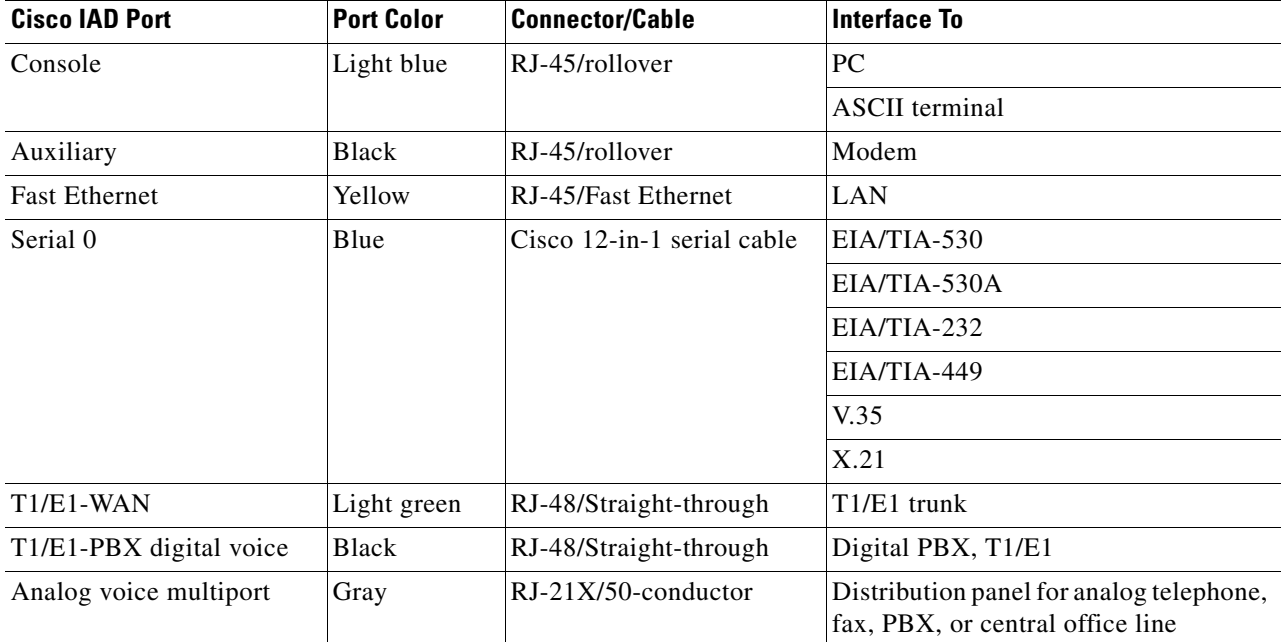

#### <span id="page-66-3"></span>*Table 3-5 Cable Use Reference Table*

# <span id="page-66-1"></span>**Remote Terminal Connections (If Applicable)**

If you are configuring a Cisco IAD from a remote location, connect the modem and the remote PC or terminal to the telephone network as described in this section.

### **Connecting to a Modem**

To connect the local modem and the remote modem to live telephone outlets, use standard telephone cables.

# **Connecting to a Remote PC**

To link a Cisco IAD to a remote PC, follow these steps.

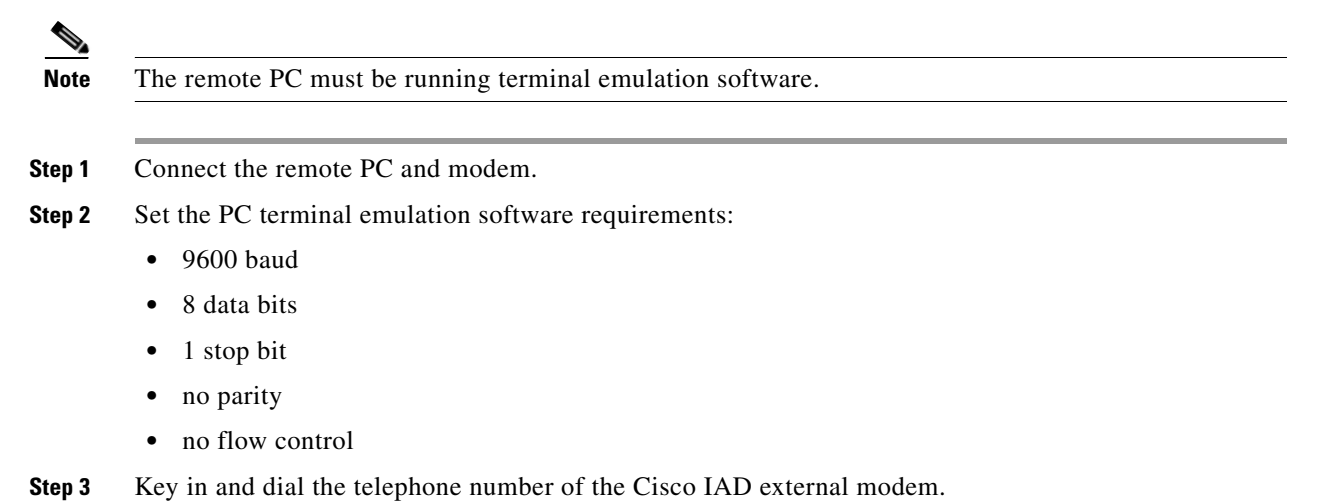

# **Connecting to a Remote ASCII Terminal**

To link a Cisco IAD to a remote ASCII terminal, such as a VT100, follow these steps:

- **Step 1** Connect the remote ASCII terminal and modem.
- **Step 2** Set the terminal requirements:
	- **•** 9600 baud
	- **•** 8 data bits
	- **•** 1 stop bit
	- **•** no parity
	- **•** no flow control
- **Step 3** Key in the telephone number of the Cisco IAD external modem, or, if you are using a Hayes-compatible modem, enter **ATDT** and the number to be dialed.

Г

**Chapter 3 Installing Cisco IAD2430 Series IADs**

# <span id="page-68-0"></span>**Connecting Backup Power**

Cisco IAD2430 series IADs can be installed with optional backup power. Backup power to a DC-powered IAD is provided by a battery backup system; see the ["Connecting a Backup Battery to a](#page-68-1)  [DC-Powered IAD" section on page](#page-68-1) 3-33 section for connection instructions. Backup power to an AC-powered IAD is provided by an uninterruptible power supply (UPS); see the ["Connecting an](#page-69-0)  [Uninteruptible Power Supply UPS to an AC-Powered Cisco](#page-69-0) IAD2430 Series IAD" section on page 3-34 for connection instructions.

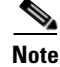

**Note** UPS functionality is not available on the IAD2435 IAD.

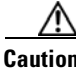

<span id="page-68-2"></span>**Caution** The Cisco IAD2430 series IAD chassis provides inputs for both AC and DC power. Design your installation to use only one type of power. *Do not use AC and DC power at the same time.* If you do, the unit stops operating, and you must reboot it with only a single power source.

See [Table](#page-68-2) 3-6 for the maximum power requirements for each Cisco IAD2430 IAD model.

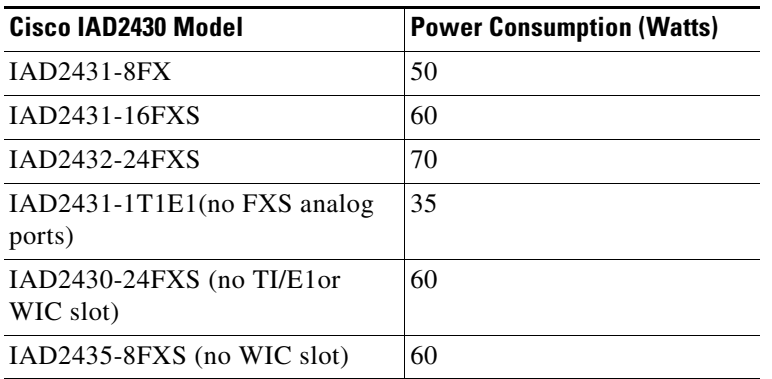

#### *Table 3-6 Maximum Power Requirements*

### <span id="page-68-1"></span>**Connecting a Backup Battery to a DC-Powered IAD**

Connect a 12-volt backup battery to the DC input connector on your Cisco IAD2430 series router. Before you install a backup battery, be sure to read the installation instructions for the backup battery equipment.

[Figure](#page-69-1) 3-30 shows a setup using an external backup battery.

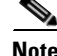

**Note** [Figure](#page-69-1) 3-30 shows one possible setup; please review your backup battery documentation before you set up your system.

#### <span id="page-69-1"></span>*Figure 3-30 Connecting a Backup Battery to a DC-Powered Cisco IAD*

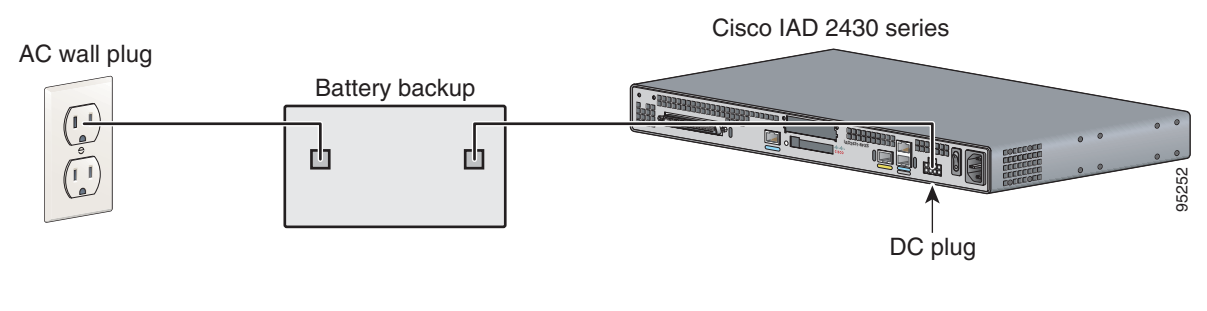

**Caution** Use a backup battery only if you are *not* using AC to power your Cisco IAD2430 series IAD. *Do not use AC and DC power at the same time.* If you do, the unit stops operating, and you must reboot it with only a single power source

[Figure](#page-69-2) 3-31 shows the DC power connector. See [Table](#page-69-3) 3-7 for pinout information for the DC power connector on Cisco IAD2430 series IADs.

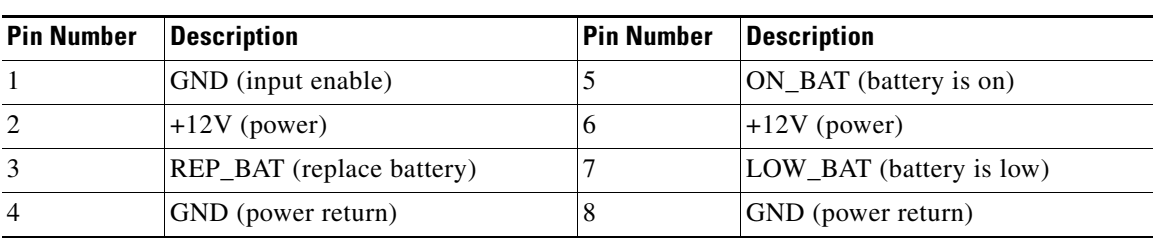

#### <span id="page-69-3"></span>*Table 3-7 Pinouts for DC Power Connector*

<span id="page-69-2"></span>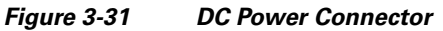

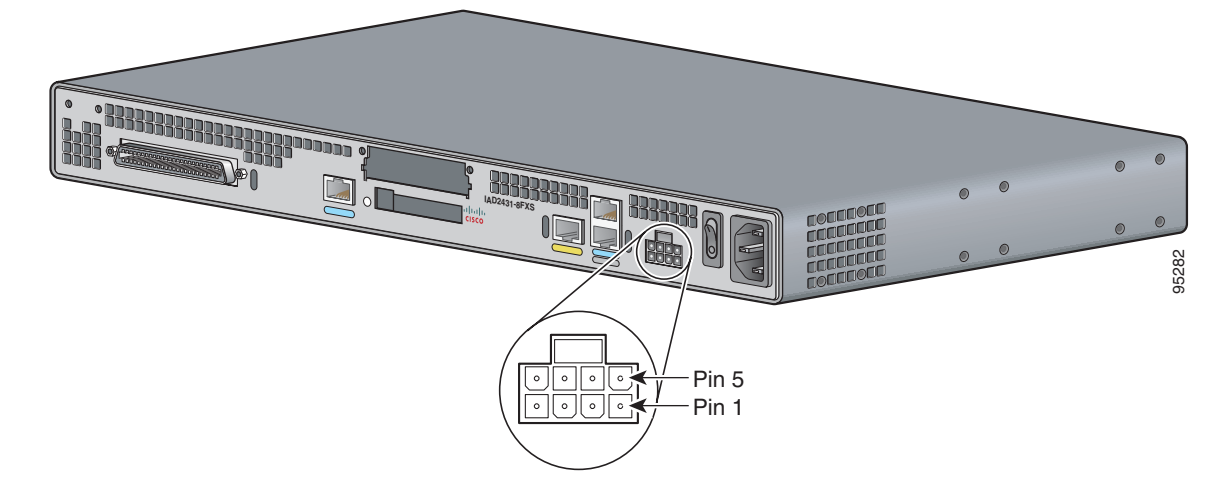

# <span id="page-69-0"></span>**Connecting an Uninteruptible Power Supply UPS to an AC-Powered Cisco IAD2430 Series IAD**

Connect an uninterruptible power supply (UPS) to the AC input on your Cisco IAD2430 series IAD. Before you install a UPS, be sure to read the installation instructions for the UPS.

**Note** UPS functionality is not available on the Cisco IAD2435 IAD.

[Figure](#page-70-0) 3-32 shows a setup using a UPS.

```
\begin{picture}(180,170) \put(0,0){\line(1,0){10}} \put(10,0){\line(1,0){10}} \put(10,0){\line(1,0){10}} \put(10,0){\line(1,0){10}} \put(10,0){\line(1,0){10}} \put(10,0){\line(1,0){10}} \put(10,0){\line(1,0){10}} \put(10,0){\line(1,0){10}} \put(10,0){\line(1,0){10}} \put(10,0){\line(1,0){10}} \put(10,0){\line(1,0){10}} \put(10,0){\line
```
**Note** [Figure](#page-70-0) 3-32 shows one possible setup; please review your UPS documentation before you set up your system.

<span id="page-70-0"></span>*Figure 3-32 Connecting a UPS to an AC-Powered Cisco IAD*

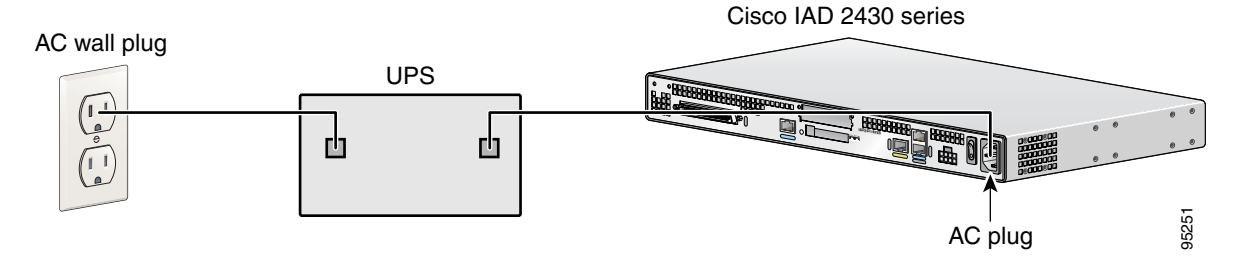

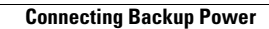

**The State**
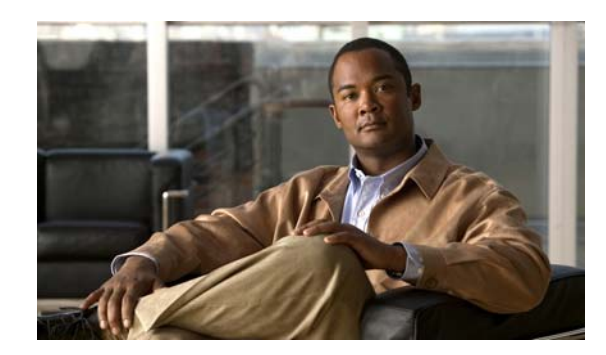

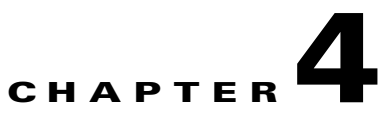

# **Powering On Cisco IAD2430 Series IADs**

To power on your Cisco IAD2430 series integrated access device (IAD), perform the following tasks in the order listed, as required:

- [Checklist for Power-On, page](#page-72-0) 4-1
- **•** [Power-On Procedure, page](#page-72-1) 4-1
- **•** [Initial Configuration Procedures, page](#page-73-0) 4-2
- [Troubleshooting, page](#page-80-0) 4-9

# <span id="page-72-0"></span>**Checklist for Power-On**

You can power on a Cisco IAD if it meets the requirements described in Chapter 3, "Installing Cisco [IAD2430 Series IADs":](#page-36-0)

- **•** The chassis is securely mounted.
- The power cable is connected.
- **•** The interface cables are connected.

# <span id="page-72-1"></span>**Power-On Procedure**

Perform the following procedure to power on your Cisco IAD and verify that it completes its initialization and self-test. When this is finished, the Cisco IAD is ready to configure.

To power on the Cisco IAD, follow these steps::

- **Step 1** Power on your terminal or PC, and configure it for 9600 bps, 8 data bits, 1 stop bit, no parity, and no flow control.
- **Step 2** Move the Cisco IAD power switch to the ON position (Cisco IAD2430 through Cisco IAD2432 IADs only).

The green LED beside the auxiliary (AUX) port should come on, and the fan should operate.

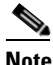

**Note** The Cisco IAD2435 IAD does not have a fan.

To power on the Cisco IAD2435 IAD, plug in the external power supply (see [Figure](#page-57-0) 3-19).

The following message appears at the end of the boot-up messages:

--- System Configuration Dialog --- Continue with configuration dialog? [yes/no]:

**Step 3** Enter **no** to proceed with manual configuration by using the command-line interface (CLI):

Would you like to enter the initial configuration dialog? [yes/no]: **no** Would you like to terminate autoinstall? [yes]

**Step 4** Press **Return** to terminate autoinstall and continue with manual configuration.

Several messages appear, ending with lines similar to the following:

Copyright (c) 2008 by cisco Systems, Inc. Compiled <date> <time> by <person>

#### **Step 5** Press **Return** to bring up the Router prompt:

**...** flashfs[4]: Initialization complete. Router>

**Step 6** Enter privileged EXEC mode:

Router> **enable** Router#

**...**

**Step 7** Continue with the, ["Initial Configuration Procedures" section on page](#page-73-0) 4-2.

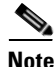

**Note** If the rommon 1> prompt appears, your system has booted in ROM monitor mode. For information on the ROM monitor, see the router rebooting and ROM monitor information in the *[Cisco IOS](http://www.cisco.com/univercd/cc/td/doc/product/software/index.htm)  [Configuration Fundamentals Configuration Guide](http://www.cisco.com/univercd/cc/td/doc/product/software/index.htm)* for your Cisco IOS software release.

# <span id="page-73-0"></span>**Initial Configuration Procedures**

This section describes how to prepare the Cisco IAD2430 IAD series IAD to perform basic communication functions. You may initially configure your router by using the Cisco IOS command-line interface (CLI) or by using the setup command facility. To create the initial configuration, the setup command facility prompts you for basic information about your router and network.

**Note** If you ordered your Cisco IAD2430 series IAD with the Simple Network-Enabled Auto-Provision (SNAP) option, no on-site configuration is required. If the Cisco IAD is connected to the WAN, the SNAP application downloads and installs the applicable files, and configures the Cisco IAD automatically. No additional configuration should be required. For additional information about SNAP, see the *Simple Network-Enabled Auto-Provisioning for Cisco 2420 Series IADs* feature module at the following URL:

<http://www.cisco.com/univercd/cc/td/doc/product/software/ios122/122newft/122t/122t8/ftapiad8.htm>

### <span id="page-74-1"></span>**Cisco IOS CLI**

To configure the initial router settings using the Cisco IOS CLI, follow these steps:

<span id="page-74-0"></span>**Step 1** Set up a console connection to your router. The following message is displayed:

... router con0 is now available

#### **Step 2** Press **Return** or **Enter**. The following message is displayed:

Cisco Configuration Professional Express (Cisco CP Express) is installed on this device. This feature requires the one-time use of the username "cisco" with the password "cisco." The default username and password have a privilege level of 15.

Please change these publicly known initial credentials using Cisco CP Express or the Cisco IOS CLI.

Here are the Cisco IOS commands.

username <myuser> privilege 15 secret 0 <mypassword> no username cisco

Replace <myuser> and <mypassword> with the username and password you want to use.

For more information about Cisco CP please follow the instructions in the QUICK START GUIDE for your router... ... User Access Verification Username:

**Step 3** Enter the username *cisco*, and press **Return** or **Enter**. The following prompt is displayed:

Password:

**Step 4** Enter the password *cisco*, and press **Return** or **Enter**. The following prompt is displayed:

Router#

A message is displayed that is similar to the first warning message. The message directs you to change the username and password.

You are now in privileged EXEC mode.

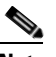

**Note** You must change the username and password before you log off the router. You cannot use the username *cisco* or password *cisco* after you log off from this session.

**Step 5** To change the username and password, enter the following at the prompt:

**username** *username* **privilege** *15 secret 0 password*

*Username* and *password* are the username and password that you wish to use.

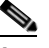

**Note** Use the **copy running-config startup-config** command at the privileged EXEC mode prompt (Router#) to save the configuration to NVRAM.

Verify the initial configuration. See the ["Verifying and Saving Your Configuration" section on page](#page-79-0) 4-8.

 $\mathbf I$ 

### **Setup Command Facility**

The setup command facility guides you through the configuration process by prompting you for the specific information that is needed to configure your system. Use the setup command facility to configure a hostname for the router, to set passwords, and to configure an interface for communication with the management network.

To use the setup command facility, you will need to set up a console connection with the router and enter the privileged EXEC mode.

To configure the initial router settings by using the setup command facility, follow these steps:

- **Step 1** Set up a console connection to your router, and enter privileged EXEC mode. For instructions on how to enter privileged EXEC mode see [Step](#page-74-0) 1 through [Step](#page-75-0) 4 in the ["Cisco IOS CLI" section on page](#page-74-1) 4-3.
- **Step 2** In privileged EXEC mode, at the prompt, enter **setup**.

yourname# setup

The following message is displayed:

```
--- System Configuration Dialog ---
```
Continue with configuration dialog? [yes/no]:

You are now in the setup command facility.

The prompts in the setup command facility vary, depending on your router model, on the installed interface modules, and on the software image. The following steps and the user entries (in bold) are shown as examples only.

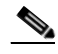

**Note** If you make a mistake while using the setup command facility, you can exit and run the setup command facility again. Press **Ctrl-C**, and enter the **setup** command at the privileged EXEC mode prompt (Router#).

**Step 3** To proceed by using the setup command facility, enter **yes**:

Continue with configuration dialog? [yes/no]: **yes**

<span id="page-75-0"></span>**Step 4** When the following messages appear, enter **yes** to enter basic management setup:

At any point you may enter a question mark '?' for help. Use ctrl-c to abort configuration dialog at any prompt.

Default settings are in square brackets '[]'.

Basic management setup configures only enough connectivity for management of the system, extended setup will ask you to configure each interface on the system

Would you like to enter basic management setup? [yes/no]: **yes**

#### **Step 5** Enter a hostname for the router (this example uses Router):

Configuring global parameters: Enter host name [Router]: **Router**

**Step 6** Enter an enable secret password. This password is encrypted (more secure) and cannot be seen when viewing the configuration.

The enable secret is a password used to protect access to

privileged EXEC and configuration modes. This password, after entered, becomes encrypted in the configuration. Enter enable secret: **xxxxxx**

**Step 7** Enter an enable password that is different from the enable secret password. This password is not encrypted (less secure) and can be seen when viewing the configuration.

The enable password is used when you do not specify an enable secret password, with some older software versions, and some boot images. Enter enable password: **xxxxxx**

**Step 8** Enter the virtual terminal password, which prevents unauthenticated access to the router through ports other than the console port:

The virtual terminal password is used to protect access to the router over a network interface. Enter virtual terminal password: **xxxxxx**

**Step 9** Respond to the following prompts as appropriate for your network:

Configure SNMP Network Management? [yes]: Community string [public]:

A summary of the available interfaces is displayed.

**Step 10** Choose one of the available interfaces for connecting the router to the management network:

Enter interface name used to connect to the management network from the above interface summary: fastethernet0/0

**Step 11** Respond to the following prompts as appropriate for your network:

```
Configuring interface FastEthernet0/0:
Use the 100 Base-TX (RJ-45) connector? [yes]: yes
Operate in full-duplex mode? [no]: yes
Configure IP on this interface? [yes]: yes
     IP address for this interface: 172.1.2.3
     Subnet mask for this interface [255.255.0.0] : 255.255.0.0
    Class B network is 172.1.0.0, 26 subnet bits; mask is /16
```
The configuration is displayed:

The following configuration command script was created:

```
hostname Router
enable secret 5 $1$D5P6$PYx41/lQIASK.HcSbfO5q1
enable password xxxxxx
line vty 0 4
password xxxxxx
snmp-server community public
!
no ip routing
!
interface FastEthernet0/0
no shutdown
speed 100
duplex auto
ip address 172.1.2.3 255.255.0.0
!
```
#### **Step 12** Respond to the following prompts. Enter **2** to save the initial configuration.

- [0] Go to the IOS command prompt without saving this config.
- [1] Return back to the setup without saving this config.
- [2] Save this configuration to nvram and exit.

Enter your selection [2]: **2** Building configuration... Use the enabled mode 'configure' command to modify this configuration. Press RETURN to get started! **RETURN** The user prompt is displayed. Router>

**Step 13** Verify the initial configuration. See the ["Verifying and Saving Your Configuration" section on page](#page-79-0) 4-8 for verification procedures.

### **Manual Configuration**

To configure the Cisco IAD from a console (locally or remotely), see the *[Cisco](http://www.cisco.com/univercd/cc/td/doc/product/access/iad/iad2430/sw_conf/index.htm) [IAD2430 Series Software](http://www.cisco.com/univercd/cc/td/doc/product/access/iad/iad2430/sw_conf/index.htm)  [Configuration Guide](http://www.cisco.com/univercd/cc/td/doc/product/access/iad/iad2430/sw_conf/index.htm)* for the configuration instructions. To configure it remotely through Telnet, continue to the ["Setting the Fast Ethernet Port IP Address" section on page](#page-77-0) 4-6 to set a Fast Ethernet (100BASE-T) port IP address.

For information about obtaining any referenced documentation, see the ["Obtaining Documentation and](#page-15-0)  [Submitting a Service Request" section on page](#page-15-0) xvi.

This section shows how to prepare the Cisco IAD to perform basic communication functions through its 10/100BASE-T and WAN interfaces.

Perform the following initial configuration procedures, as applicable:

- **•** [Obtaining Your Network Information, page](#page-77-1) 4-6
- [Setting the Fast Ethernet Port IP Address, page](#page-77-0) 4-6
- **•** [Configuring a T1/E1 Port for a WAN Connection, page](#page-78-0) 4-7
- **•** [Configuring Digital Voice, page](#page-79-1) 4-8
- **•** [Verifying and Saving Your Configuration, page](#page-79-0) 4-8

### <span id="page-77-1"></span>**Obtaining Your Network Information**

Gather the following information, as applicable, before you begin the configuration process:

- **•** For 10/100BASE-T ports: IP address
- **•** For T1/E1 ports: clock source, framing, line code, cable length

## <span id="page-77-0"></span>**Setting the Fast Ethernet Port IP Address**

To configure the Cisco IAD remotely through a Fast Ethernet connection, connect the 10/100BASE-T port to a live Ethernet connection by using a standard Ethernet cable with RJ-45 connectors. Then complete this procedure to set the IP address for the port. After setting the address, you can configure the Cisco IAD remotely through a Telnet connection.

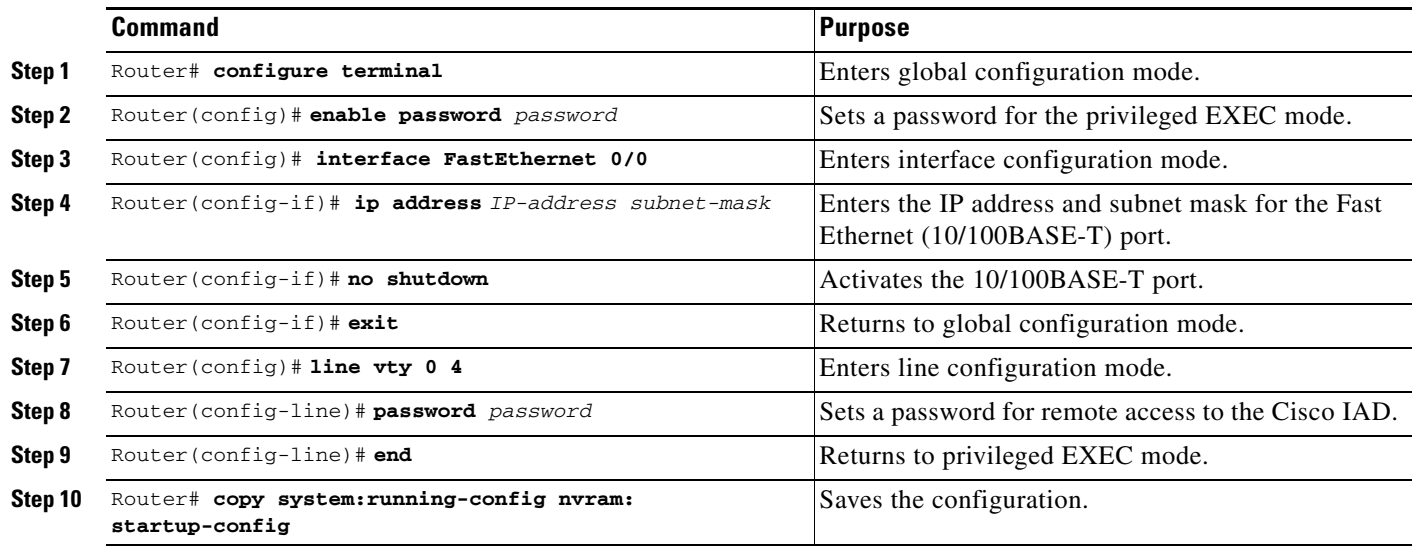

## <span id="page-78-0"></span>**Configuring a T1/E1 Port for a WAN Connection**

The T1/E1 port supports balanced T1/E1 according to ANSI T1.403 and has a built-in CSU/DSU.

To configure basic T1/E1 controller settings to support Point-to-Poing Protocol (PPP), High-Level Data Link Control (HDLC), or Frame Relay (FR), follow these steps, beginning in global configuration mode:

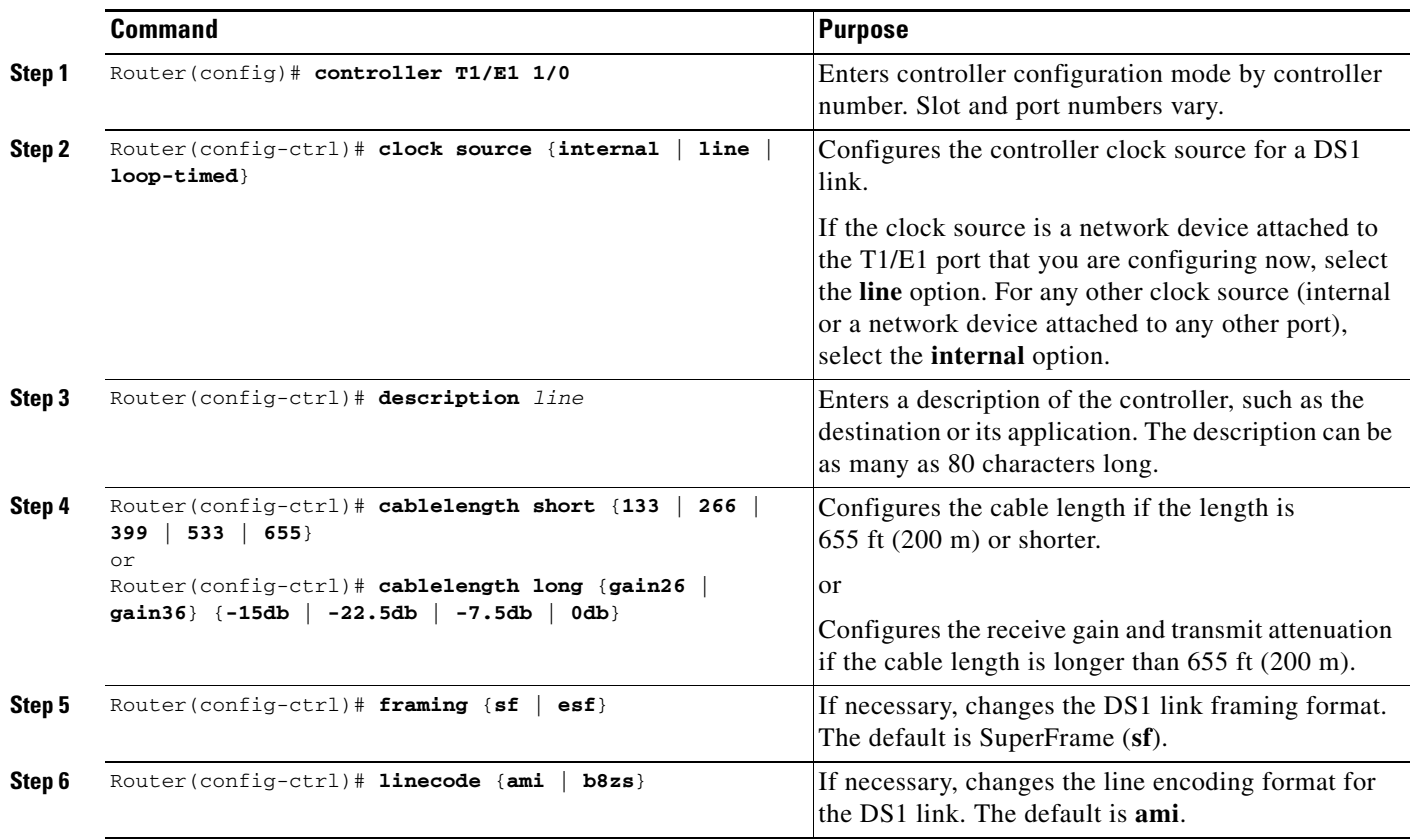

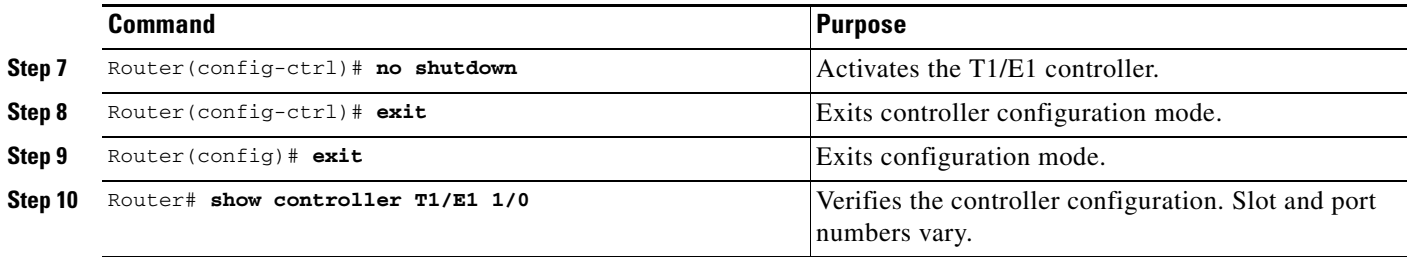

## <span id="page-79-1"></span>**Configuring Digital Voice**

To configure basic T1/E1 controller settings to support PPP, High-Level Data Link Control (HDLC), or Frame Relay (FR), follow these steps, beginning in global configuration mode:

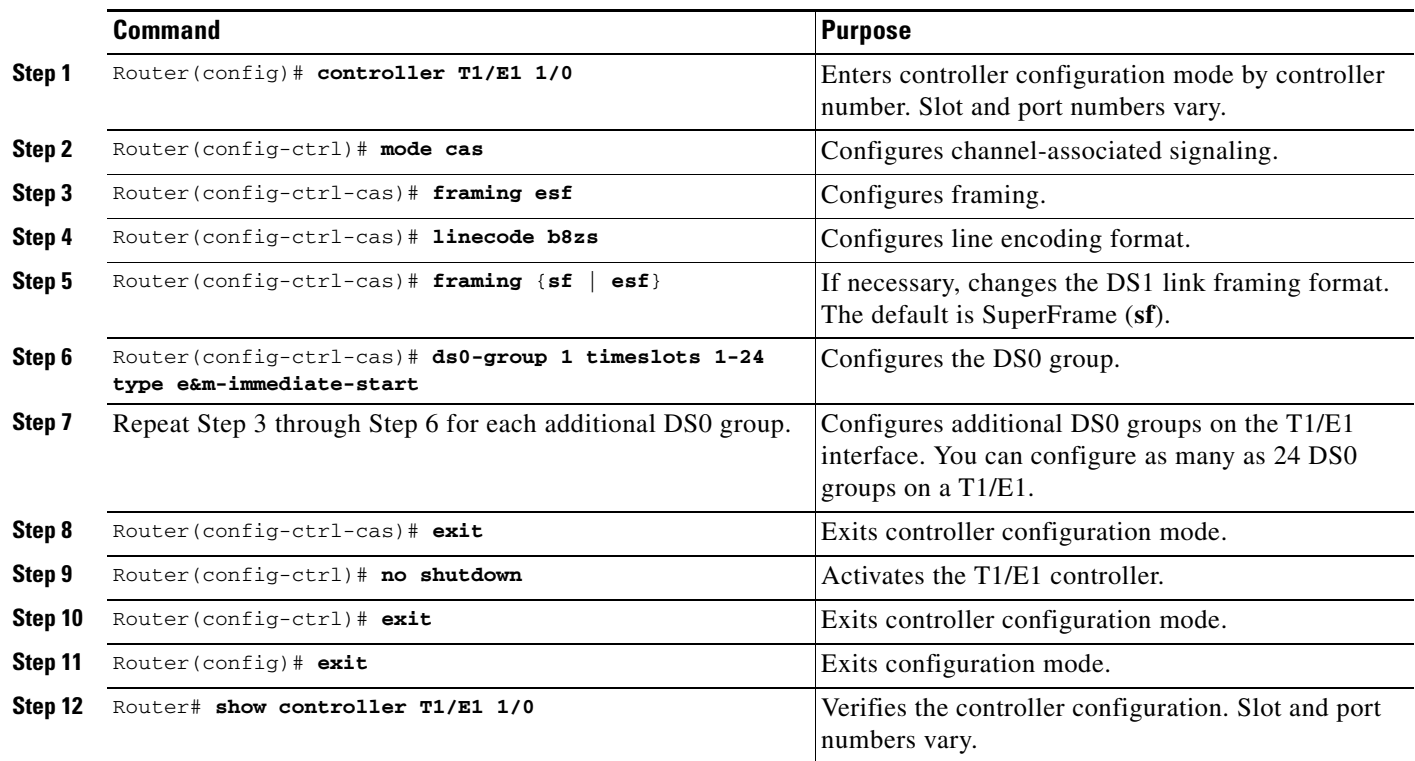

For additional information about configuring specific features, see the following references:

- For PPP, HDLC, or FR, consult the online master index for the Cisco IOS release you are using.
- For loopback diagnostics, or for configuring controller channel groups, channel-associated signaling (CAS) voice groups, or time-division multiplexing (TDM) cross-connects, see the *Cisco IAD2430 Series Integrated Access Devices Software Configuration Guide*.

## <span id="page-79-0"></span>**Verifying and Saving Your Configuration**

To verify the configuration and save it in NVRAM so that the configuration remains in effect if the Cisco IAD is restarted, enter the following commands:

**The Second** 

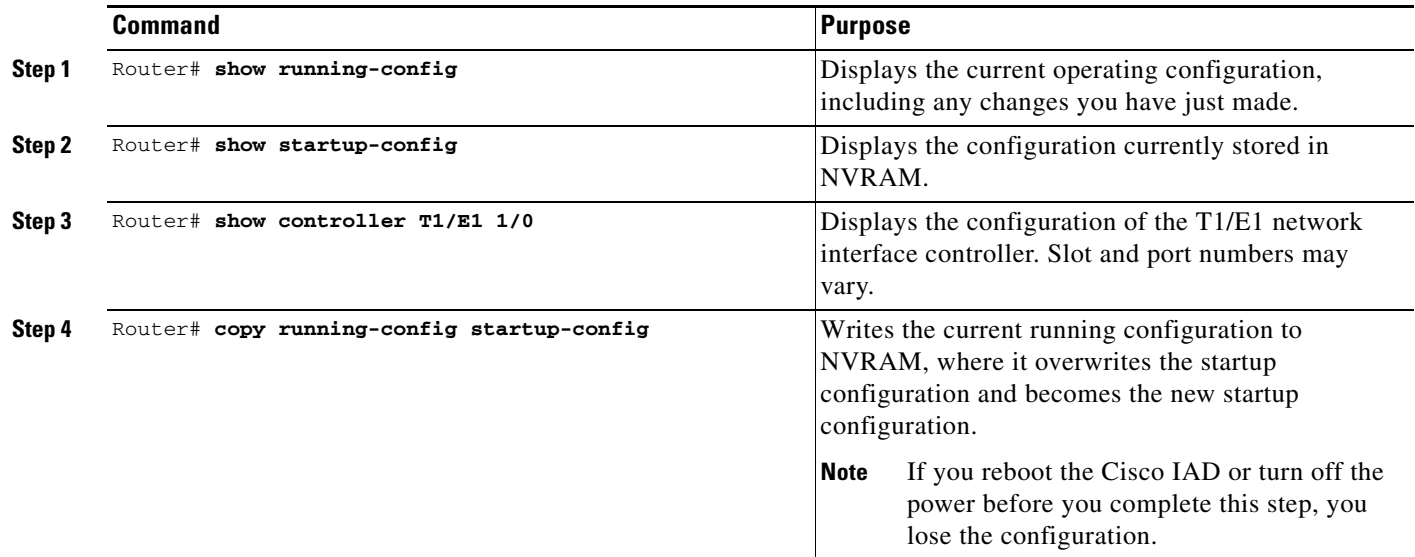

# <span id="page-80-0"></span>**Troubleshooting**

<span id="page-80-2"></span><span id="page-80-1"></span>This section describes possible mechanical problems and corrective actions.

If there appears to be a malfunction, first check all cables and connections. If these are in order, see [Table](#page-81-0) 4-1 for specific problems and solutions.

For problems with the configuration, see the *[Cisco](http://www.cisco.com/univercd/cc/td/doc/product/access/iad/iad2430/sw_conf/index.htm) [IAD2430 Series Software Configuration Guide](http://www.cisco.com/univercd/cc/td/doc/product/access/iad/iad2430/sw_conf/index.htm)* at the following URL:

[http://www.cisco.com/en/US/products/hw/gatecont/ps887/prod\\_technical\\_documentation.html](http://www.cisco.com/en/US/products/hw/gatecont/ps887/prod_technical_documentation.html)

<span id="page-81-1"></span>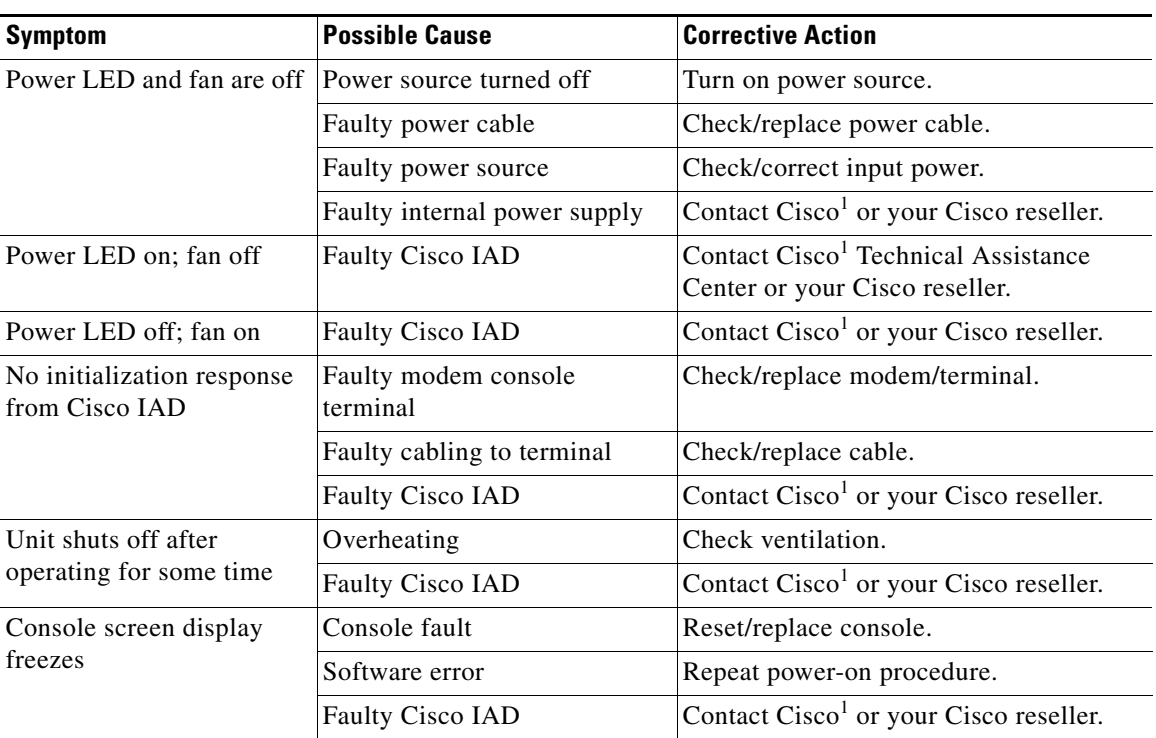

<span id="page-81-0"></span>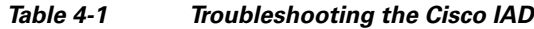

1. See the ["Obtaining Documentation and Submitting a Service Request" section on page](#page-15-0) xvi.

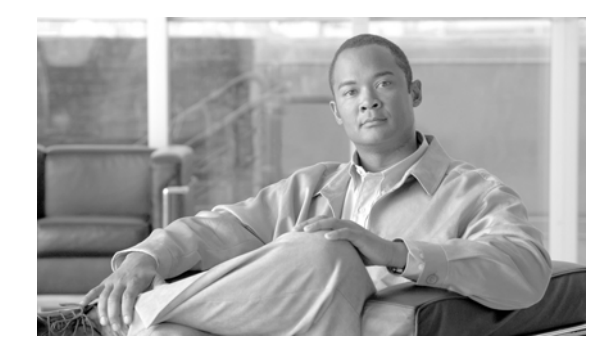

#### **INDEX**

#### **Numerics**

19-Inch Rack Installation—Front Panel Forward **[3-7](#page-42-0)** 19-Inch Rack Installation—Rear Panel Forward **[3-7](#page-42-1)**

#### **A**

AC power requirements **[2-3,](#page-32-0) [3-21](#page-56-0)** analog voice ports **[3-29](#page-64-0)** ASCII terminal, connecting **[3-32](#page-67-0)** auxiliary port **[3-23](#page-58-0)**

#### **B**

backup battery **[3-33,](#page-68-0) [3-34](#page-69-0)** brackets **[3-6,](#page-41-0) [3-9,](#page-44-0) [3-10](#page-45-0)**

### **C**

cable distance limitations **[2-4](#page-33-0) to ??** cable use reference table **[3-31](#page-66-0)** caution messages exceeding EIA/TIA-449 distance limitations **[2-5](#page-34-0)** exceeding V.35 distance limitations **[2-5](#page-34-1)** for desk and table mounting **[3-14](#page-49-0)** checklist, installation **[3-4](#page-39-0)** Cisco IAD2430-24FXS Chassis **[1-3](#page-18-0)** Cisco IAD2431-16FXS chassis **[1-4,](#page-19-0) [1-5,](#page-20-0) [1-6](#page-21-0)** Cisco IAD2431-1T1E1 chassis **[1-5](#page-20-0)** Cisco IAD2431-8FXS chassis **[1-4](#page-19-1)** Cisco IAD2432-24FXS chassis **[1-5,](#page-20-1) [1-6](#page-21-0)** Cisco IOS software **[1-10](#page-25-0)**

Cisco IOS software documentation **[iii-xvi](#page-15-1)** clocking, external **[3-28](#page-63-0)** computer, for configuration **[3-5](#page-40-0)** configuration methods **[1-10,](#page-25-1) [1-11](#page-26-0) [1-10](#page-25-2)** connecting ports **[3-23,](#page-58-1) [3-27,](#page-62-0) [3-28,](#page-63-1) [3-30](#page-65-0)** console port PC connection **[3-22](#page-57-1)** console terminal **[3-5](#page-40-1)** controls, descriptions of **[1-6](#page-21-1)** cooling recommendations **[2-2](#page-31-0)** crimping the ground lug onto the Ground wire **[3-16](#page-51-0)** CSU/DSU **[3-5,](#page-40-2) [3-29](#page-64-1)**

#### **D**

demarcation device **[3-28](#page-63-1)** digital voice connection **[3-31](#page-66-1)** digital voice-port connections **[3-30](#page-65-0)** distance limitations for cables **[2-4](#page-33-1) to [2-6](#page-35-0)** documentation **[iii-xvi](#page-15-2)**

#### **E**

EIA/TIA-232 **[2-5](#page-34-2)** EIA/TIA-530 **[2-5](#page-34-3)** electrical safety guidelines **[3-2](#page-37-0)** electromagnetic interference [See EMI](#page-33-2) electrostatic discharge [See ESD](#page-38-0) EMI **[2-4,](#page-33-3) [2-6](#page-35-1)** ESD **[3-3](#page-38-1)**

#### **F**

Fast Ethernet cables, distance limitations **[2-4](#page-33-4)** Fast Ethernet hub **[3-5](#page-40-3)** Fast Ethernet port, connecting **[3-23](#page-58-1)** figures 19-Inch Rack Installation—front panel forward **[3-7](#page-42-0)** 19-Inch Rack Installation—rear panel forward **[3-7](#page-42-1)** Analog Voice Connection **[3-30](#page-65-1)** Attaching the Chassis to the 19-Inch Rack—Rear Panel Forward **[3-9](#page-44-1)** Attaching the Wall-Mount Brackets **[3-10](#page-45-0)** Cisco IAD2430-24FXS Chassis **[1-3](#page-18-0)** Cisco IAD2431-16FXS Chassis **[1-4,](#page-19-0) [1-5,](#page-20-0) [1-6](#page-21-0)** Cisco IAD2431-1T1E1 Chassis **[1-5](#page-20-0)** Cisco IAD2431-8FXS Chassis **[1-4](#page-19-1)** Cisco IAD2432-24FXS Chassis **[1-5,](#page-20-1) [1-6](#page-21-0)** Crimping the Ground Lug onto the Ground Wire **[3-16](#page-51-0)** Digital Voice Connection **[3-31](#page-66-1)** Grounding Lug Fastened to Terminals **[3-16](#page-51-1)** Installation Checklist **[3-4](#page-39-1)** Serial Port Connection **[3-28](#page-63-2)** T1 Port to Network Connection **[3-29](#page-64-2)** T1 WAN Interface with Analog FXS and FXO User Interfaces **[1-14](#page-29-0)** T1 WAN Interface with Analog FXS User Interfaces **[1-13,](#page-28-0) [1-14](#page-29-1)** T1 WAN Interface with T1 Interface to PBX **[1-14](#page-29-2)** Telco 19-Inch Rack Installation—Rear Panel Forward **[3-8](#page-43-0)** Wall-Mounting the Chassis **[3-11](#page-46-0)**

#### **G**

ground loops, EMI effects of **[2-6](#page-35-2)**

#### **I**

installation

checklist **[3-4](#page-39-0)**

rack-mounting **[3-6](#page-41-1)** tools, parts, and equipment required **[3-4](#page-39-2)** installation checklist **[3-4](#page-39-1)** interface options **[1-2](#page-17-0)** IOS [See Cisco IOS software](#page-25-3)

#### **L**

lightning, EMI effects **[2-6](#page-35-3)** log, record keeping **[3-3](#page-38-2)**

#### **M**

malfunctions, how to diagnose **[4-9](#page-80-1)** modem **[3-5](#page-40-4)** modem connections **[3-32](#page-67-1)** mounting methods **[2-1](#page-30-0)**

### **O**

operating system **[1-10](#page-25-4)**

### **P**

packing list **[3-5](#page-40-5)** PC connections **[3-32](#page-67-2)** power connection, AC **[3-21](#page-56-1)** power cord, description **[2-2](#page-31-1)** power requirements **[2-3,](#page-32-0) [3-21](#page-56-2)** power supply voltages **[2-2](#page-31-2)** problems, diagnosing and correcting **[4-9](#page-80-2)**

#### **R**

rack mounting the chassis **[3-8](#page-43-1)** racks **[2-2,](#page-31-3) [3-9](#page-44-2)** radio-frequency interference

**Cisco IAD2430 Series Integrated Access Devices Hardware Installation Guide**

[See EMI](#page-35-4) record keeping **[3-4](#page-39-3) [3-3](#page-38-2)** related documentation **[iii-xvi](#page-15-2)** remote PC, connecting **[3-32](#page-67-2)**

### **S**

safety **[3-2,](#page-37-0) [3-3](#page-38-3)** serial port connection **[3-28](#page-63-2)** serial ports **[2-4,](#page-33-5) [3-27](#page-62-1)** Simple Network-enabled Auto-Provision **[1-10](#page-25-5)** SNAP [See Simple Network-enabled Auto-Provision](#page-25-6) software, terminal emulation **[3-22](#page-57-2)** software. Cisco IOS **[1-10](#page-25-7)** speed and distance limitations **[2-5](#page-34-3)** static electricity prevention **[3-3](#page-38-0)** synchronous serial port connections **[3-27](#page-62-0)**

### **T**

T1/E1 digital voice port **[3-30](#page-65-2)** T1/E1 trunk port **[3-28](#page-63-3)** T1 port to network connection **[3-29](#page-64-2)** T1 WAN interface with analog FXS and FXO user interfaces **[1-14](#page-29-0)** T1 WAN interface with analog FXS user interfaces **[1-13](#page-28-0)** T1 WAN interface with analog FXS user interfaces (figure) **[1-14](#page-29-1)** T1 WAN port distance limitations **[2-4](#page-33-6)** tables Cable Use Reference Table **[3-31](#page-66-0)** Digital Voice Port Speed and Distance Limitations **[2-6](#page-35-5)** EIA/TIA-232 Speed and Distance Limitations **[2-4](#page-33-7)** EIA/TIA-449, V.35, and X.21 Speed and Distance Limitations **[2-5](#page-34-4)** EIA/TIA-530 Speed and Distance Limitations **[2-5](#page-34-3)** T1 WAN Port Distance Limitations **[2-4](#page-33-6)**

Troubleshooting the Cisco IAD **[4-10](#page-81-1)** Telco 19-Inch rack installation—rear panel forward **[3-8](#page-43-0)** telco rack **[3-7](#page-42-2)** Telnet **[1-10](#page-25-8)** terminal emulation software **[3-22,](#page-57-3) [3-32](#page-67-3)** tools required for installation **[3-4](#page-39-4)** troubleshooting the Cisco IAD **[4-10](#page-81-1)**

#### **U**

uninterruptible power supply **[3-33,](#page-68-0) [3-34](#page-69-0)**

#### **V**

V.35 distance limitations **[2-5](#page-34-5)** ventilation recommendations **[2-2](#page-31-4)** voltage selection, AC **[2-2](#page-31-2)**

#### **W**

wall-mounting the chassis **[3-9,](#page-44-3) [3-11](#page-46-0)** warnings product disposal **[1-3](#page-18-1)** requirement to read installation instruction **[2-3](#page-32-1)** SELV-to-TNV connection hazard **[3-28](#page-63-4)** WAN port hazardous voltages **[3-29](#page-64-3)** working during lightning activity **[3-18](#page-53-0)** warnings, safety **[iii-viii](#page-7-0)**

#### **X**

X.21 distance limitations **[2-5](#page-34-6)**

Г

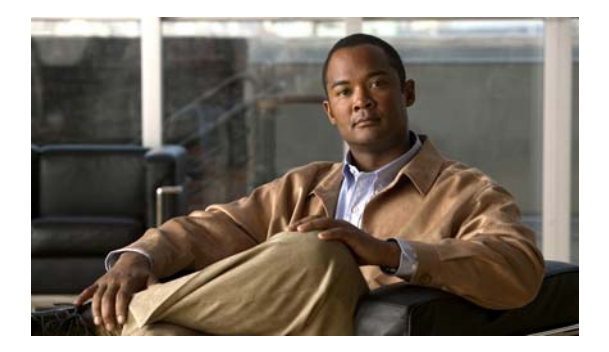

Free Manuals Download Website [http://myh66.com](http://myh66.com/) [http://usermanuals.us](http://usermanuals.us/) [http://www.somanuals.com](http://www.somanuals.com/) [http://www.4manuals.cc](http://www.4manuals.cc/) [http://www.manual-lib.com](http://www.manual-lib.com/) [http://www.404manual.com](http://www.404manual.com/) [http://www.luxmanual.com](http://www.luxmanual.com/) [http://aubethermostatmanual.com](http://aubethermostatmanual.com/) Golf course search by state [http://golfingnear.com](http://www.golfingnear.com/)

Email search by domain

[http://emailbydomain.com](http://emailbydomain.com/) Auto manuals search

[http://auto.somanuals.com](http://auto.somanuals.com/) TV manuals search

[http://tv.somanuals.com](http://tv.somanuals.com/)